# Проектор Acer Керівництво користувача

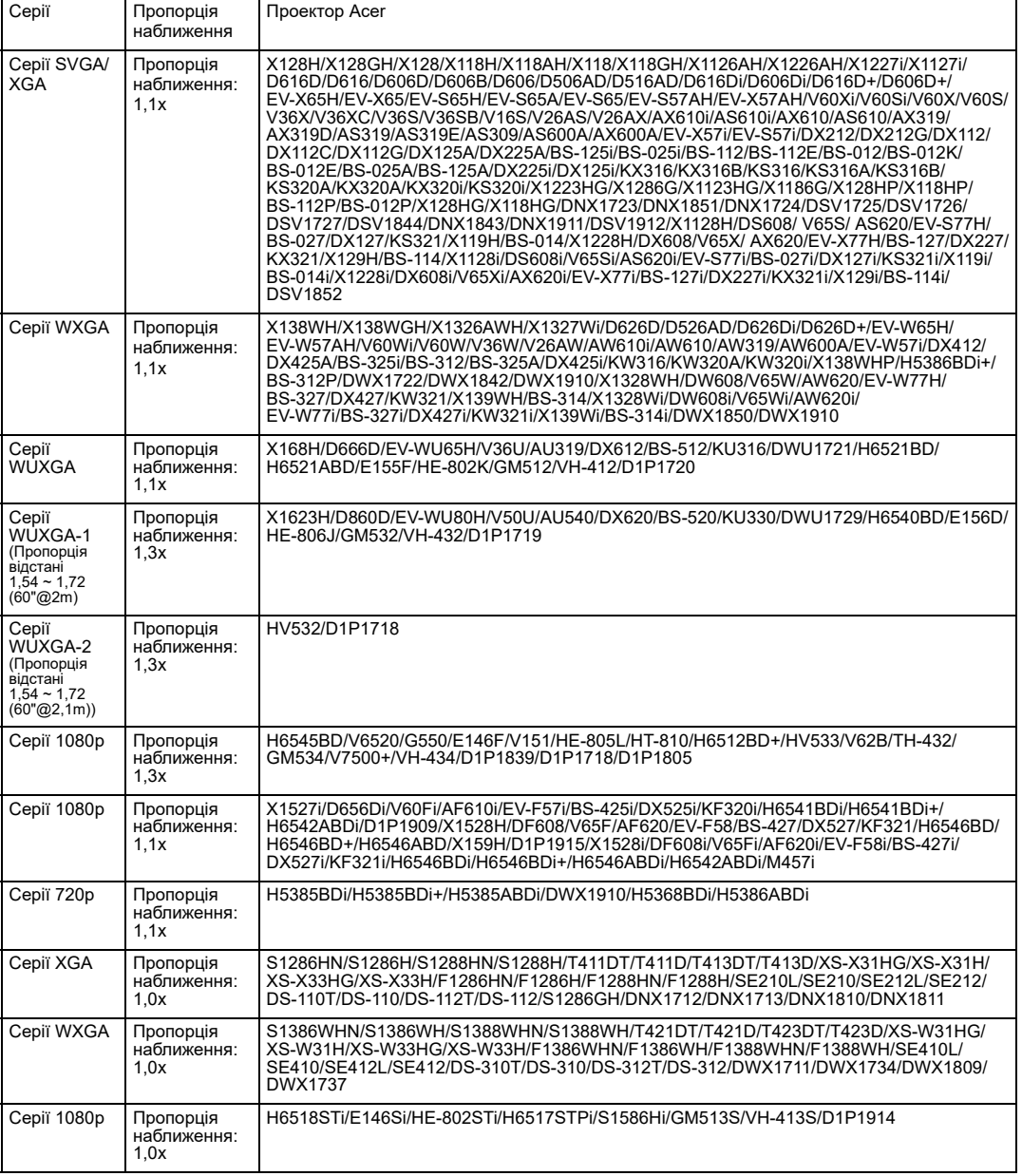

Авторські права належать © 2020. Acer Incorporated. Всі права збережені. Періодично до цієї публікації можуть вноситись зміни без зобов'язання щодо повідомлення будь-якої особи про такі редакції чи зміни. Такі зміни будуть вноситися до нових редакцій цього посібника чи допоміжних документів та публікацій. Ця компанія не заявляє жодних протестів чи гарантій, як в прямому, так і в переносному значенні, щодо змісту цього документу, і чітко відмовляється від опосередкованих гарантій щодо комерційної придатності чи відповідності до спеціального призначення.

Запишіть номер моделі, серійний номер, інформацію про дату і місце придбання нижче. Серійний номер та номер моделі вказано на наклейці, яка прикріплена до проектора. Вся кореспонденція щодо вашого виробу повинна містити серійний номер, номер моделі та інформацію про придбання.

Жодну частину цієї публікації не можна відтворювати, зберігати в інформаційно-пошуковій системі, чи передавати в будь-якій формі чи будь-яким засобом, в електронному, механічному вигляді, у вигляді фотокопії чи запису, або будь-яким іншим способом, без попередньої на те письмової згоди компанії Acer Incorporated.

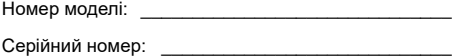

Дата придбання:

Місце придбання: \_\_\_\_\_\_\_\_\_\_\_\_\_\_\_\_\_\_\_\_\_\_\_\_\_\_\_\_

Компанія Acer та логотип Acer є зареєстрованими торгівельними марками компанії Acer Incorporated. Назви чи торгівельні марки виробів інших компаній використовуються в цьому документі лише з метою ідентифікації і вони належать певним компаніям.

"HDMI™, логотип HDMI та High-Definition Multimedia Interface є торговими марками або зареєстрованими торговими марками HDMI Licensing LLC."

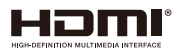

# <span id="page-2-0"></span>Інформація задля безпеки і комфорту

Уважно прочитайте ці інструкції. Збережіть цей документ для подальшого користування. Дотримуйтесь всіх попереджень та інструкцій, що вказані на виробі.

#### Відключення виробу перед очищенням

Перед чищення вимкніть цей виріб зі стінної розетки. Не використовуйте рідкі та аерозольні засоби для чищення. Для чищення користуйтесь вологою тканиною.

#### Застережні заходи перед ввімкненням чи вимкненням виробу до/від електромережі

Дотримуйтесь таких вказівок при ввімкненні чи вимкненні виробу до/від живлення від зовнішнього джерела енергії:

- Встановіть джерело живлення перед ввімкненням кабелю живлення до мережевої розетки змінного струму.
- Від'єднайте кабель живлення перед вимкненням джерела живлення від проектора.
- Якщо система оснащена декількома джерелами живлення, відключіть подачу живлення від системи; для цього потрібно від'єднати всі кабелі живлення від джерел живлення.

#### Застережні заходи для зручності огляду та обслуговування

Переконайтеся, що до розетки електромережі, до якої вмикаєте шнур живлення, легко дістатися, і вона розташована якомога ближче до користувача. Коли необхідно вимкнути живлення обладнання, переконайтеся, що вимкнули шнур живлення з розетки електромережі.

#### . . . . . . --------------**Обережно!**

- Не користуйтеся виробом поруч із водою.
- Не ставте вироб на нестійкий візок, підставку або стіл. Якщо виріб падав, він може бути серйозно пошкоджений.
- Отвори надані для вентиляції, яка забезпечить надійну роботу виробу і захистить його від перегріву. Ці отвори неможна блокувати або накривати. Отвори за жодних обставин не можна блокувати, ставлячи пристрій на ліжко, диван, килим або іншу подібну поверхню.
- Цей виріб за жодних обставин не можна розміщувати поруч із батареєю, обігрівачем або на них, або вбудованим у меблі, крім випадків, коли забезпечена правильна вентиляція.
- Ніколи не проштовхуйте у виріб через отвори будь-які предмети, оскільки вони можуть торкатися частин під небезпечно високою напругою або викликати коротке замикання, яке спричинить пожежу або удар електрострумом. Ніколи не наливайте жодних рідин на виріб або в нього.
- Щоб запобігти пошкодженню внутрішніх компонентів і витіканню з батарей, не ставте виріб на поверхню, яка вібрує.
- Неколи не користуйтеся проектором у місцях, призначених для фізичних вправ і занять спортом, або в оточенні, яке вібрує. Це може викликати несподівані короткі замикання, пошкодити роторні пристрої або лампу проектора.

#### Електроживлення

- Цей виріб слід підключати до джерела живлення, вказаного на ярлику. Якщо Ви не впевнені, яке живлення Ви можете підключити, порадьтеся із розповсюджувачем або місцевою службою електромереж.
- Не ставте і не залишайте жодних предметів на шнурі живлення. Не розташовуйте виріб там, де люди наступатимуть на шнур.
- Якщо для виробу використовується шнур подовжувача, переконайтеся, що значення в амперах на обладнанні, підключеному до подовжувача, не перевищує значення в амперах для подовжувача. Також переконайтеся, що сумма значень всіх підключених до стінної розетки пристроїв не перевищує значення для запобігача.
- Не перенавантажуйте розетку живлення, подовжувач або трійник, підключаючи забагато пристроїв. Загальне навантаження системи мусить не перевищувати 80% значення паралельного ланцюга. Якщо використовуються подовжувач, навантаження мусить не перевищувати 80% значення для входу напруги подовжувача.
- Адаптер змінного струму цього виробу оснащений виделкою із заземленням, яка має три контакти. Виделка підходить лише до розетки мережі із заземленням. Переконайтеся, що розетка живлення заземлена, перш ніж вставляти виделку адаптера змінного струму. Не вставляйте виделку до незаземленої розетки. Зверніться до електрика, щоб дізнатися подробиці.

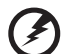

. . . . . . . . . . . . . . . . . .

**Обережно! Штир заземлення має функцію безпеки. Користування розеткою живлення, яка неправильно заземлена, може призвести до удару електрострумом та/або травм.**

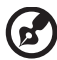

**Примітка: Штир заземлення також надійно захищає від несподіваних**

**шумів, створених іншими розташованими поруч електроприладами, які можуть викликати інтерференцію з роботою виробу.**

• Користуйтеся виробом лише із набором шнура живлення з комплекту. Якщо знадобиться замінити набір шнура живлення, переконайтеся, що новий шнур відповідає таким вимогам: тип, придатний до відєднання, сертифікований CSA / у списку UL, схвалений VDE або його еквівалентом; максимальна довжина 4,5 метрів (15 футів).

#### Обслуговування виробу

Не намагайтеся полагодити виріб самостійно. Якщо відкрити його або зняти кришки, це може викликати ризик контакту з високою напругою та інші небезпечні наслідки. Зверніться за обслуговуванням до кваліфікованого обслуговуючого персоналу.

Вимкніть виріб зі стінної розетки і зверніться по кваліфікованого обслуговуючого персоналу, якщо:

- Шнур живлення чи вилка пошкоджені, порізані або потерті.
- На виріб розлилася рідина.
- Виріб потрапляв під дощ або на нього потрапила вода.
- Виріб падав або був пошкоджений корпус.
- Робота виробу суттєво змінилася, що означає необхідність обслуговування.
- Виріб погано працює попри виконання інструкцій з експлуатації.

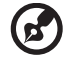

**Примітка: Регулюйте лише ті елементи керування, до яких є інструкції з експлуатації. Неправильне регулювання інших елементів керування може призвести до пошкоджень, після яких звичайно необхідна тривала робота кваліфікованого техніка, щоб повернути виріб до робочого стану.**

**Обережно! Заради безпеки не користуйтеся несумісними частинами, коли додаєте або замінюєте компонентами. Порадьтеся з розповсюджувачем щодо того, які частини купувати.**

Пристрій та його аксесуари можуть містити дрібні частини. Тримайте їх у місцях, що недоступні для малих дітей.

#### Додаткова інформація про безпеку

- Не зазирайте в ліниз проектора, коли увімкнена лампа. Світло може пошкодити очі.
- Спочатку увімкніть проектор, потім джерела сигналу.
- Не розташовуйте виріб у наступних оточеннях:
	- Місце з поганою вентиляцією, чи в закритому просторі. Проектор необхідно розташовувати на відстані мінімум 50 см від стін і вільним рухом повітря.
	- Місця, де температура може стати дуже високою, наприклад, в машині, коли закриті всі вікна.
	- В місцях з надмірною вологістю, пилом та димом цигарок, які можуть забруднити оптику, що призводить до зменшення терміну експлуатації та затемнення зображення.
	- В місцях поруч із пожежною сигналізацією.
	- В місцях, де температура навколишнього середовища перевищує 40 ºC/104 ºF.
	- На висоті над рівнем моря понад 3000 м.
- Негайно від'єднайте проектор від мережі, якщо з ним щось трапиться. Не працюйте, якщо з проектору йде дим чи чути дивний шум, або запах. Це може призвести до пожежі чи враження електричним струмом. У такому випадку, негайно вимкніть з мережі шнур живлення і зверніться до розповсюджувача.
- Не користуйтесь цим виробом після його поломки або падіння. У такому випадку, зверніться за оглядом до розповсюджувача.
- Не обертайте лінзи проектора до сонця. Це може спричинити пожежу.
- Коли вимикаєте проектор, дайте проектору повністю охолонути перед тим, як вимикати живлення.
- Не можна часто різко вимикати живлення або вимикати виделку з мережі під час роботи. Найкращим способом є почекати, коли вимкнеться вентилятор, перед тим, як вимикати живлення.
- Не торкайтеся вентиляційної решітки нижньої панелі, які дуже розігріваються.
- В разі наявності повітряного фільтра, його необхідно часто чистити. Температура всередині може підніматись і спричинити пошкодження коли фільтр/вентиляція забиті брудом чи пилом.
- Не зазирайте до граток виходу повітря, коли проектор працює. Це може пошкодити очі.
- Завжди відкривайте затвор лінзи або знімайте ковпачок лінзи, коли проектор ввімкнено.
- Не блокуйте лінзи проектора жодними предметами, коли проектор працює. Це може викликати нагрівання і деформацію предмету або викликати пожежу. Щоб тимчасово вимкнути лампу, натисніть **HIDE** на пульті дистанційного керування.
- Під час роботи лампа дуже сильно нагрівається. Дайте проектору охолонути протягом приблизно 45 хвилин, перш ніж зняти блок лампи, щоб замінити її.
- Не користуйтеся лампами понад вказаний строк служби лампи. Зрідка це може призвести до пошкоджень.
- Ніколи не замінюйте блок лампи або будь-які електронні компоненти, якщо не вимкнули виделку проектора з мережі.
- Виріб самостійно визначає строк роботи лампи. Будь ласка, замінюйте лампу щоразу, коли показано попередження.
- Змінюючи лампу, будь ласка, дайте пристрою охолонути і виконуйте всі інструкції щодо заміни.
- Скиньте функцію "Lamp Hour Reset (Скинути години лампи)" в меню "Management (Керування)" ЕМ після того, як заміните модуль лампи.
- Не намагайтесь розбирати цей проектор. Всередині є небезпечно висока напруга, яка може завдати шкоди. Єдиною деталлю, яку користувач може обслуговувати самостійно, є лампа. Вона має окремну з'ємну кришку. За обслуговуванням звертайтесь лише до відповідного кваліфікованого професійного персоналу з обслуговування.
- Не ставте проектор вертикально на торець. Проектор може впасти, викликавши травмування або пошкодження.
- Цей пристрій може показувати обернені зображення, якщо він інстальований на стелю. Користуйтеся лише набором для підвішування на стелю від Acer і переконайтеся, що він надійно інстальований.
- Проектор слід розташувати горизонтально лише на столі чи підвісивши на стелю, оскільки кути нахилу не можуть перевищувати 6 градусів. Інакше робочий строк лампи значно скоротиться, або виникнуть проблеми з безпекою і роботою системи.

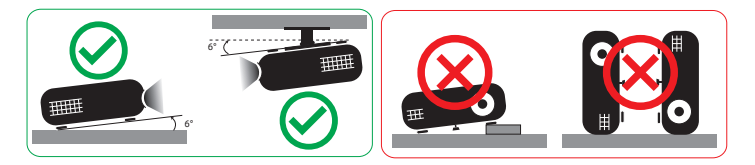

### Застережні заходи при прослуховуванні

Щоб захистити слух, виконуйте ці інструкції.

- Поступово збільшуйте гучність, поки не почуєте звуки чітко і комфортно.
- Не збільшуйте рівень гучності після того, як Ваш слух пристосувався до існуючого рівня.
- Не прослуховуйте музику з високою гучністю тривалий час.
- Не збільшуйте гучність, щоб заглушити шумне оточення.
- Зменшіть гучність, якщо не чуєте мову людей поруч із собою.

#### Інструкції щодо утилізації

Не викидайте електронний пристрій з побутовим сміттям. Щоб мінімізувати забруднення і в найбільшій мірі захистити довкілля, утилізуйте виріб. Детальніше про вимоги щодо відходів електронного та електричного обладнання (WEEE) дізнайтеся тут:

#### **http://www.acer-group.com/public/Sustainability/sustainability01.htm**

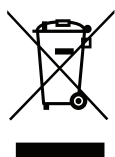

#### Попередження про ртуть

Для проекторів або електонних виробів з рідкокристалічним дисплеєм або електронно-променевою трубкою:

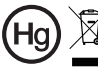

"Лампи містять ртуть. Будь ласка, утилізуйте правильно."

Лампа(и) всередині виробу містять ртуть. Їх слід переробляти або утилізувати згідно місцевих, регіональних законів або законів країни. Більше інформації можна отримати на сайті Electronic Industries Alliance: www.eiae.org. Інформацію про утилізацію лампи - на сайті **www.lamprecycle.org**

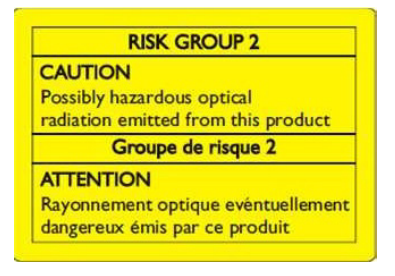

## Не зазирайте у промінь, RG2

"Як у поводженні з будь-яким джерелом яскравого світла, не зазирайте безпосередньо у промінь, RG2 IEC 62471-5:2015"

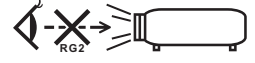

# <span id="page-7-0"></span>Розпочнемо з початку

## <span id="page-7-1"></span>Примітки з використання

Що потрібно зробити:

- Вимкніть виріб перед чищенням.
- Для чищення корпуса дисплея користуйтесь м'якою ганчіркою, змоченою миючим засобом м'якої дії.
- Від'єднайте вилку електроживлення від розетки змінного струму, якщо ви не користуєтесь цим виробом протягом тривалого часу.

Що не потрібно робити:

- Закривати гнізда та отвори пристрою, призначені для вентиляції.
- Користуватись для чищення пристрою абразивними миючими засобами, воском чи розчинниками.
- Користуватись за наявності таких умов:
	- В середовищі з надзвичайно високою чи низькою температурою, або у вологому середовищі.
	- В місцях де присутня велика кількість пилу та бруду.
	- Поблизу будь-якого приладу, який створює сильне магнітне поле.
	- В місцях дії прямого сонячного проміння.

## <span id="page-7-2"></span>Застережні заходи

Дотримуйтесь всіх попереджень, засобів перестороги та виконуйте технічне обслуговування згідно з рекомендаціями цього посібника користувача з метою продовження терміну експлуатації приладу.

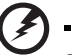

#### **Обережно:**

- Не зазирайте в ліниз проектора, коли увімкнена лампа. Яскраве світло може пошкодити Ваші очі.
- З метою уникнення ризику виникнення пожежі чи ураження електричним струмом, не залишайте цей виріб під дощем чи у вологому середовищі.
- Не відкривайте і не розбирайте цей виріб, оскільки це може призвести до ураження електричним струмом.
- Змінюючи лампу, будь ласка, дайте пристрою охолонути і виконуйте всі інструкції щодо заміни.
- Виріб самостійно визначає строк роботи лампи. Будь ласка, змінюйте лампу, коли з'являється попередження про заміну.
- Скиньте функцію "Lamp Hour Reset (Скинути години лампи)" в меню "Management (Керування)" ЕМ після того, як заміните модуль лампи.
- Коли вимикаєте проектор, дайте проектору повністю охолонути перед тим, як вимикати живлення.
- Спочатку увімкніть проектор, потім джерела сигналу.
- Під час роботи проектора не користуйтеся ковпачком лінзи.
- Коли лампа відслужить свій строк, вона перегорить, і пролунає гучний тріск. Якщо це трапиться, проектор не вмикатиметься доти, доки не буде замінено модуль лампи. Щоб замінити лампу, зверніться до місцевого розповсюджувача або сервісного центру Acer.

## <span id="page-8-0"></span>Очищення об'єктива

- Перед очищенням об'єктива переконайтеся, що ви вимкнули проектор, вийняли шнур живлення з розетки і дали проектору охолонути щонайменше 30 хвилин.
- За допомогою балону стисненого повітря видаліть пил.
- Користуйтеся спеціальною ганчіркою для очищення об'єктива. Протирайте його легкими дотиками. Не торкайтеся об'єктива пальцями.
- Не користуйтеся лужними/кислотними засобами для чищення або летючими розчинниками, як-от спирт, для чищення об'єктива. Якщо об'єктив пошкодили під час чищення, гарантія не розповсюджується на такі пошкодження.

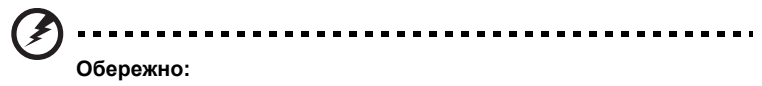

- Не користуйтеся аерозолями, які містять легкозаймисті гази, щоб очищувати об'єктив від пилу або бруду. Це може спричинити пожежу через високу температуру всередині проектора.
- Не очищуйте об'єктив, коли проектор розігрівається: через це може відклеїтися плівка з його поверхні.
- Не натискайте на об'єктив і не протирайте його твердими предметами.

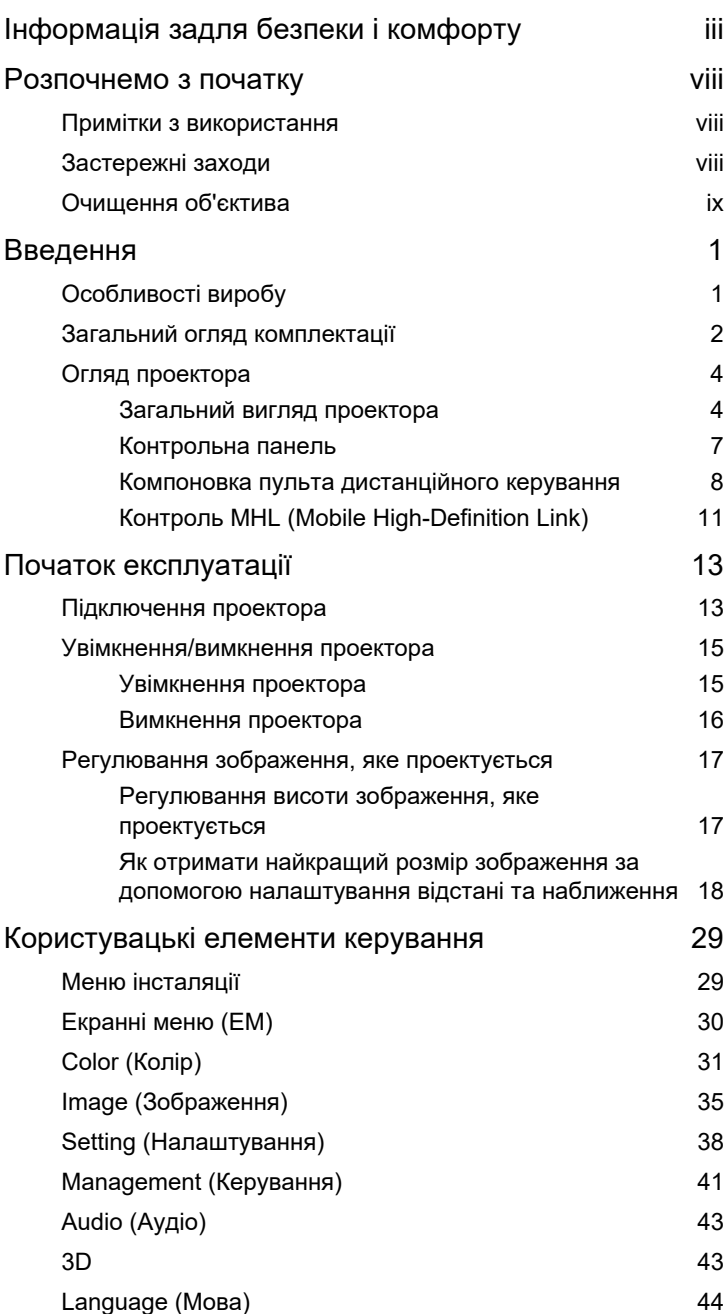

Зміст

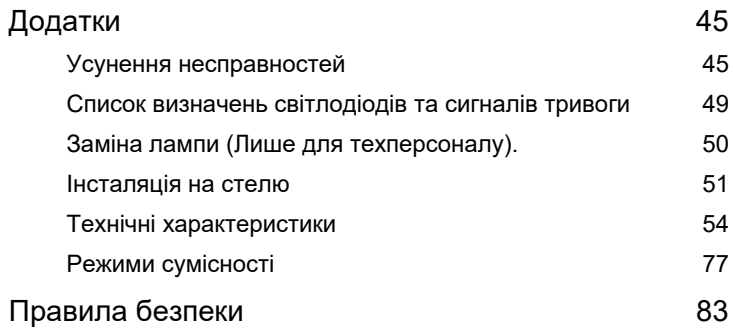

# <span id="page-12-0"></span>**Введення**

# <span id="page-12-1"></span>**Особливості виробу**

Цей виріб є проектором з одним чіпом DLP®. Додатковими особливостями є:

- Технологія DLP®
- Активує проекцію 3D-змісту завдяки DLP Link Technology: Підтримується Blue-Ray 3D
- Технологія Acer ColorBoost надає природні кольори для жвавих, правдоподібних зображень
- Високі яскравість і контраст
- Технологія Acer LumiSense може розумно автоматично оптимізувати проекцію зображень, залежно від показуваного змісту, щоб отримати найкомфортнішу для ока світлову ефективність.
- Універсальні режими дисплею надають оптимальні робочі характеристики в будь-якій ситуації
- Сумісність із NTSC/PAL/SECAM, підтримка HDTV (480i/p, 576i/p, 720p, 1080i, 1080p)
- Зменшене енергоспоживання та режим економії (ЕСО) подовжують строк роботи лампи
- Технологія Acer EcoProjeciton пропонує інтелектуальне керування живленням і збільшує ефективність виробу
- Оснащений підключенням HDMI™ та MHL, яке підтримує HDСР
- "Інтелектуальне" визначення надає швидке точне розпізнання джерела
- Багатомовні екранні меню (ЕМ)
- Об'єктив з наведенням фокусу/масштабування проекції вручну
- Функція цифрового масштабування 0,8 ~ 2Х і повороту з нахилом
- Сумісність з операційними системами Microsoft® Windows® 2000, XP, Vista<sup>®</sup>, Windows 7, Windows 8.1, Windows 10, Macintosh<sup>®</sup>
- Підтримка відображення сигналу MHL V2.1
- Підтримка LumiSense
- Підтримка формату HDR при роздільній здатності 1080p
- Підтримка 1080P/120 Гц
- Підтримка затримки низького входу 8,3 мсек.
- Підтримка віджета Acer Display

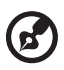

**Примітка:** Наявність функцій залежить від моделі.

## <span id="page-13-0"></span>**Загальний огляд комплектації**

Цей проектор укомплектовано всіма комплектуючими, що вказані нижче. Перевірте, комплект повний. В разі відсутності будь-якого предмету, негайно зверніться до розповсюджувача.

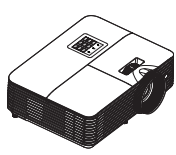

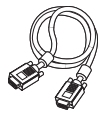

Кабель VGA (додатково) Картка безпеки

|                                                                                                    | acer                                                                                                    |
|----------------------------------------------------------------------------------------------------|----------------------------------------------------------------------------------------------------|
| Quick Start Guide                                                                                                    |                                                                                                    |
| Penduan deglar<br>Structura finalism<br><b>Notice start main</b><br><b>Grammatica</b><br><b>Hillary Adrials Adm</b><br><b>Golde de Almanyse nelde</b><br><b>India as lest extent rate</b><br>Goldenstown<br>Grans Georgia halu<br>Gebrant<br>hydesanabdo<br><b>Instrumental and Alexandra</b><br><b>Gold demonstration books</b><br><b>Краткое руководство</b><br><b>Refullering Interest</b> | District parties said.<br>Nati<br>ndal etaba<br><b>Florida</b><br>distant<br>Parameter at East Part<br><b>Includes to Automobile</b><br><br>ウイックマネート ディマ<br>slamshikmar's wal-<br><b>LE LIFE UTILIA</b><br><b>Will edgewaters</b><br><b>Sedestate an amazons</b><br>teats a margin<br>طل فللبل قبريم |

Посібник для швидкого початку експлуатації

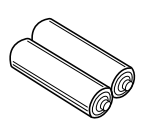

Батарея ААА х 2 (додатково)

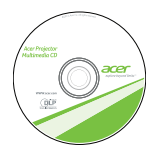

Керівництво користувача (для функцій мультимедіа і безпроводових функцій)

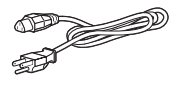

acer Acer Projector Security Card

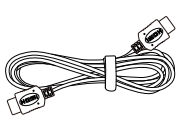

Проектор Шнур живлення Кабель HDMI (додатково)

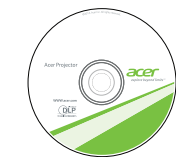

Посібник користувача (додатково)

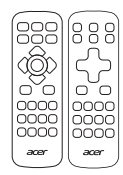

Пульт дистанційного управління

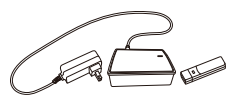

Бездротовий HD-комплект (додатково)

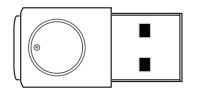

Набір бездротової проекції (додатково)

(додатково)

Сумка для перенесення (додатково)

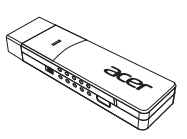

Бездротовий CAST (додатково)

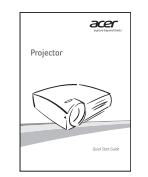

Посібник для швидкого початку експлуатації (для функцій мультимедіа і безпроводових функцій)

 $\overline{2}$ 

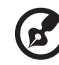

. . . .

**Примітка:** Роблячи проекцію сигналу 4K2K/60 Гц, застосовуйте високоякісні сертифіковані кабелі HDMI 4K2K/60 Гц, що підтримують пропускну смугу 18 Гб/сек..

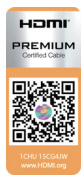

Обирайте кабелі відомих виробників

# <span id="page-15-0"></span>**Огляд проектора**

## <span id="page-15-1"></span>**Загальний вигляд проектора**

Передня / верхня сторона

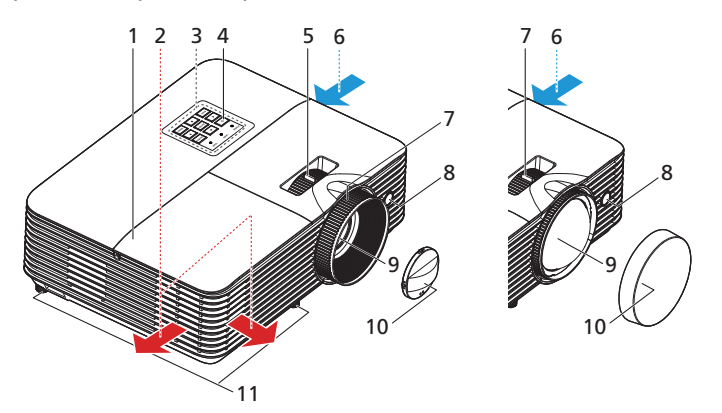

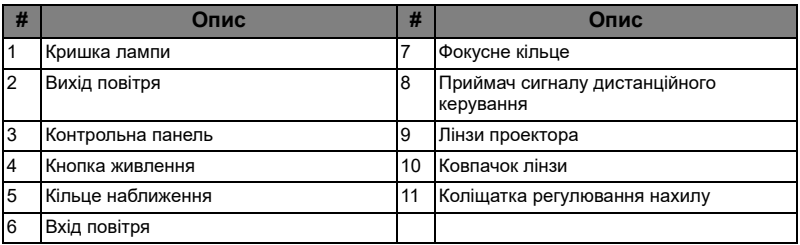

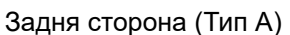

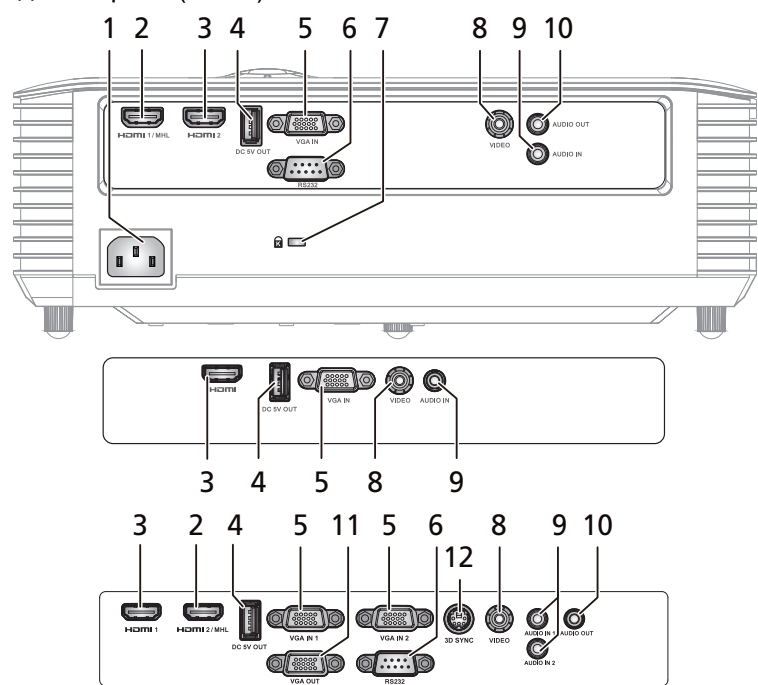

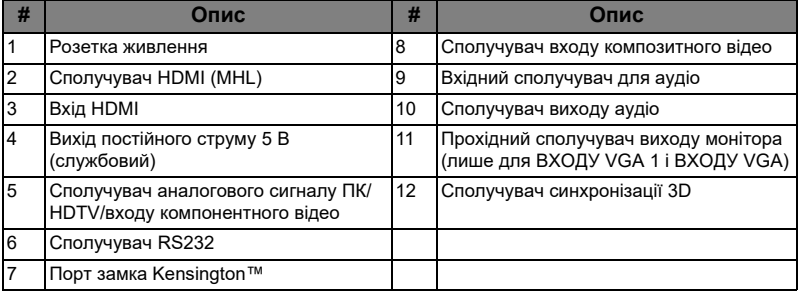

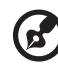

**Примітка:** Наявність функцій залежить від моделі.

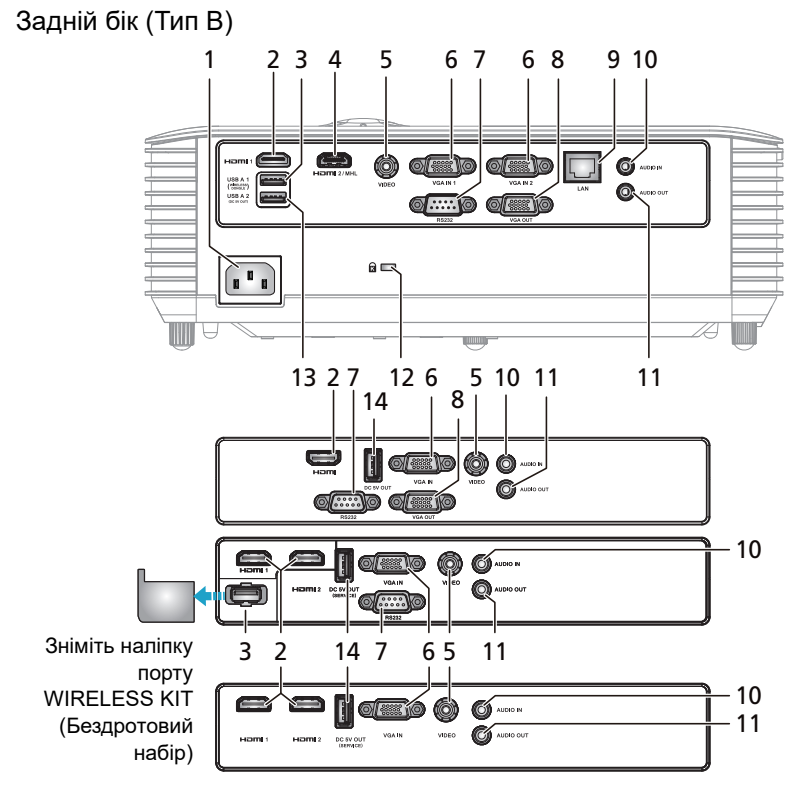

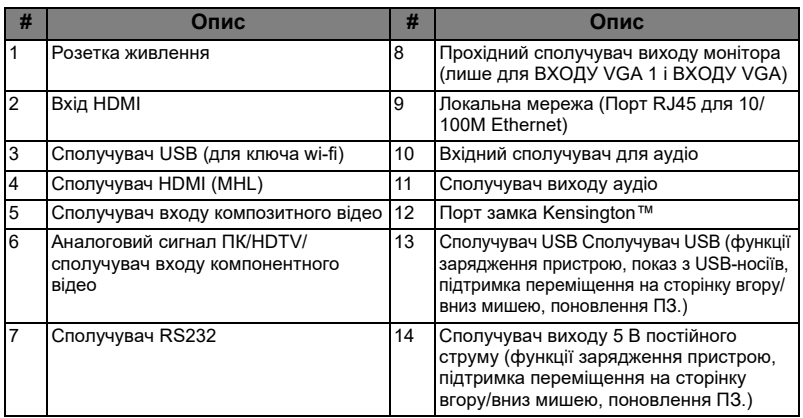

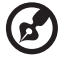

**Примітка:** Наявність функцій залежить від моделі.

### <span id="page-18-0"></span>**Контрольна панель**

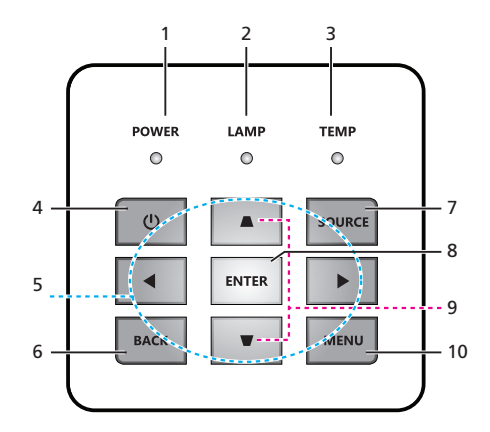

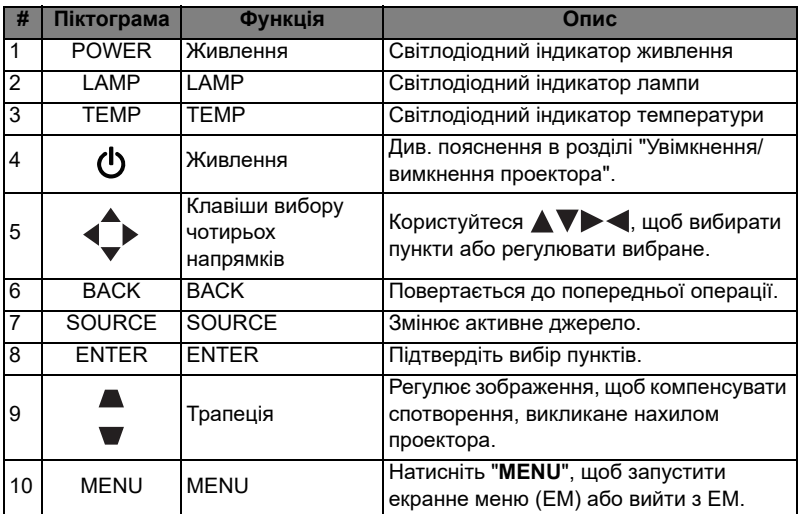

 $\mathbf{F}$ **Примітка:** Наявність функцій залежить від моделі.

1 1 7 26  $\overline{2}$  $\circ$  $\overline{3D}$ 8  $\mathfrak{p}$ Q.  $\frac{\sqrt{3}}{2}$ .<br>SQURC 3 8 7 RATIC MUTE MODE  $RATIO$ ु **MODE**  $\overline{4}$ 9 9 4 5  $-10$ 5 10 ę. ENTER<br>M/II ENTER  $\blacktriangleleft$  $6...$ 6 š  $-19$ 11 BACK MENU 11 BACK  $-19$ MENU Model No:T-2501 12 20 12 20 Ł 21 13  $\overline{1}$  $\left( \begin{smallmatrix} 2 \end{smallmatrix} \right)$  $\left(3\right)$  $\left\lceil \circ \right\rceil$ 21 13  $\boxed{0}$  $\mathbf{1}$  $\overline{2}$  $3$ CE FC 14 22  $\sqrt{2}$  $\overline{4}$  $\left(5\right)$  $(6)$ 14 22  $4^{\circ}$  $5^{\circ}$  $6\overline{6}$  $\circ$  $15 -$ 23 15 23 MC.JPQ11.003  $\left( 7\right)$  $\bigcirc$  $\left( 9\right)$  $\circ$ 16  $-24$ 16  $\mathbf{8}$  $\boldsymbol{9}$  $\odot$ 24 Model No:J-25091 Model No:T-2502 17 25 17 25 図 Ā  $18...$  $18...$ acer acer CE FC CE FC MC.JOO11.004 MC.JPQ11.004  $1 \longrightarrow 27$ 7  $\Theta$ 2 (ap)  $\begin{pmatrix}\n\text{source} \\
\text{source}\n\end{pmatrix}$ Ò 3D) 8 3 RATIO **MUTE**  $RATIO$  $MODE$ \* 9 4 28 5  $-10$  $\overline{\mathbf{r}}$ ÷  $\begin{pmatrix} \text{ENTER} \\ \text{P/H} \end{pmatrix}$ ENTER  $\blacktriangleright$  $\blacktriangleleft$ k  $6 \stackrel{\blacktriangledown}{\ominus}$ é 11  $-19$  $BACK$ MENU **BACK** MENU 12 20  $-21$  $\left( \overline{2}\right) \overline{\left( 3\right) }$ 13  $1)$  $\left( 2\right)$  $\left( 3\right)$  $\boxed{0}$  $(\overline{\mathbf{1}})$  $\begin{pmatrix} 0 \end{pmatrix}$ **HINC** 22 14  $\boxed{4}$  $\boxed{5}$  $\boxed{6}$  $4$  $\left(5\right)$  $\left( 6\right)$  $\Theta$  $(\circledast)$ 15 23  $\left( 8\right)$  $(7)(8)(9)(9)$  $\left(9\right)\left(9\right)$ 24 16  $\overline{7}$ Model No:J-25021 Model No:J-25050 17 25 凰  $18 \Box$   $\triangle$   $\circ$ acer acer CE FC CE FC MC.JMV11.006MC.JMV11.009

**# Піктограма Функція Опис** 1 **Інфрачервоний**<br>передавач Надсилає сигнали на проектор. <sup>2</sup> Живлення Більше інформації дів. <sup>в</sup> розділі "**[Увімкнення](#page-26-2)/ [вимкнення](#page-26-2) проектора**".

#### <span id="page-19-0"></span>**Компоновка пульта дистанційного керування**

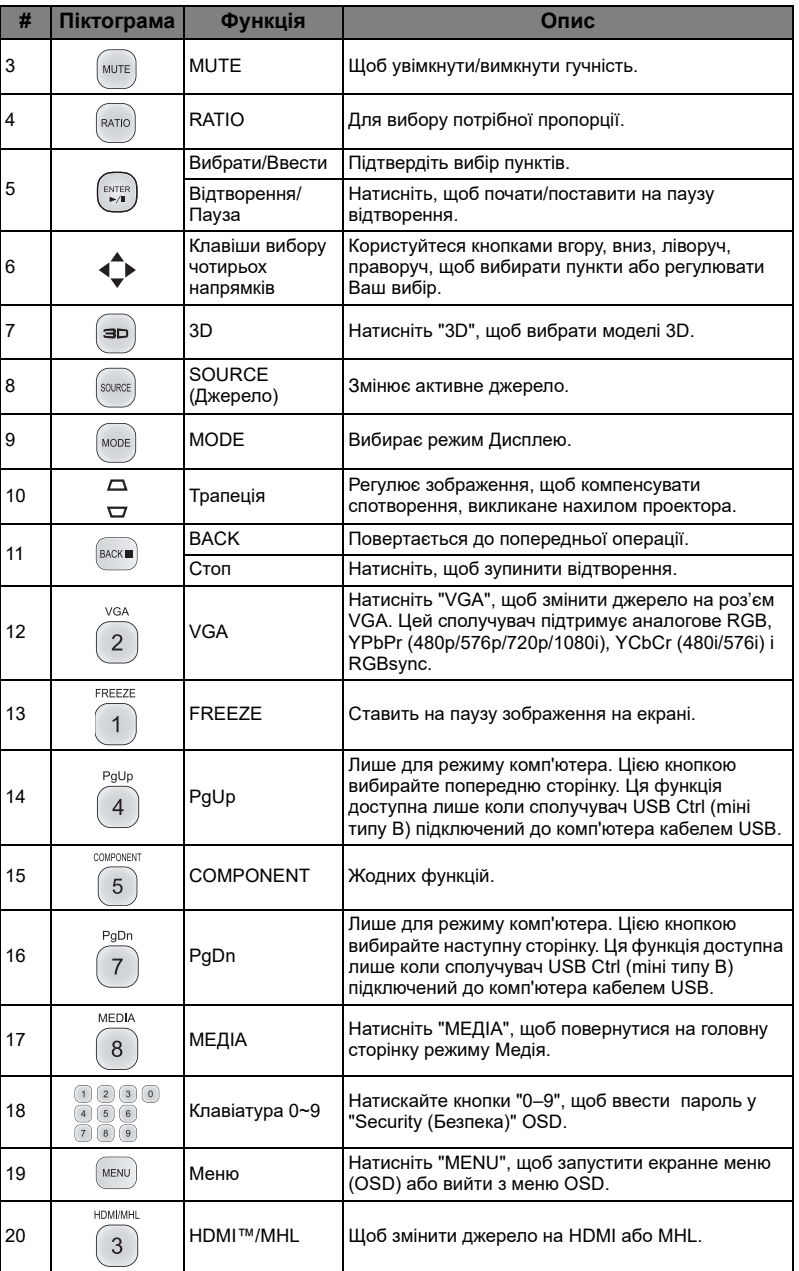

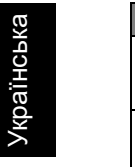

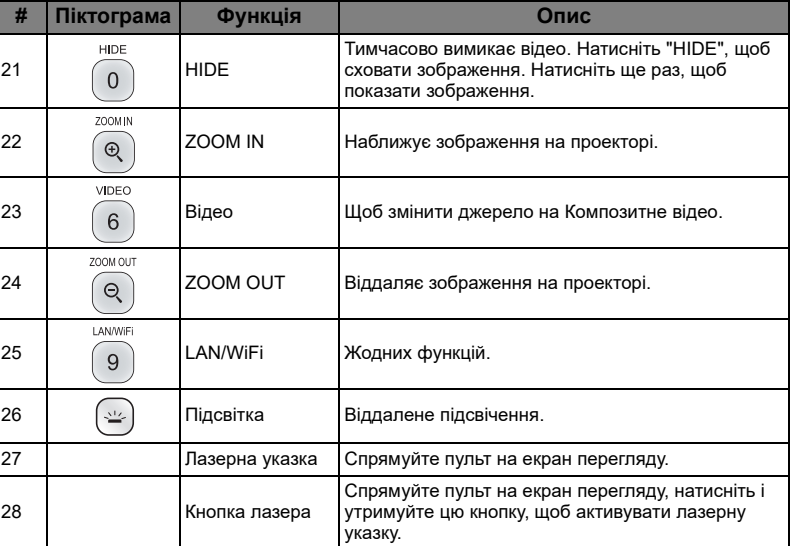

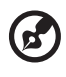

<u>...........</u> **\*\*\*\*\*\*\*\*** 

. .

**Примітка:** Наявність функцій залежить від моделі.

## <span id="page-22-0"></span>**Контроль MHL (Mobile High-Definition Link)**

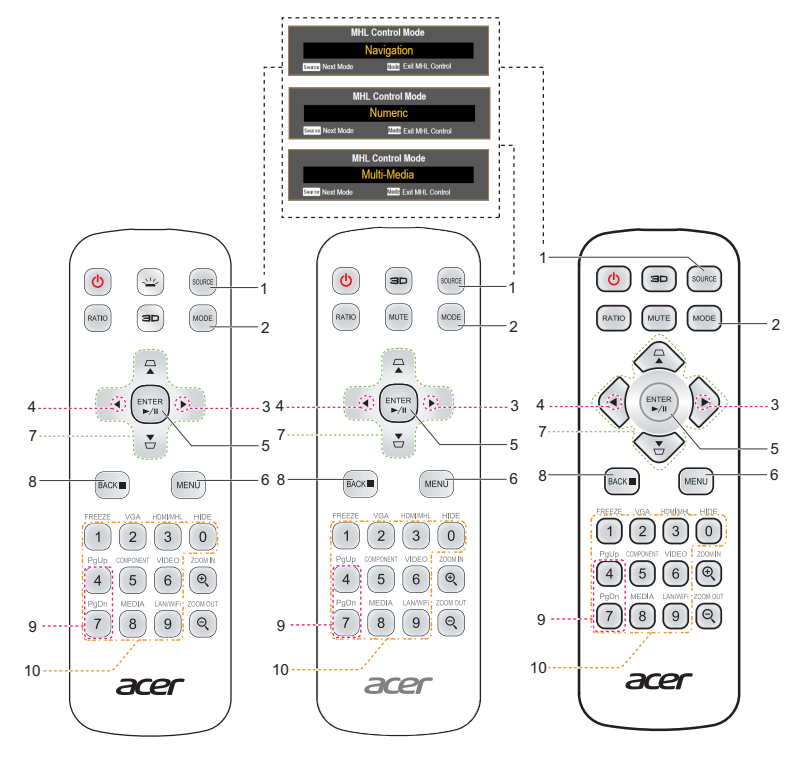

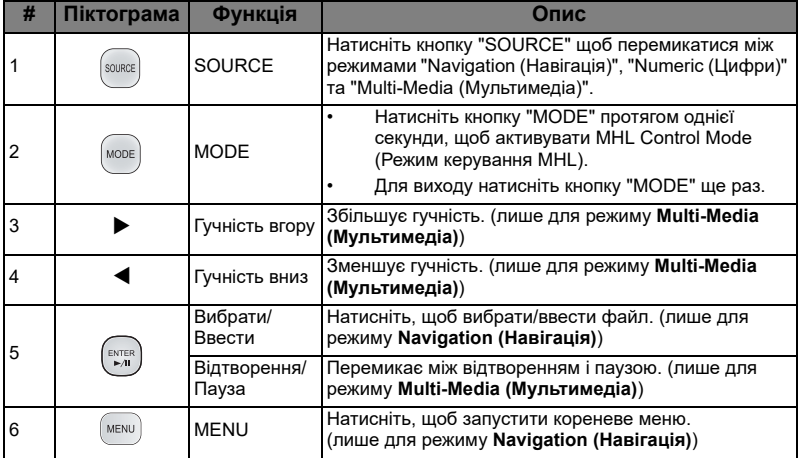

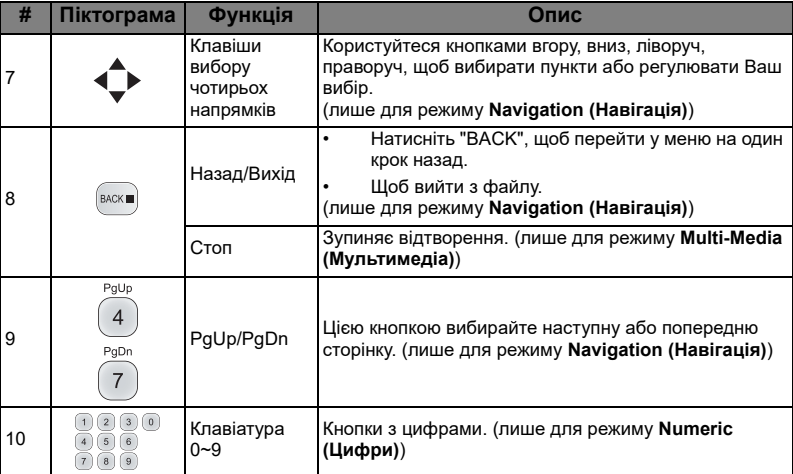

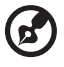

. . . . . . . . . .  $\begin{array}{cccccccccc} \bullet & \bullet & \bullet & \bullet & \bullet \end{array}$  $\blacksquare$ 

 $\blacksquare$ 

**Примітка:** Наявність функцій залежить від моделі.

# <span id="page-24-0"></span>**Початок експлуатації**

## <span id="page-24-1"></span>Підключення проектора

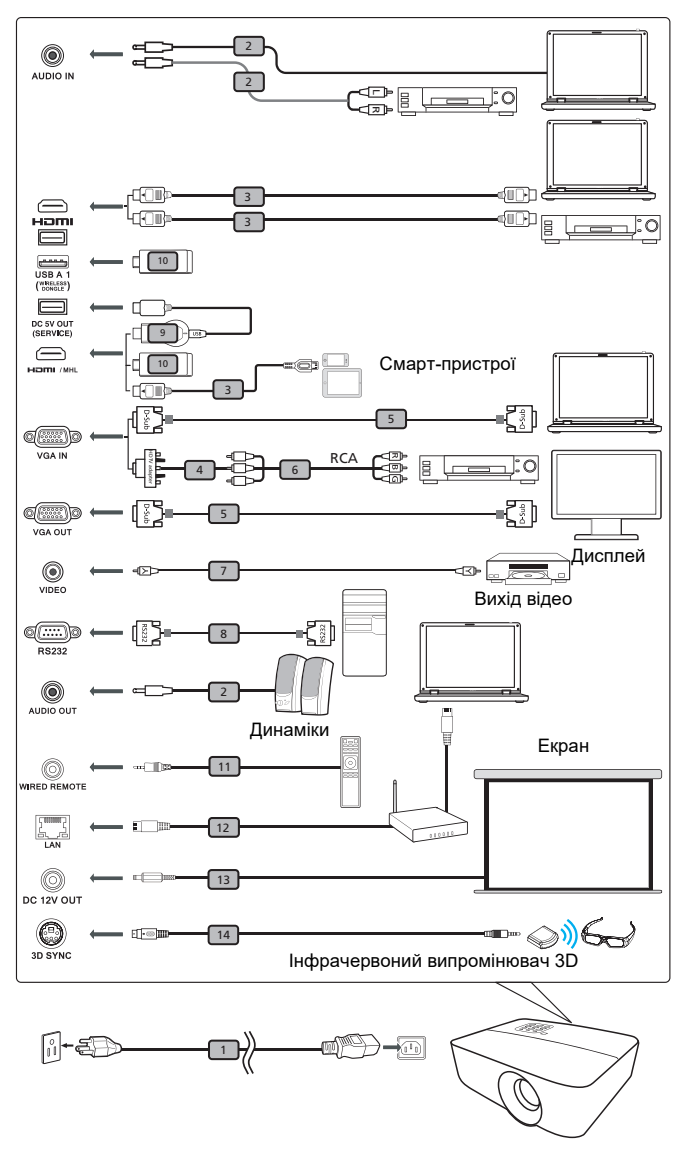

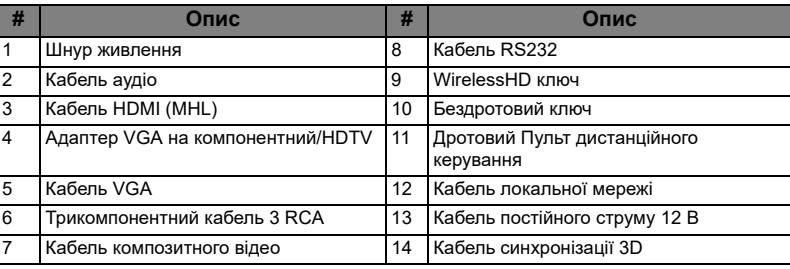

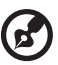

**Примітка 1:** Щоб забезпечити правильну роботу проектора з комп'ютером, переконайтеся, що синхронізація режиму показу сумісна із синхронізацією проектора.

**Примітка 2:** Наявність функцій залежить від моделі. **Примітка 3:** Для USB кабеля потрібен силовий подовжувач, якщо його довжина перевищує 5 м.

**Примітка 4:** Деякі смартфони потребують конвертер (постачається виробником смартфонів) для того, щоб користуватися функцією MHL.

**Примітка 5:** Вихідний сполучувач USB 5 В постійного струму підтримує вихідний струм 5 В для заряджання акумулятора тільки у тому випадку, коли джерело MHL не знайдено.

**Примітка 6:** Вихід VGA OUT пристосовано тільки для VGA IN 1.

**Примітка 7:** Деяким смарт-пристроям потрібен конвертер (постачається виробниками смарт-пристрою) для активації функції MHL.

**Примітка 8:** Сумісні ключі HDMI/MHL: WirelessHD (MWIHD1), MWA3, Chromecast™.

## <span id="page-26-2"></span><span id="page-26-0"></span>**Увімкнення/вимкнення проектора**

## <span id="page-26-1"></span>**Увімкнення проектора**

- 1 Переконайтеся, що шнур живлення і сигнальний кабель надійно підключені. Світлодіодний індикатор живлення засвітиться червоним.
- 2 Увімкніть проектор, натиснувши на контрольній панелі або на пульті дистанційного управління кнопку "Power", і світлодіодний індикатор живлення змінить колір на блакитний.
- 3 Увімкніть джерело (комп'ютер, ноутбук, відео-плеєр тощо). Проектор визначить джерело автоматично.
	- Якщо на екрані показані піктограми "Блокувати" і "Джерело", значить, проектор блоковано для певного типу джерела, і сигнал входу цього типу не розпізнається.
	- Якщо на екрані відображається "No Signal (Немає сигналу)", перевірте, чи надійно підключені сигнальні кабелі, або натисніть клавішу прямого джерела.
	- Якщо є одночасне з'єднання з багатьма джерелами, використовуйте кнопку "Source" або на панелі керування, або на пульті ДК, або клавішу джерела на пульті ДК, щоб перемкнутися між джерелами.

#### <span id="page-27-0"></span>**Вимкнення проектора**

- 1 Для вимкнення проектору натисніть і утримуйте кнопку живлення. З'явиться повідомлення: **"Please press the power button again to complete the shutdown process. (Будь ласка, знову натисніть кнопку живлення, щоб завершити процес вимкнення системи.)"** Знову натисніть кнопку живлення.
- 2 Світлодіодний індикатор живлення стане ЧЕРВОНИМ і швидко мерехтітиме після вимкнення проектора. Вентилятор(и) продовжать роботу протягом приблизно 2 хвилин, щоб правильно охолодити систему. (підтримується тільки в режимі "Instant Resume (Миттєве відновлення)")
- 3 Поки шнур живлення підключений, можна натиснути на кнопку живлення, щоб негайно увімкнути проектор будь-коли під час двохвилинного процесу вимкнення системи. (підтримується тільки в режимі "Instant Resume (Миттєве відновлення)")
- 4 Відразу після закінчення охолодження системи світлодіодний індикатор живлення припинить миготіння і засвітиться червоним, що вказує на режим очікування.
- 5 У цей час небезпечно виймати шнур живлення з мережі.

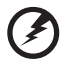

**Попереджуюча індикація:**

- **"Projector Overheated. (Проектор перегрівся.) Lamp will automatically turn off soon. (Скоро лампа автоматично вимкнеться.)"** Це повідомлення на екрані позначає, що проектор перегрівся. Лампа автоматично вимкнеться, система проектора автоматично вимкнеться, світлодіодний індикатор температури постійно світитиметься червоним. Зверніться до місцевого розповсюджувача або сервісного центру.
- **"Fan failed. (Несправність вентилятора.) Lamp will automatically turn off soon. (Скоро лампа автоматично вимкнеться.)"** Це повідомлення на екрані позначає, що вентилятор несправний. Лампа автоматично вимкнеться, система проектора автоматично вимкнеться, світлодіодний індикатор живлення мерехтітиме. Зверніться до місцевого розповсюджувача або сервісного центру.

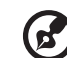

**Примітка 1:** Якщо проектор автоматично вимикається, а світлодіодний індикатор живлення горітиме постійним червоним, зверніться до місцевого розповсюджувача або сервісного центру. **Примітка 2:** Наявність функцій залежить від моделі. **Увага!**Проектор увійде в двохвилинний період охолодження, щоб забезпечити стійку оптимальну роботу лампи. **Увага!** Не вимикайте проектор протягом 1 хвилини після увімкнення живлення.

## <span id="page-28-0"></span>**Регулювання зображення, яке проектується**

### <span id="page-28-1"></span>**Регулювання висоти зображення, яке проектується**

Проектор оснащений важілем для підйому, яким можна регулювати висоту зображення.

Щоб підняти/опустити зображення:

Використовуйте коліщатко регулювання нахилу для точного налаштування кута відображення.

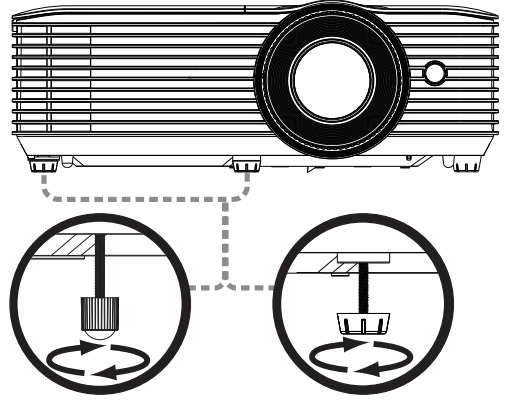

Коліщатко регулювання нахилу

#### <span id="page-29-0"></span>**Як отримати найкращий розмір зображення за допомогою налаштування відстані та наближення**

У таблиці нижче показано, як отримати бажаний розмір зображення, регулюючи розташування або кільце наближення.

• Серії SVGA/XGA

Щоб отримати розмір зображення 60 дюймів, встановіть проектор на відстань між 2,4 м і 2,6 м від екрану.

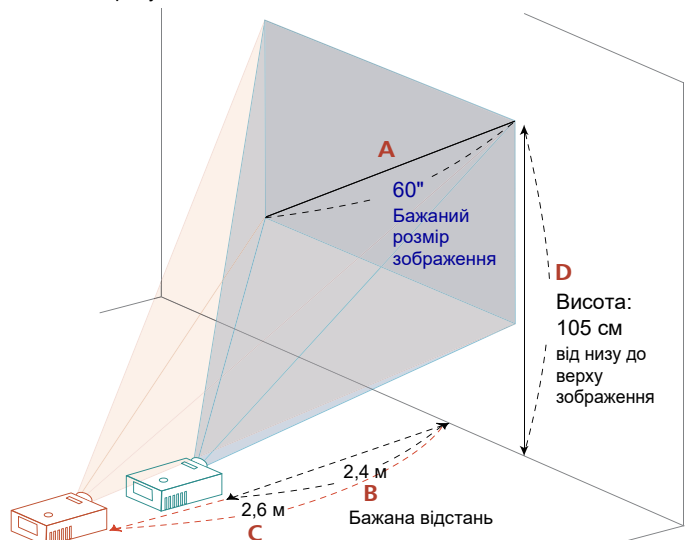

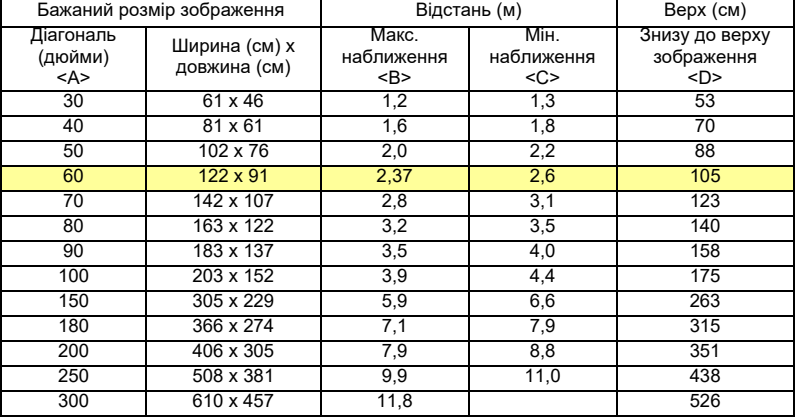

#### • Серія WXGA

Щоб отримати розмір зображення 60 дюймів, встановіть проектор на відстань між 2,0 м і 2,2 м від екрану.

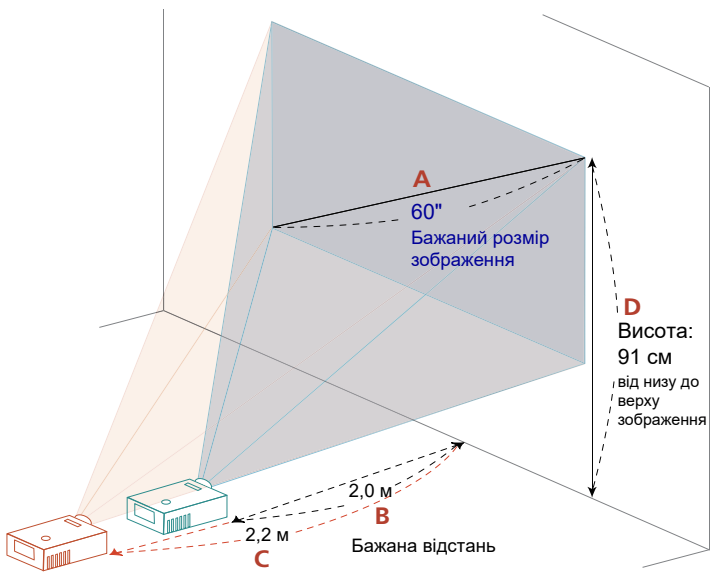

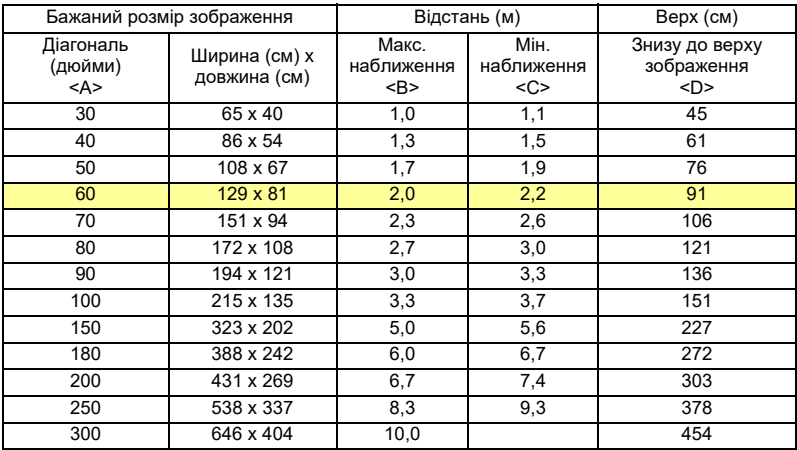

#### • Серії WUXGA

Щоб отримати розмір зображення 60 дюймів, встановіть проектор на відстань між 1,9 м і 2,1 м від екрану.

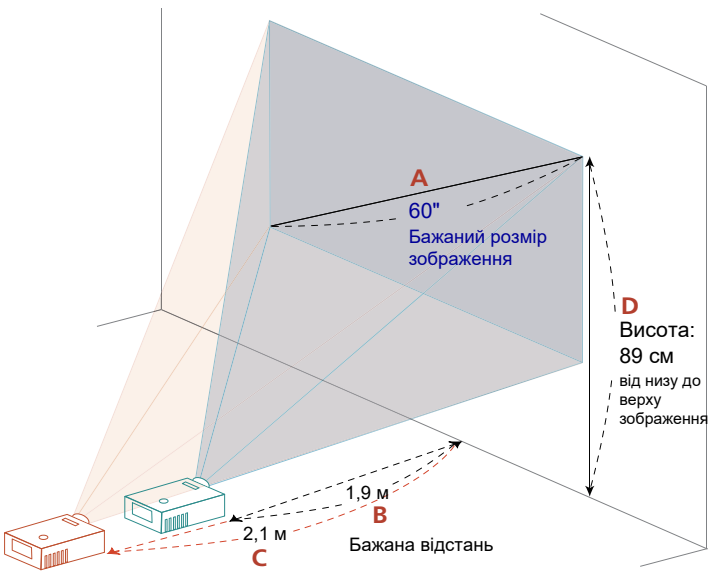

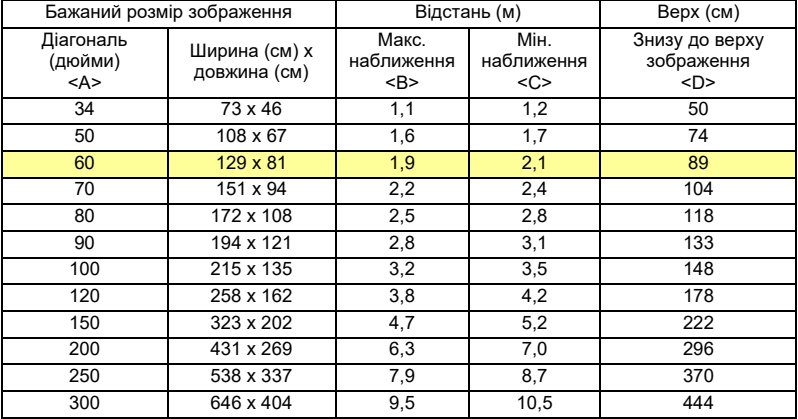

#### • Серії WUXGA

Щоб отримати розмір зображення 60 дюймів, встановіть проектор на відстань між 2,0 м і 2,7 м від екрану.

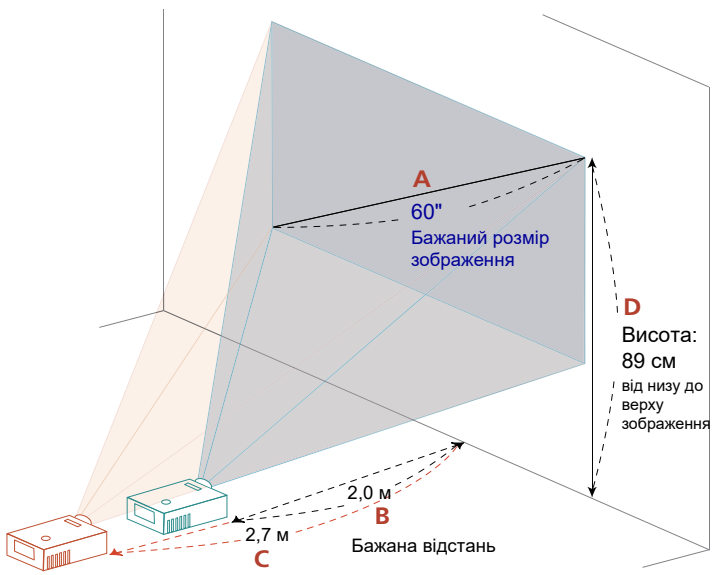

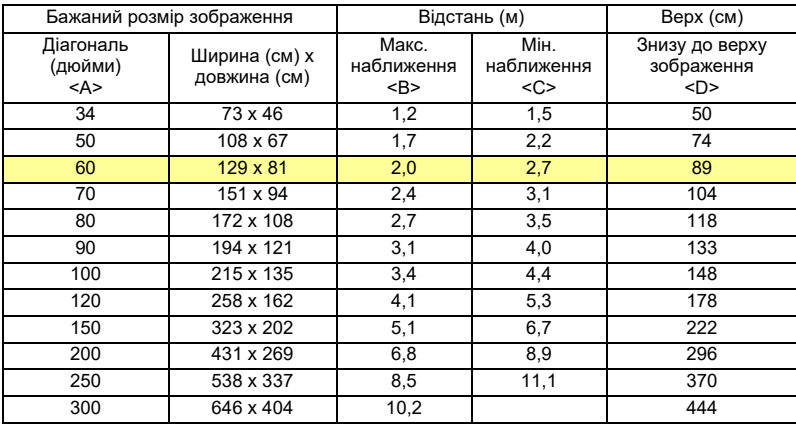

#### • Серії WUXGA

Щоб отримати розмір зображення 60 дюймів, встановіть проектор на відстань між 1,6 м і 2,1 м від екрану.

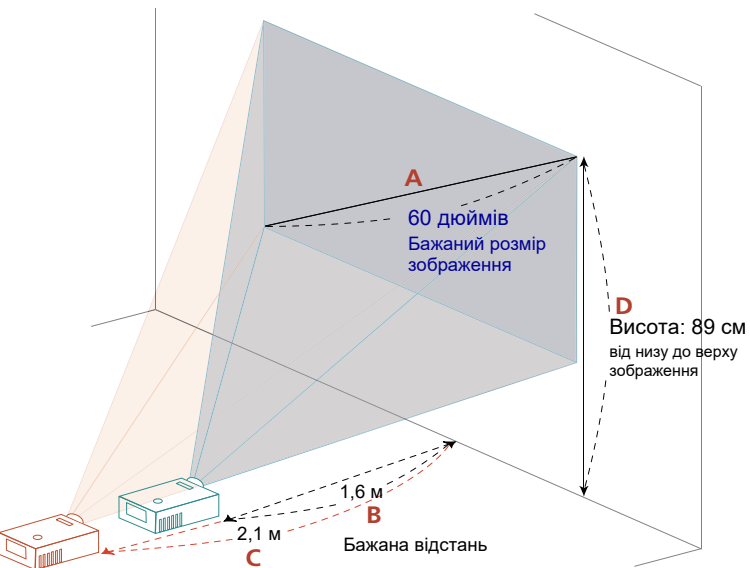

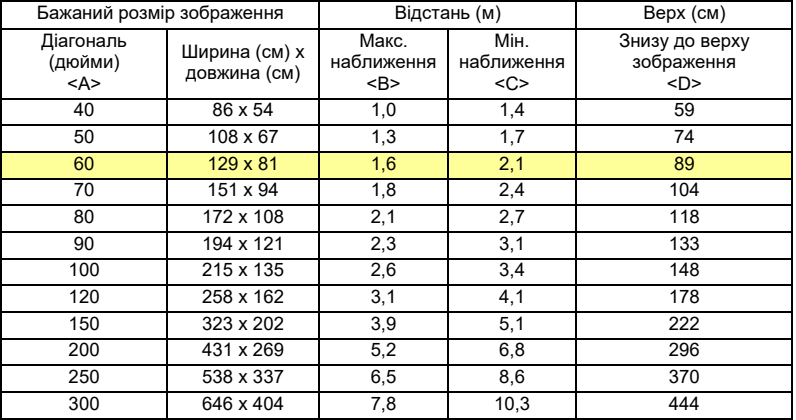

#### • Серії 1080p

Щоб отримати розмір зображення 60 дюймів, встановіть проектор на відстань між 1,6 м і 2,1 м від екрану.

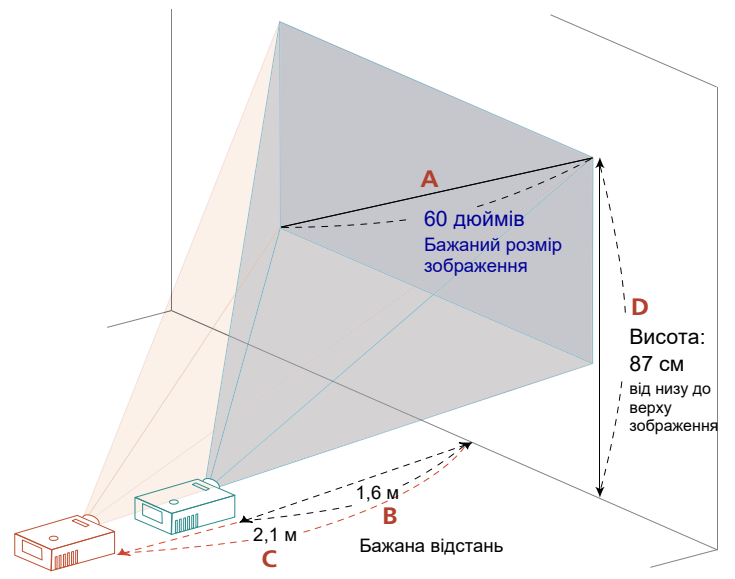

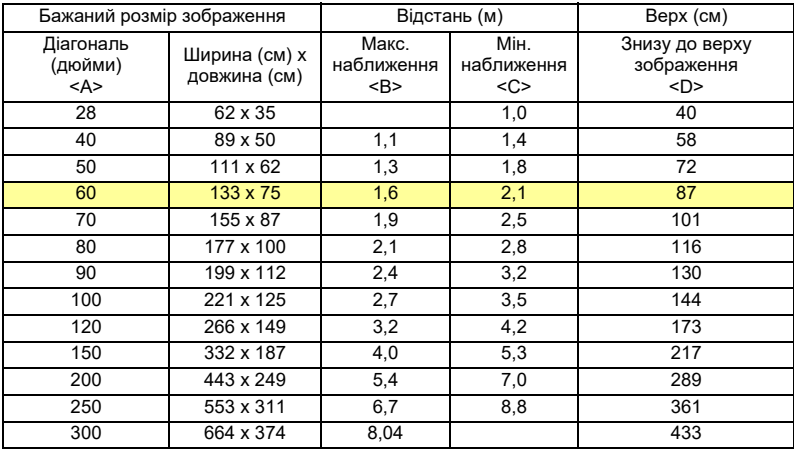

#### • Серії 1080p

Щоб отримати розмір зображення 60 дюймів, встановіть проектор на відстань між 2,0 м і 2,2 м від екрану.

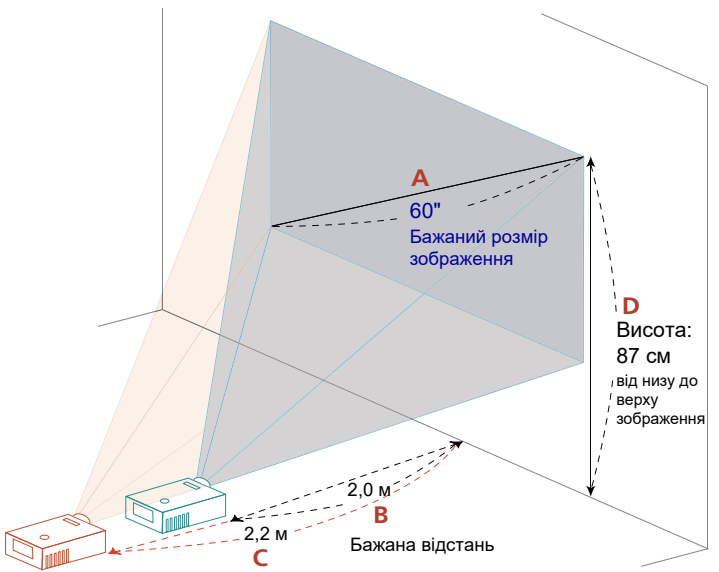

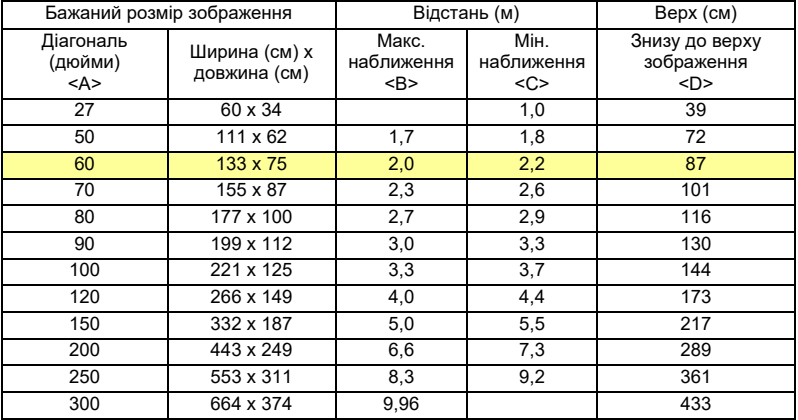
• Серії 720p

Щоб отримати розмір зображення 60 дюймів, встановіть проектор на відстань між 2,1 m і 2,3 m від екрану.

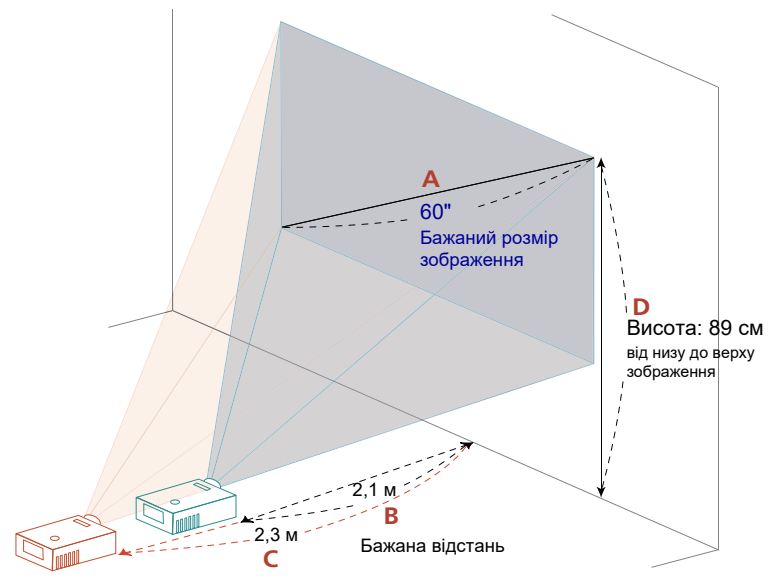

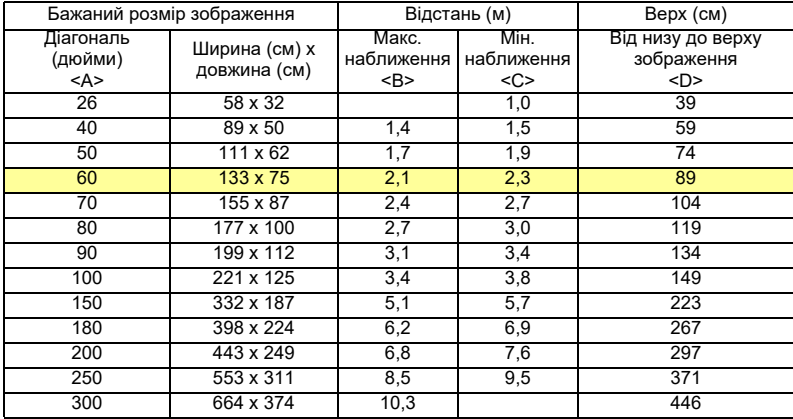

Пропорція наближення: 1,1x

Щоб отримати розмір зображення 60 дюймів, встановіть проектор на відстані 0,8 м від екрану.

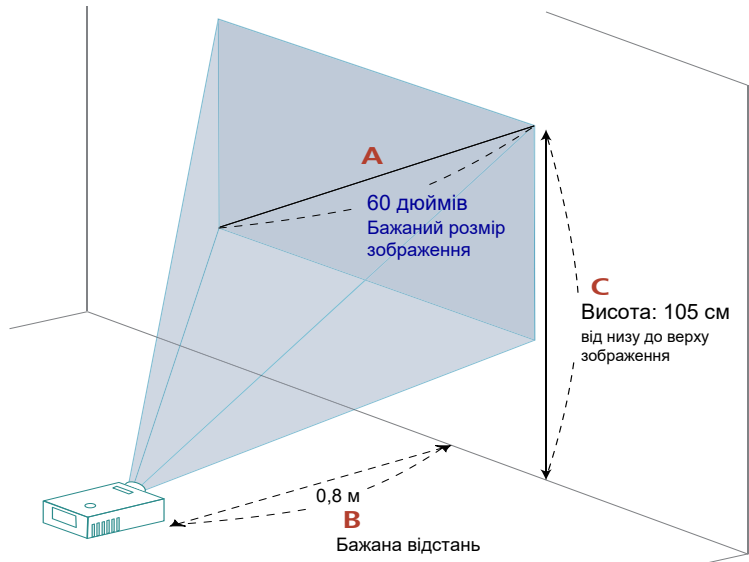

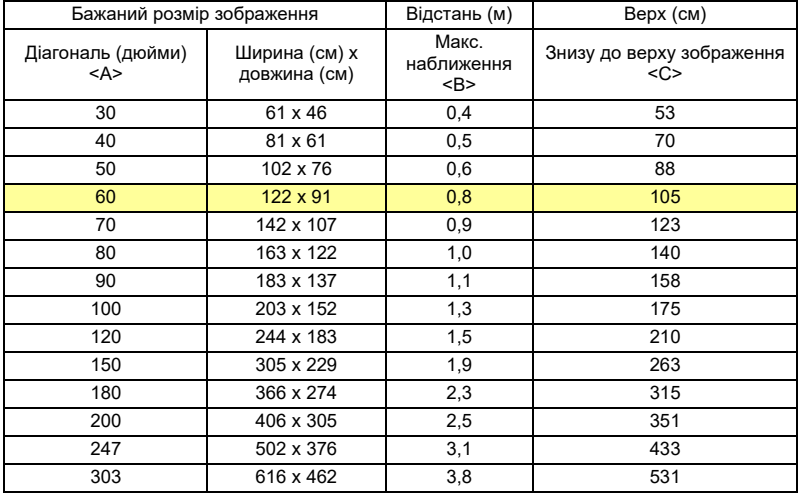

Пропорція наближення: 1,0x

• Серії WXGA

Щоб отримати розмір зображення 60 дюймів, встановіть проектор на відстані 0,7 м від екрану.

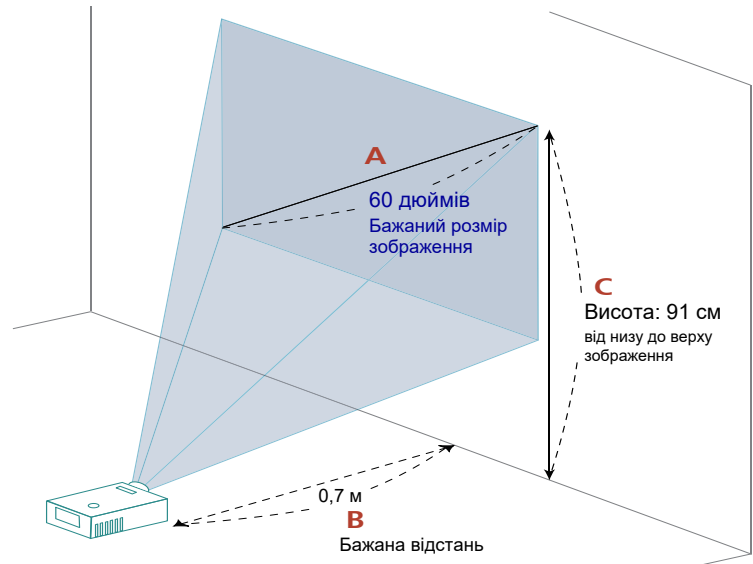

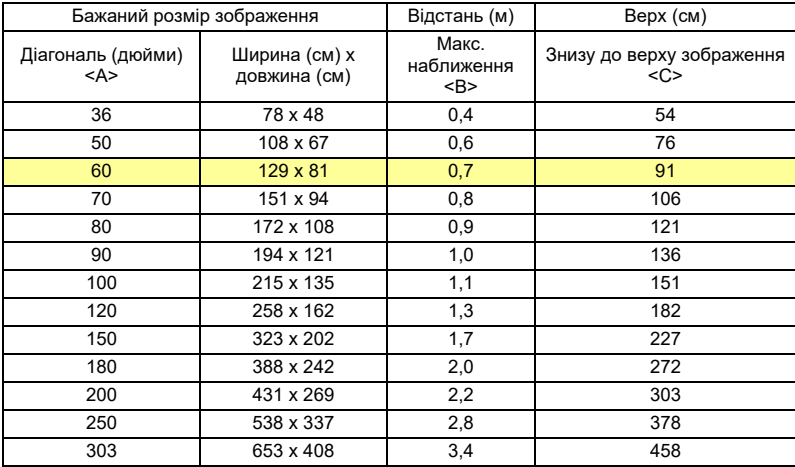

Пропорція наближення: 1,0x

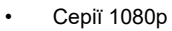

Щоб отримати розмір зображення 60 дюймів, встановіть проектор на відстані 0,7 м від екрану.

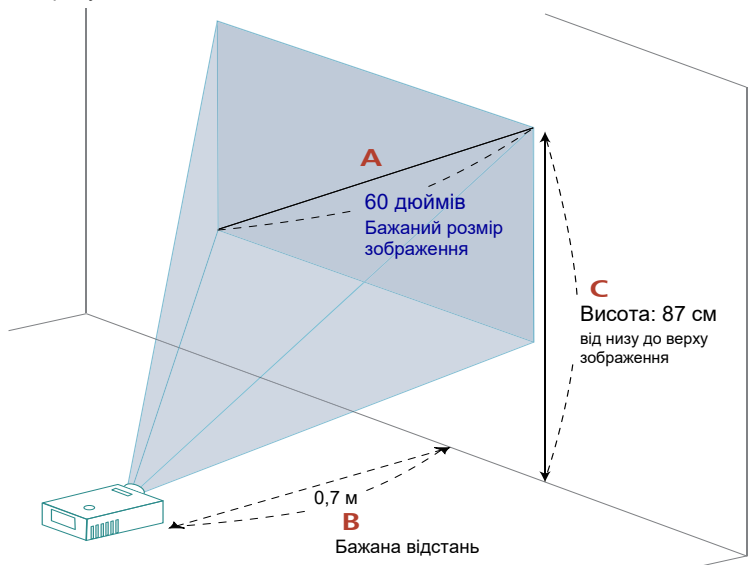

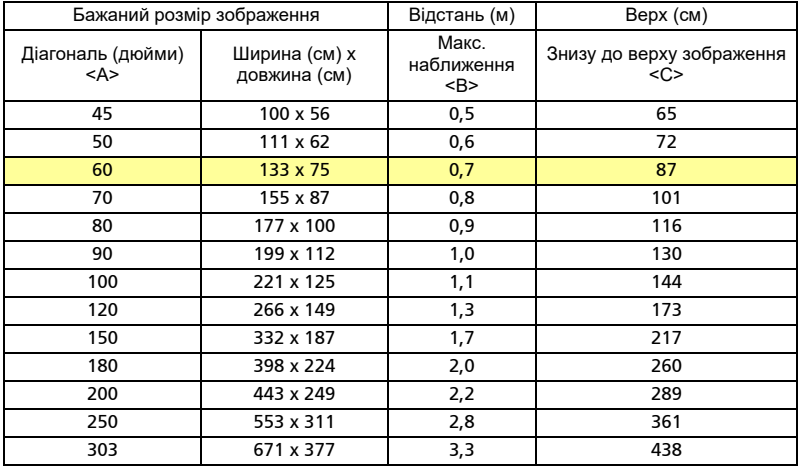

Пропорція наближення: 1,0x

# **Користувацькі елементи керування**

## **Меню інсталяції**

Меню інсталяції надає екранне меню (ЕМ) для інсталяції проектора і догляду за ним. Користуйтеся цим ЕМ, лише коли на екрані показано повідомлення "No signal input (Немає входу сигналу)".

Опції меню включають налаштування і засоби регулювання розміру екрану і відстані, фокусу, корекції призми тощо.

- 1 Увімкніть проектор, натиснувши на контрольній панелі кнопку "**Power**".
- 2 Натисніть кнопку "**MENU**" на пульті дистанційного керування, щоб запустити ЕМ для встановлення та технічного обслуговування проектора.

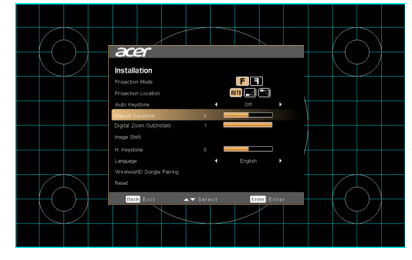

- 3 Фоновий шаблон виступає в ролі керівництва для калібрування та вирівнювання розміру екрану і відстані, фокусу, тощо.
- 4 Меню Installation (Інсталяція) містить декілька опцій.

Клавішами зі стрілками вгору та вниз вибирайте опцію, клавішами зі стрілками вліво та вправо регулюйте налаштування вибраної опції, а за допомогою "ENTER" входьте до підменю налаштувань функції. Нові налаштування будуть збережені автоматично після виходу з меню.

5 Натискайте кнопку "MENU" або "BACK" будь-коли, щоб вийти з меню та повернутися на екран привітання Acer.

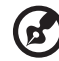

## **Екранні меню (ЕМ)**

Проектор має багатомовне ЕМ, яке надає можливість регулювати зображення і змінювати різноманітні налаштування.

### Користування ЕМ

- Щоб відкрити ЕМ, натисніть кнопку **"MENU"** на пульті ДК або контрольній панелі.
- Коли показано ЕМ, клавішами  $(\blacktriangle)(\blacktriangledown)$  вибирайте будь-який пункт в головному меню. Вибравши бажаний пункт головного меню, натисніть **"ENTER"**, щоб увійти до підменю налаштувань функцій.
- Клавішами  $\left(\triangle\right)\left(\blacktriangledown\right)$  вибирайте бажаний пункт і регулюйте налаштування клавішами  $($
- Виберіть наступний пункт з підменю для регулювання і регулюйте, як описано вище.
- Натисніть кнопку **"BACK"** на пульті ДК або контрольній панелі, щоб повернутися до головного меню.
- Щоб вийти з ЕМ, натисніть кнопку **"BACK"** на пульті дистанційного керування або панелі керування. ЕМ закриється, а проектор автоматично збереже нові налаштування.

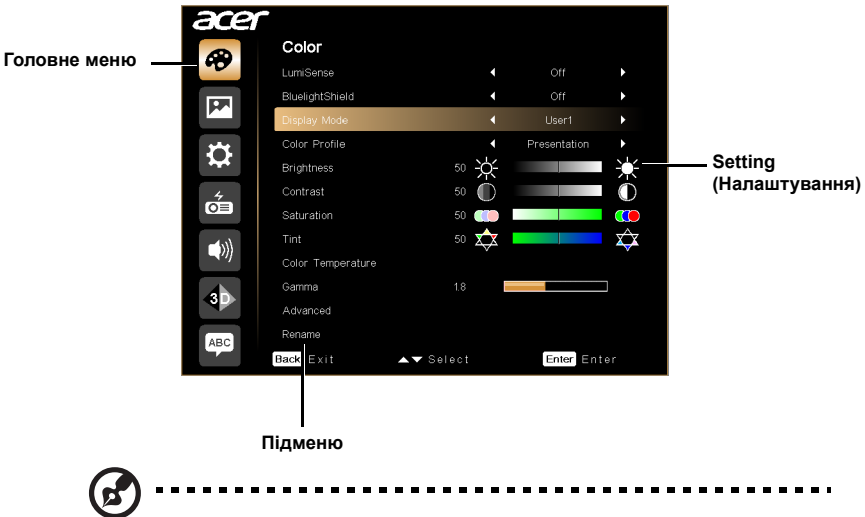

**Примітка 1:** Деякі з цих параметрів екранного меню можуть бути недоступні. Зверніться до фактичного екранного меню проектора. **Примітка 2:** Наявність функцій залежить від моделі.

# **Color ( Колір)**

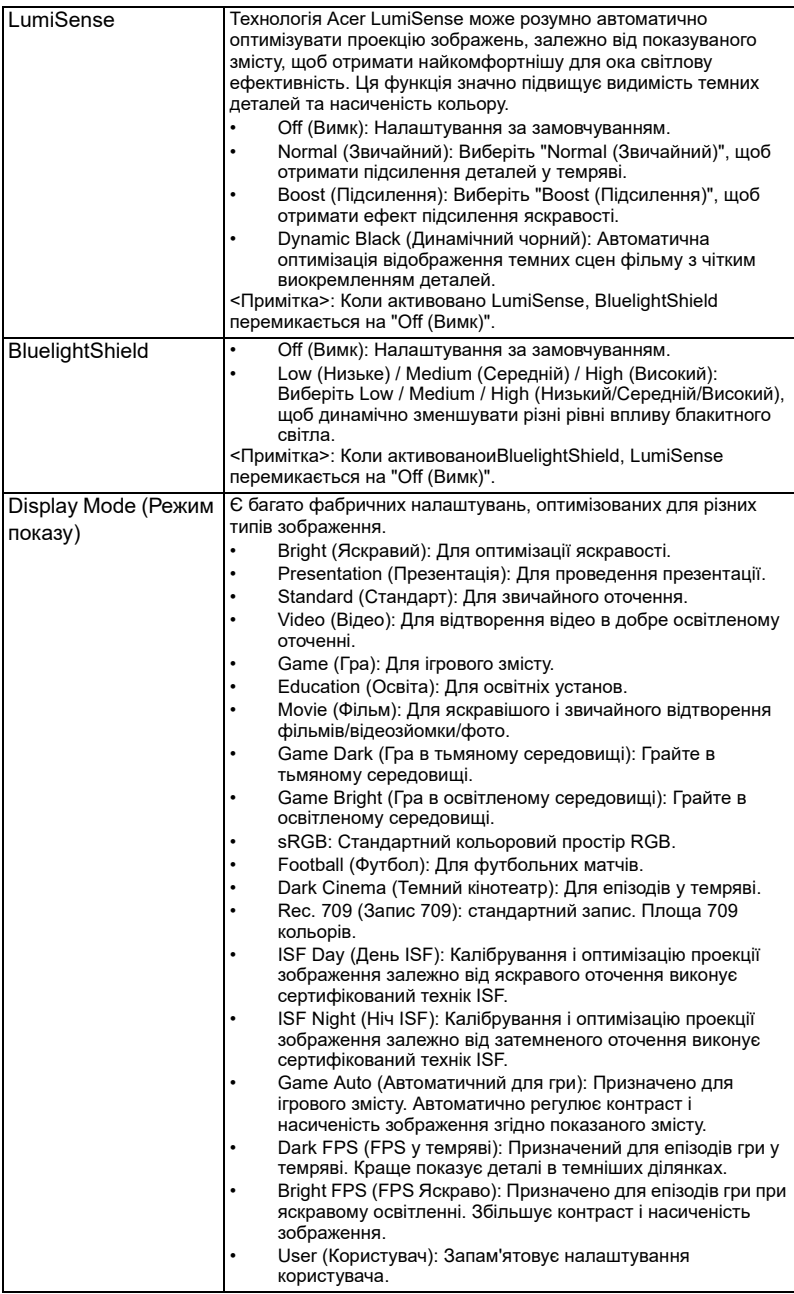

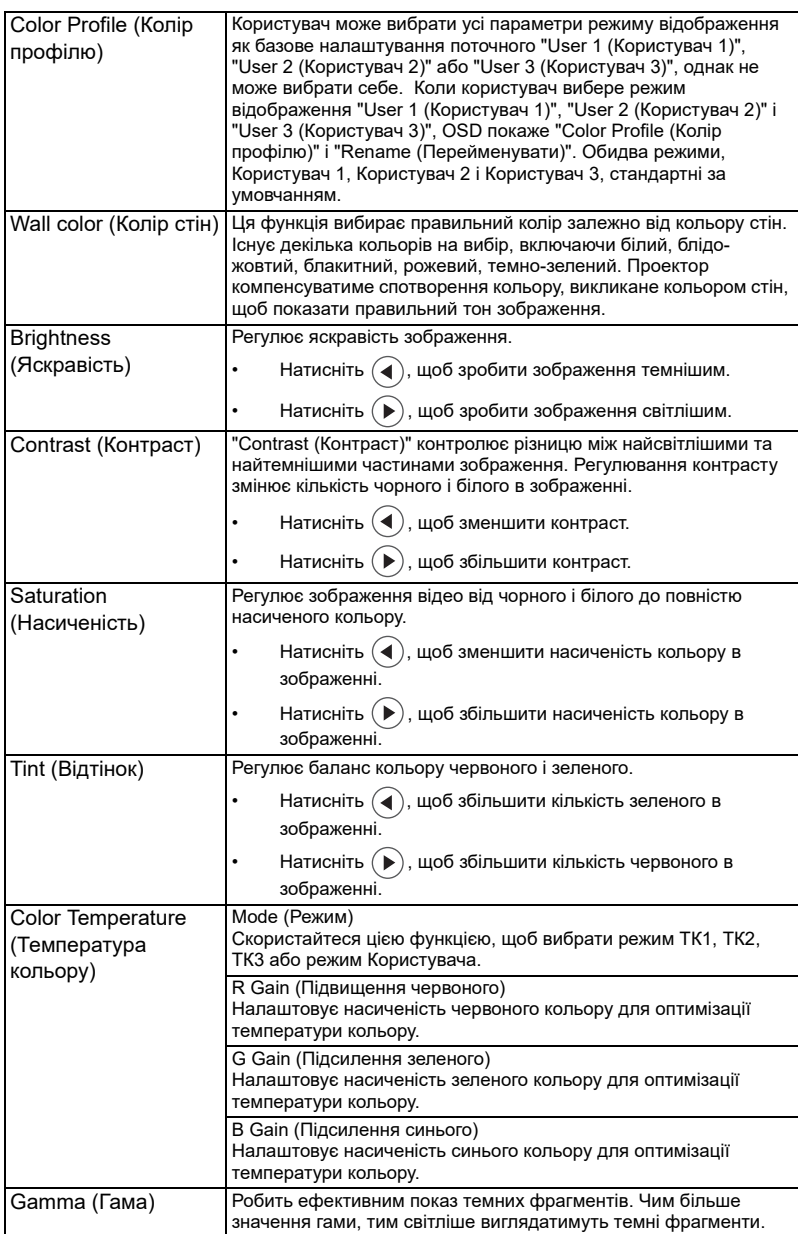

32

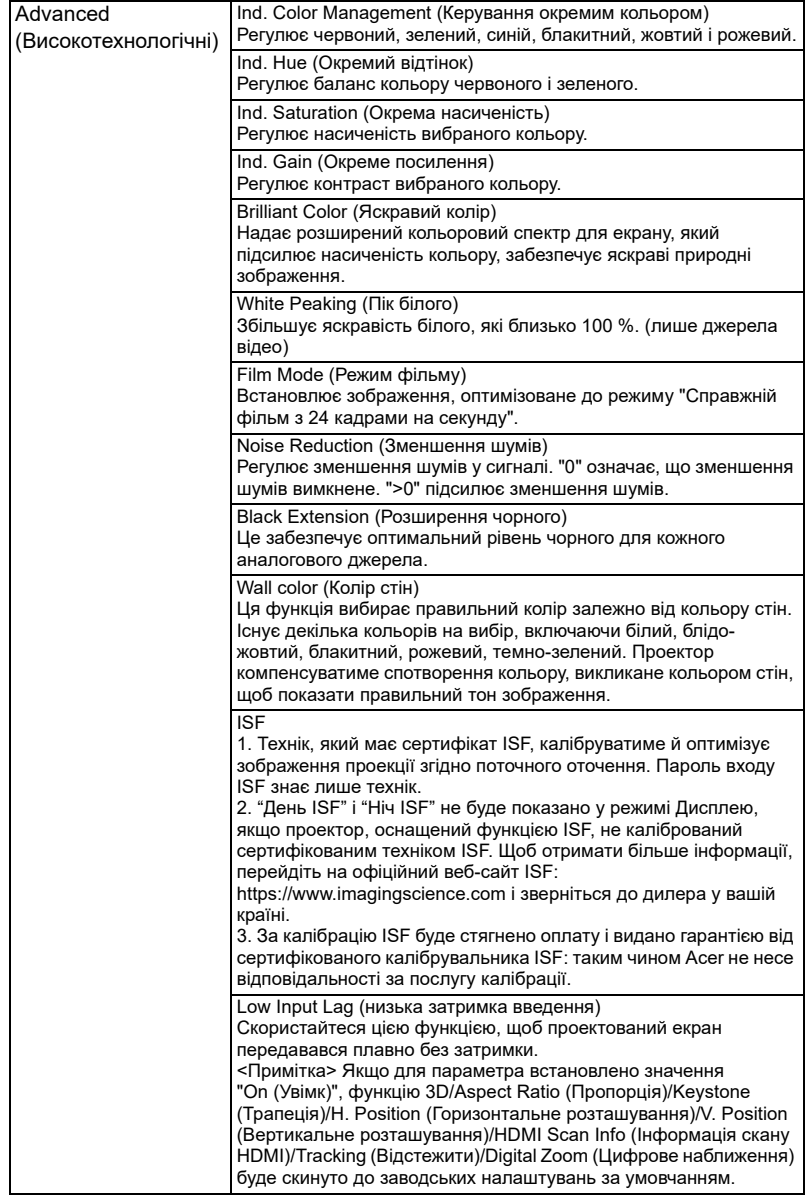

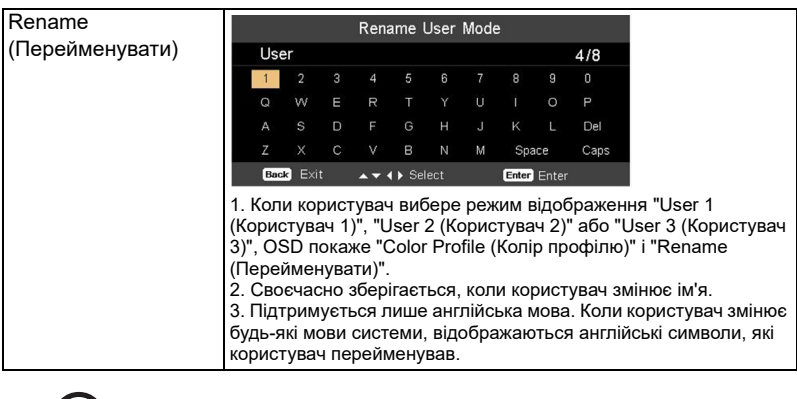

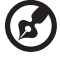

**Примітка 1:** Функції "Saturation (Насиченість)" і "Tint (Відтінок)" не підтримуються в режимі комп'ютера або HDMI. **Примітка 2:** Наявність функцій залежить від моделі.

------------

. . . . .

# **Image (Зображення)**

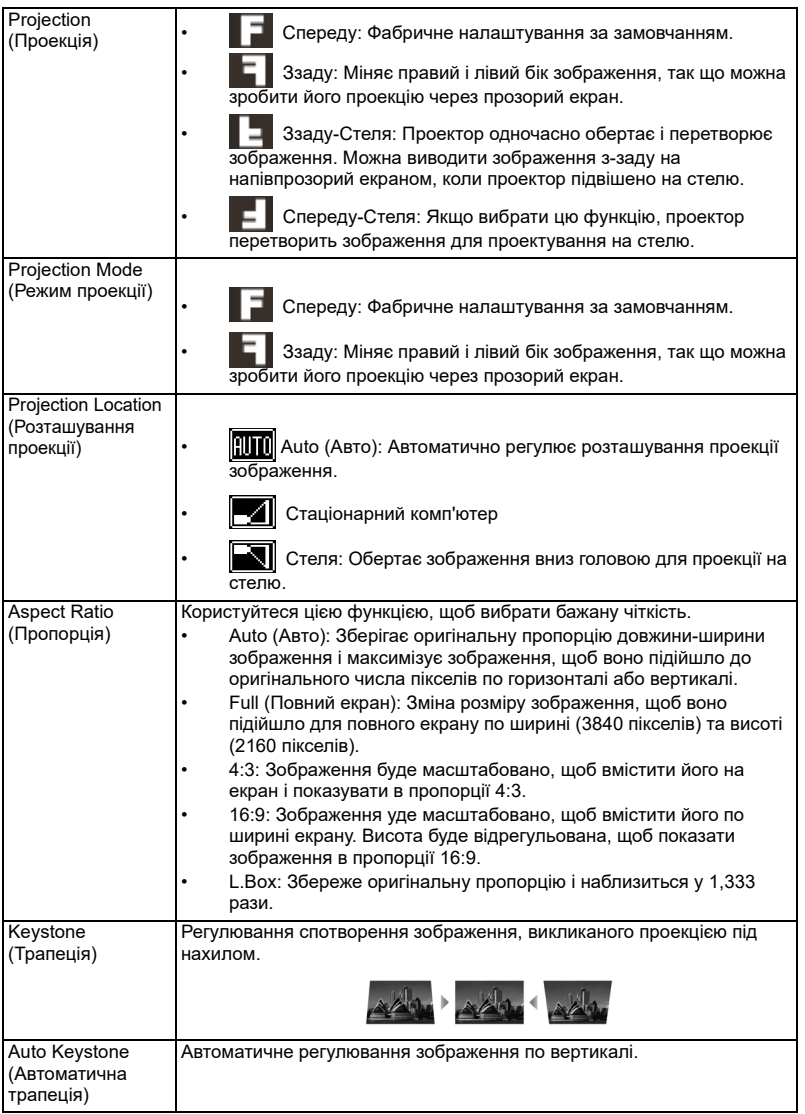

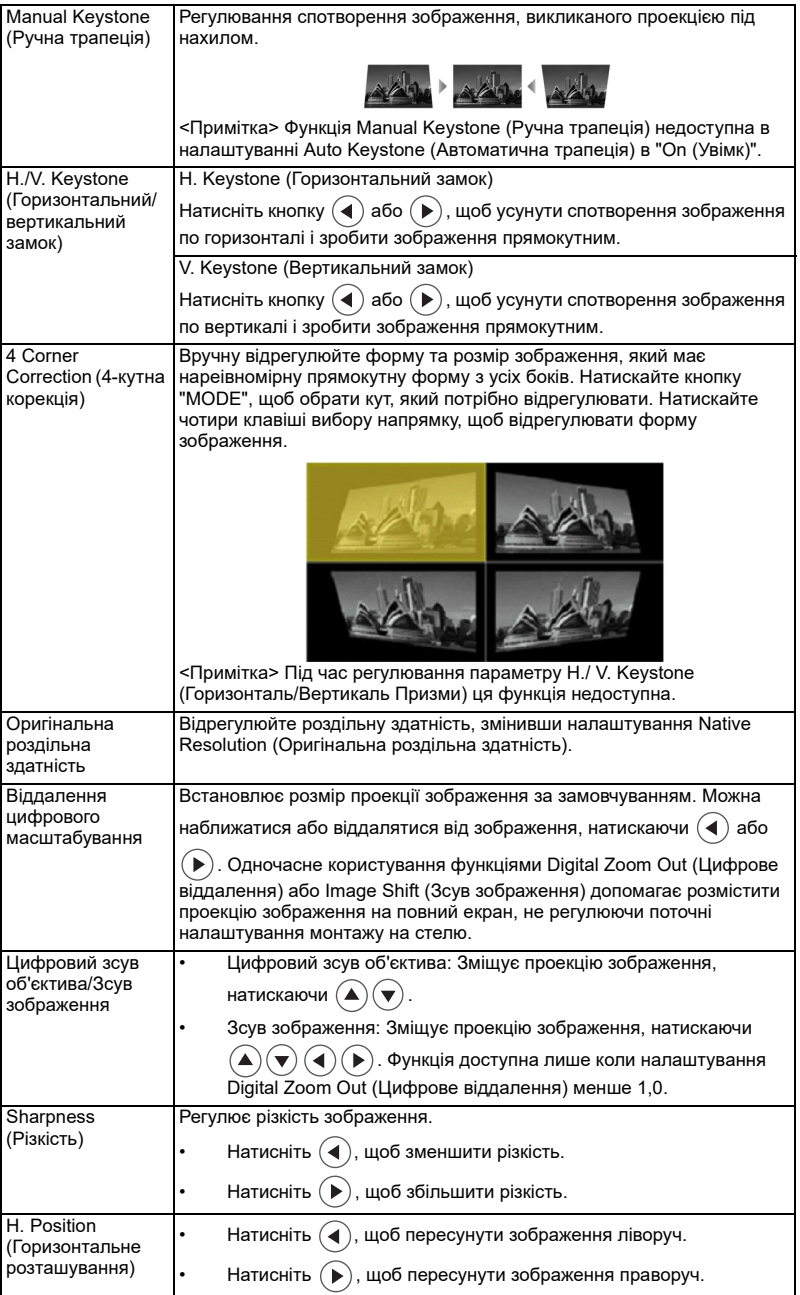

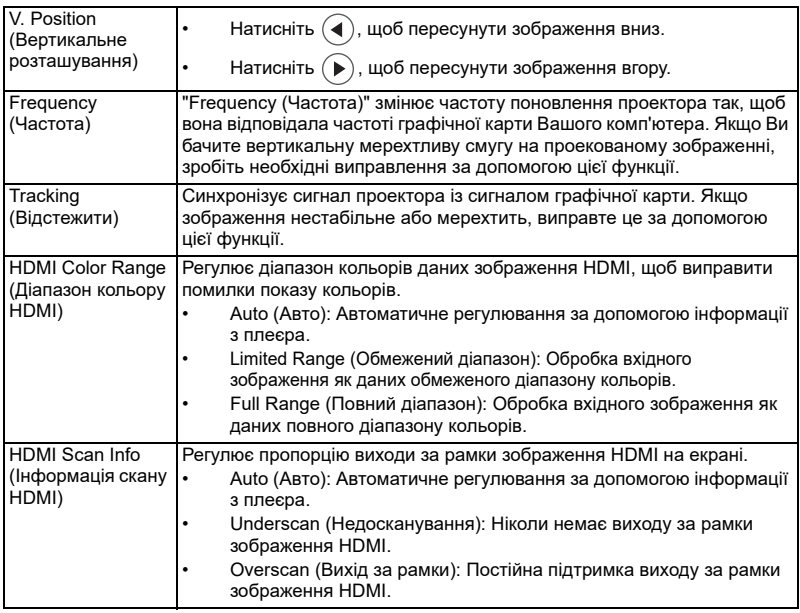

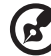

. . . . .

**Примітка 1:** Функції "H. Position (Горизонтальне розташування)", "V. Position (Вертикальне розташування)", "Frequency (Частота)" і "Tracking (Відстежити)" не підтримуються в режимі HDMI або Відео. **Примітка 2:** Функції "HDMI Color Range (Діапазон кольору HDMI)" і "HDMI Scan Info (Інформація скану HDMI)" підтримуються лише в режимі HDMI. **Примітка 3:** Наявність функцій залежить від моделі.

# **Setting (Налаштування)**

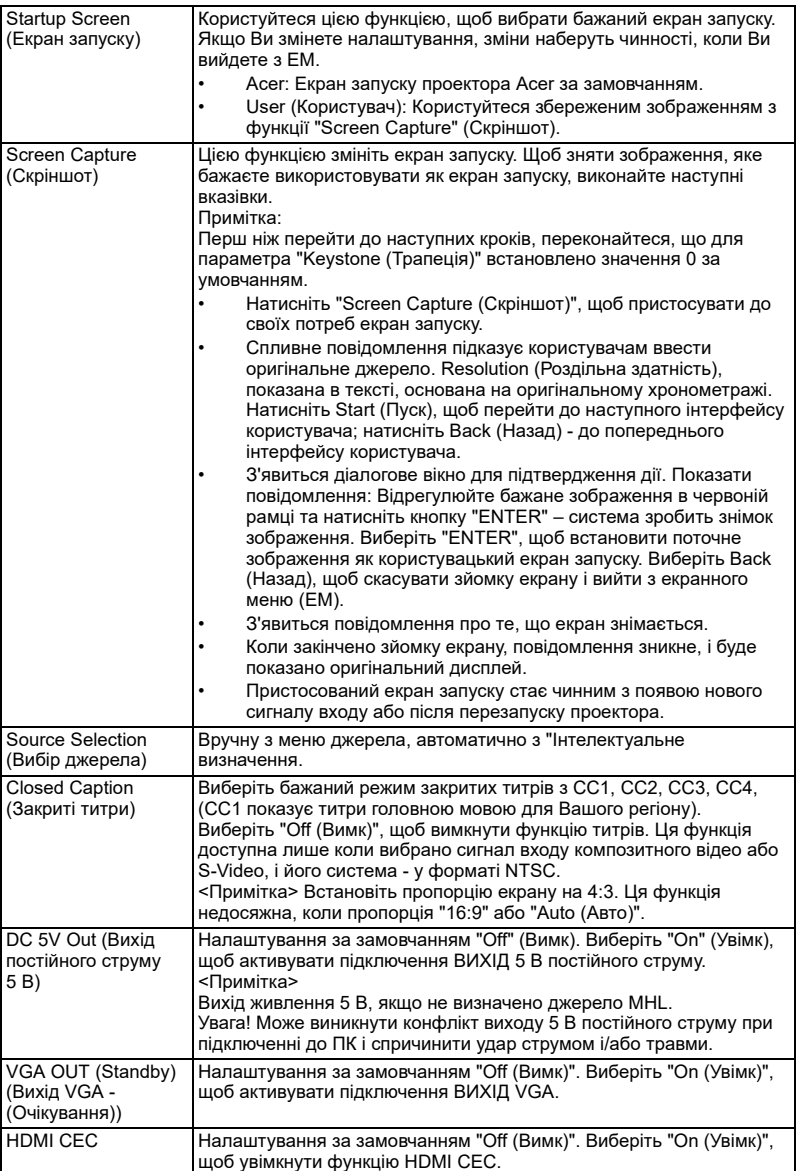

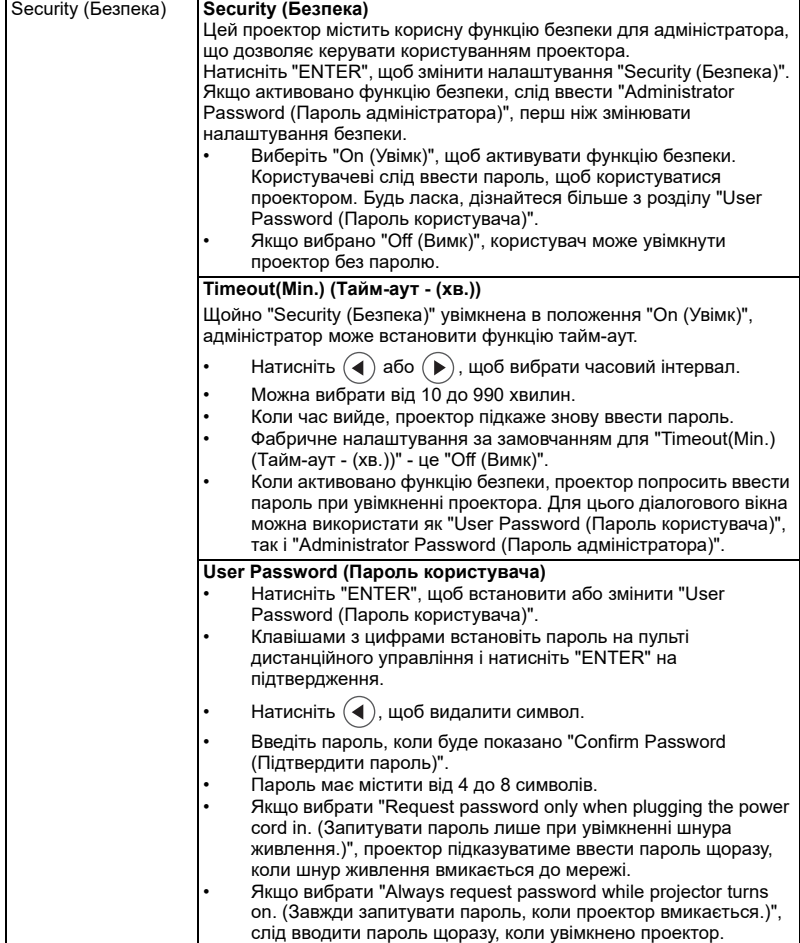

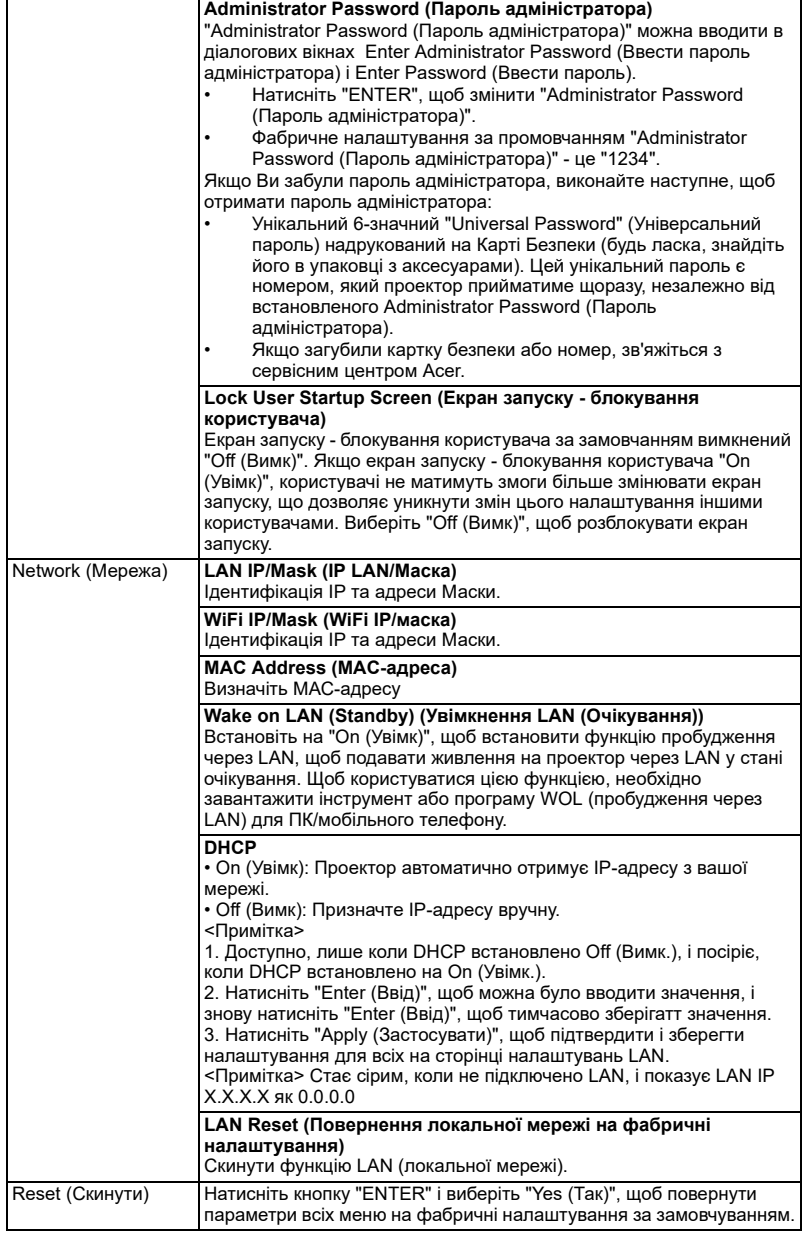

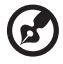

 $\blacksquare$  $\blacksquare$ **Примітка:** Наявність функцій залежить від моделі.

Ë  $\blacksquare$ . . ----------

----------------

## **Management ( Керування)**

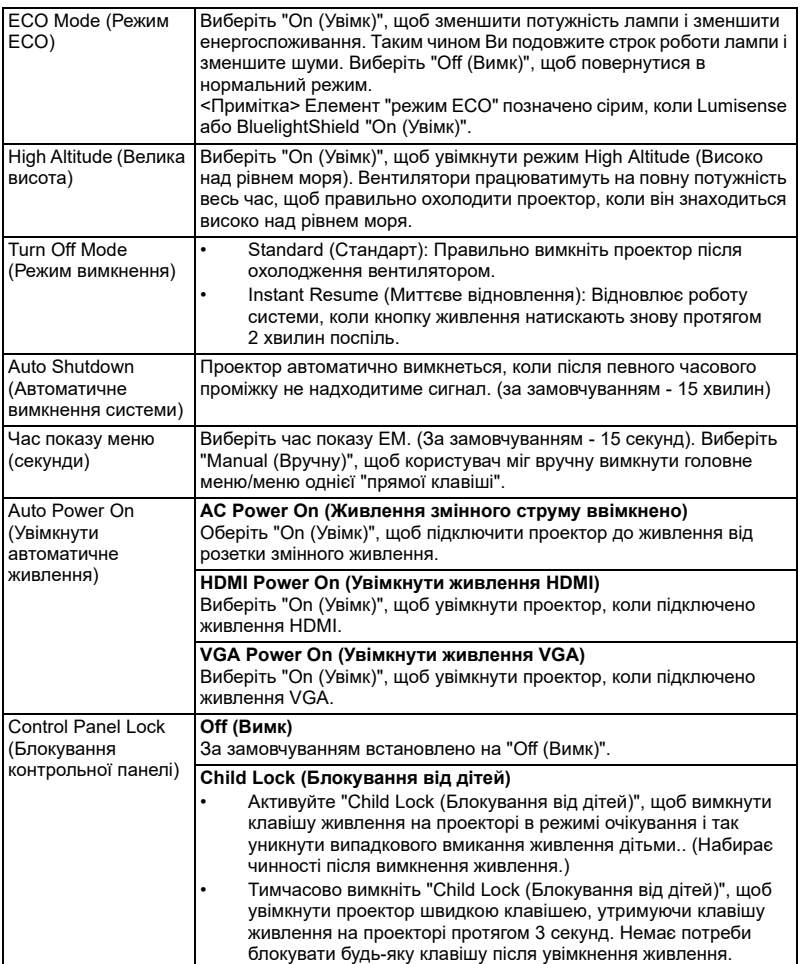

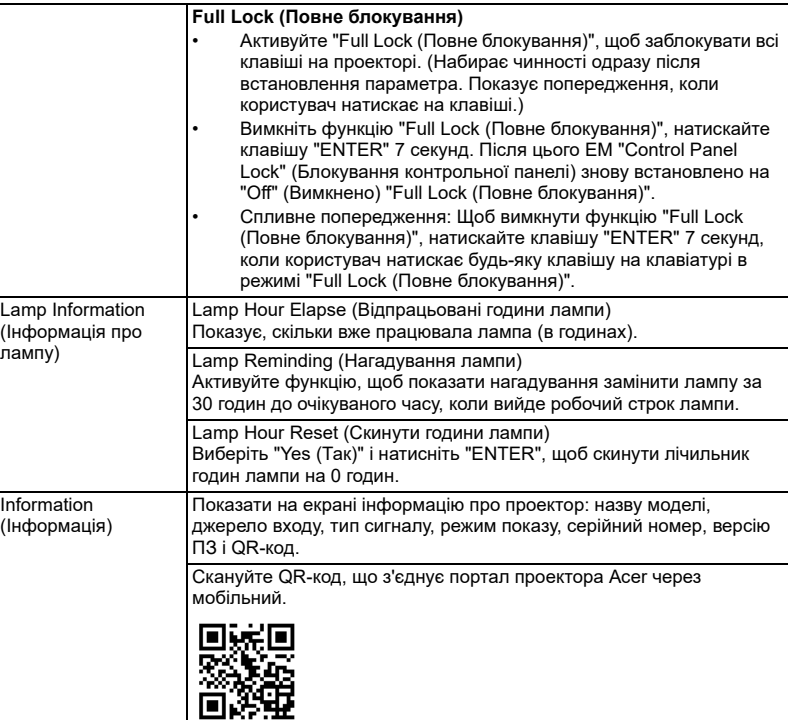

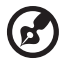

j.

# **Audio (Аудіо )**

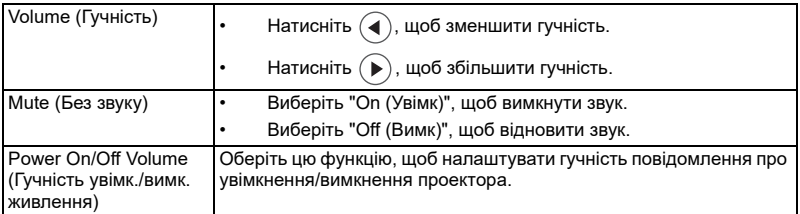

----------- $\blacksquare$ **Примітка:** Наявність функцій залежить від моделі.

## **3D**

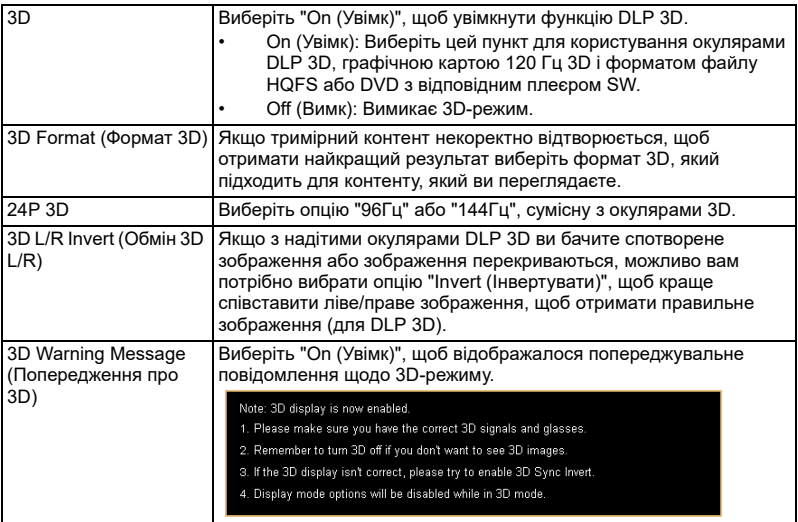

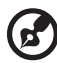

**Примітка 1:** Для правильного відображення 3D-зображень потрібно виправити налаштування прикладної 3D-програми на графічній карті. **Примітка 2:** Деякі плеєри SW, такі як стереоскопічний плеєр і DDD TriDef Media Player підтримують файли формату 3D. Ці три плеєри можна завантажити тут:

---------

-----------------

- Stereoscopic Player (Пробна версія): http://www.3dtv.at/Downloads/Index\_en.aspx
- DDD TriDef Media Player (Пробна версія): http://www.tridef.com/download/TriDef-3-D-Experience-4.0.2.html

**Примітка 3:** Функція "3D L/R Invert (Обмін 3D L/R)" доступна тільки тоді, коли ввімкнений 3D-режим.

**Примітка 4:** Коли під час вмикання проектору активовано 3D-режим, з'являється екран нагадування. Відрегулюйте налаштування згідно з вашими потребами.

**Примітка 5:** Модель WUXGA 24P 3D не виконує масштабування через обмеження буферної пам'яті TI ASIC, і після визначення входів 24P 3D (96 Гц або 144 Гц) посіріє Aspect Ratio / HDMI Scan Info (Пропорція/Інфо скану HDMI); так само буде недоступне HIDE (Приховати).

## **Language (Мова)**

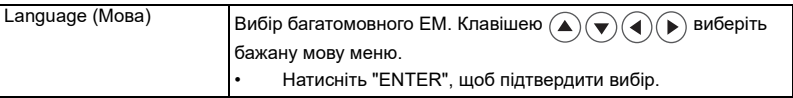

# Додатки

## Усунення несправностей

Якщо у Вас виникла проблема з проектором Acer, зверніться до глави про усунення несправностей. Якщо після вжитих заходів проблема не зникла, будь ласка, зверніться до місцевого розповсюджувача або сервісного центру.

### Проблеми зображення та способи їх усунення

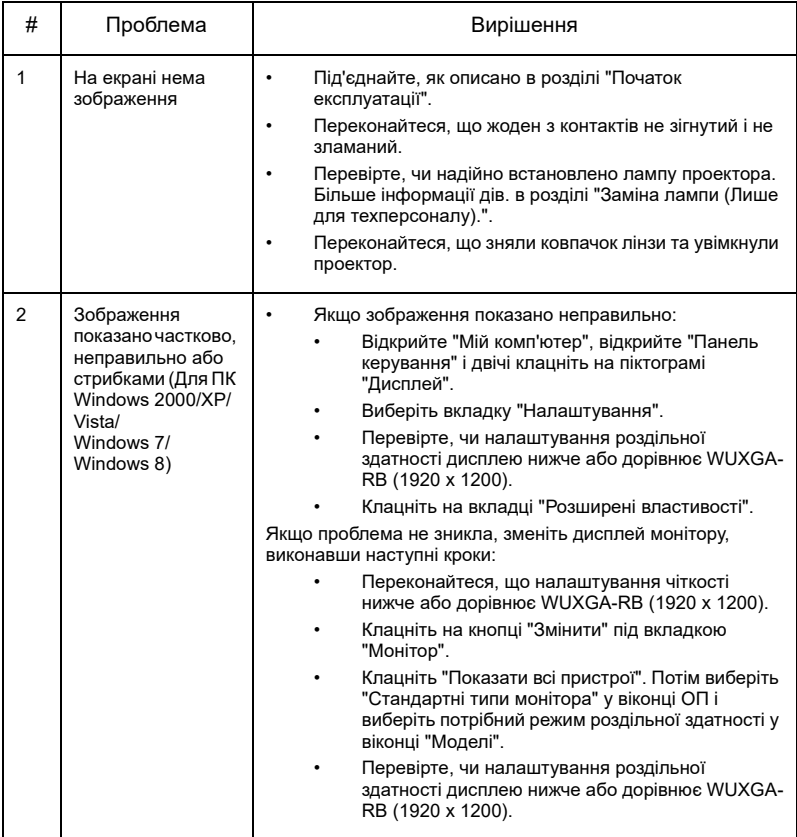

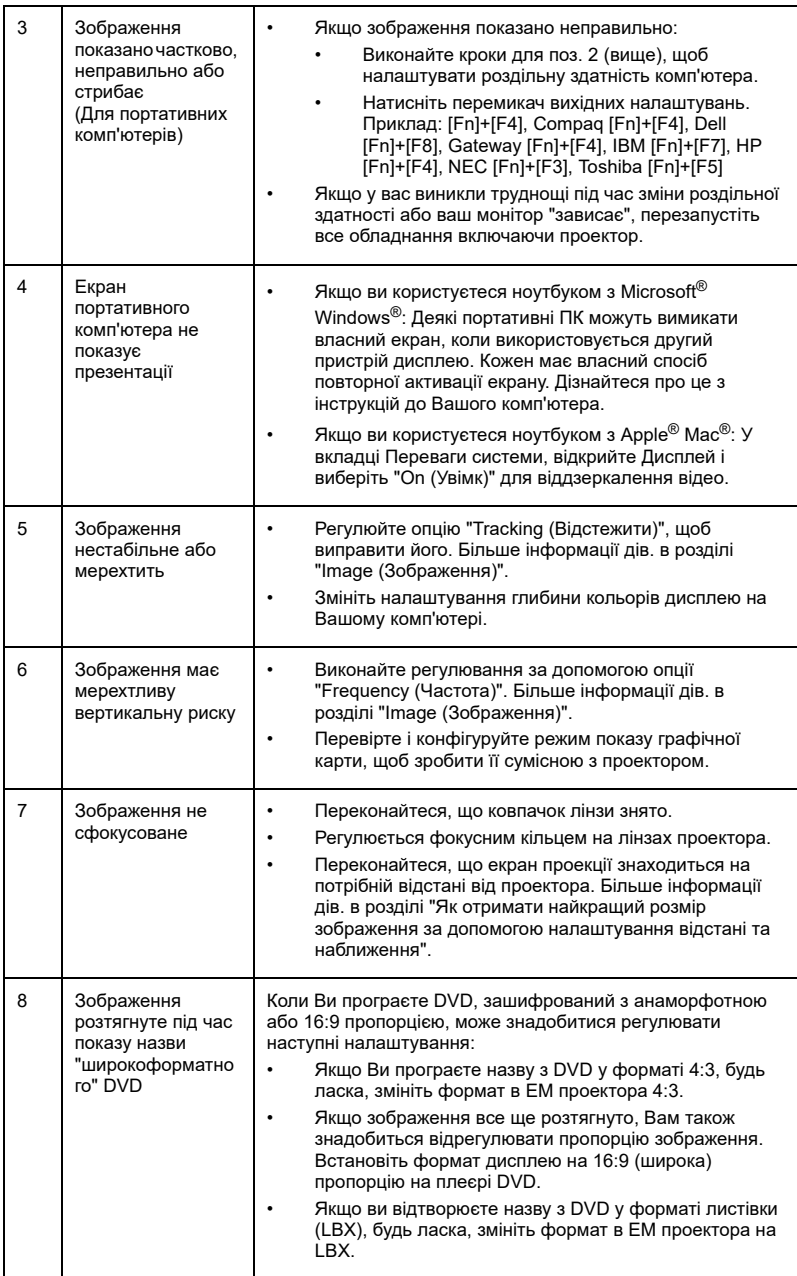

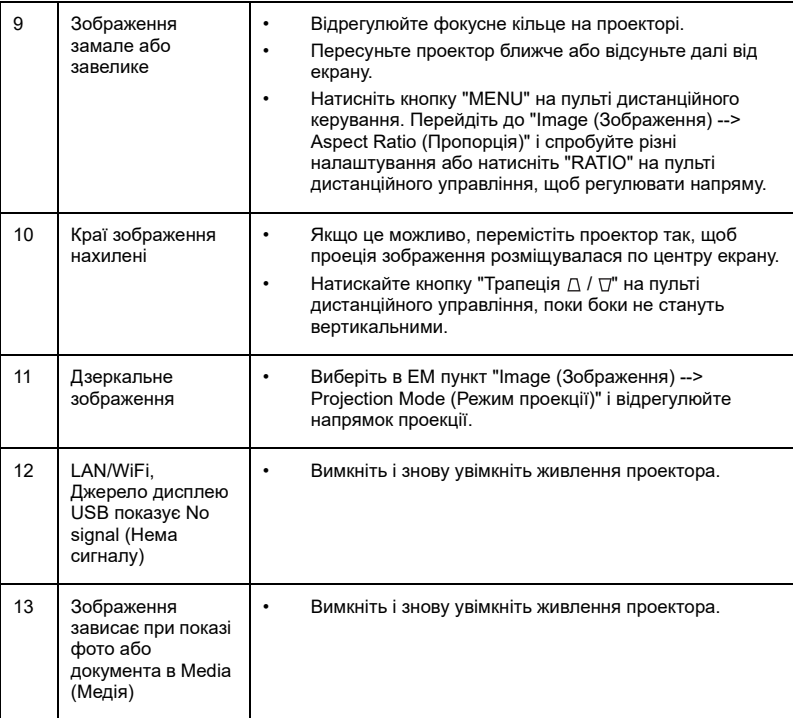

### Повідомлення ЕМ

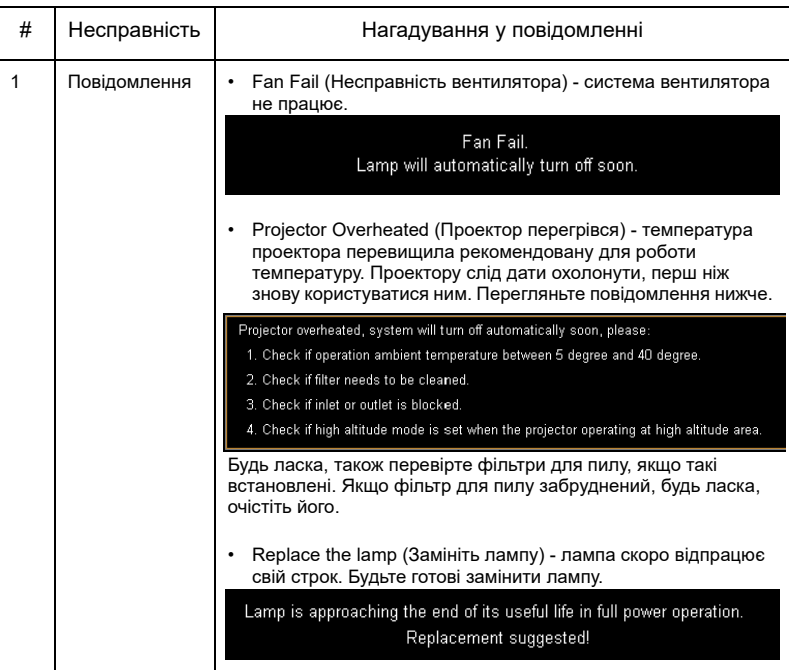

### Проблеми з проектором

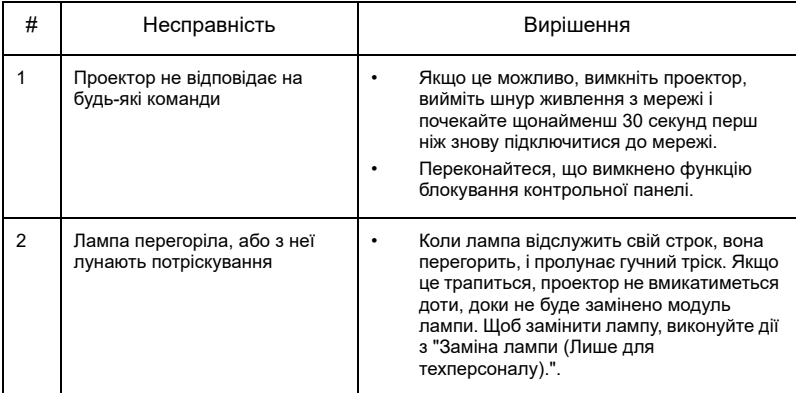

## Список визначень світлодіодів та сигналів тривоги

### Світлодіодні повідомлення

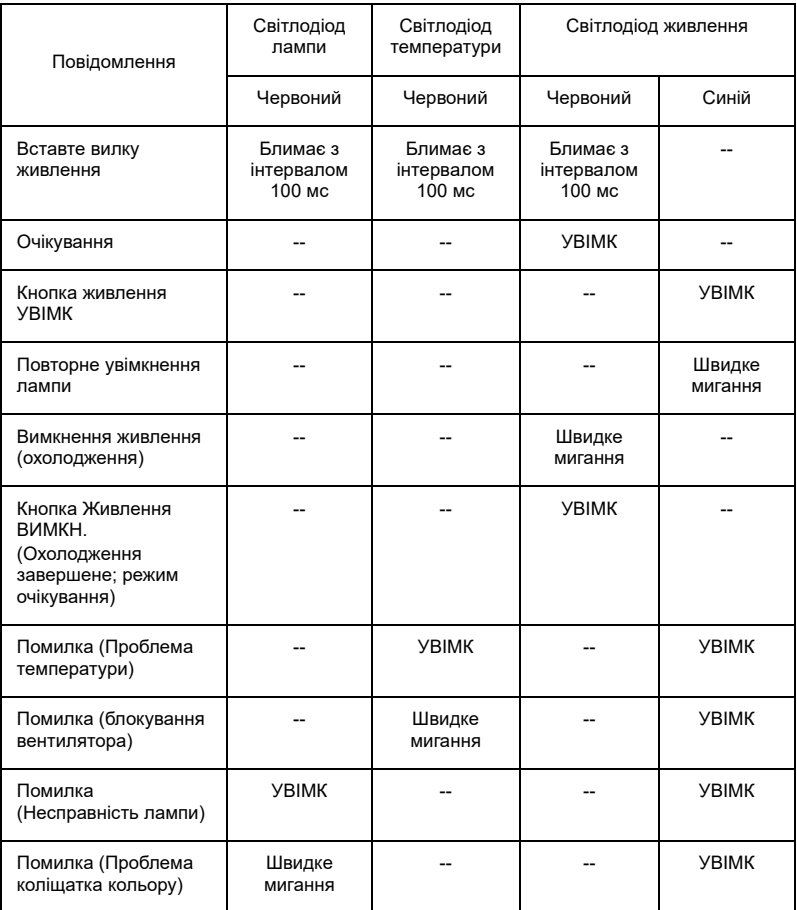

## <span id="page-61-0"></span>Заміна лампи (Лише для техперсоналу).

Викруткою зніміть гвинт(и) з кришки і витягніть лампу.

Проектор визначить строк служби лампи. З'явиться попередження: "**Lamp is approaching the end of its useful life in full power operation. (Строк повноцінної служби лампи з максимальним живленням добігає кінця.) Replacement suggested! (Радимо замінити лампу!)**" Коли ви побачите це повідомлення, замініть лампу якнайшвидше. Переконайтеся, що проектор охолоджувався щонайменш 45 хвилин, перш ніж замінювати лампу.

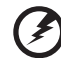

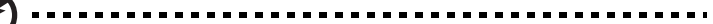

**Обережно:** Відсік лампи гарячий! Дайте йому охолонути, перш ніж замінити лампу.

**Обережно:** Щоб зменшити ризик травм, не впускайте модуль лампи і не торкайтеся лампочки. Якщо лампу впустити, вона може розбитися і спричинити травми.

**Обережно:** Не намагайтеся самостійно замінити лампу. Зверніться до кваліфікованого персоналу щодо заміни.

## Інсталяція на стелю

Якщо Ви бажаєте інсталювати проектор за допомогою кронштейну для стелі, виконайте наступні кроки:

1 Просвердліть отвори в суцільному структурному елементі стелі й закріпіть на стелі основу кронштейна для стелі.

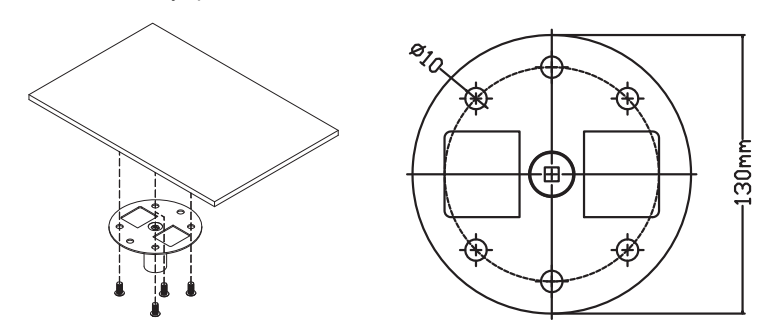

2 Виберіть довжину, яка необхідна у конкретних умовах. (CM-01S не включає Тип 2 і Тип 3.)

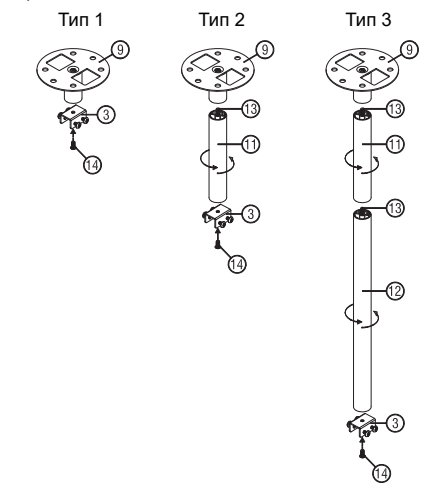

3 Тип 1:

Для стандартного розміру використовуйте три гвинти для кріплення проектора до стельового кронштейна.

Тип 2 і тип 3:

Для більшого розміру використовуйте розсувні подовжувачі для збільшення опори.

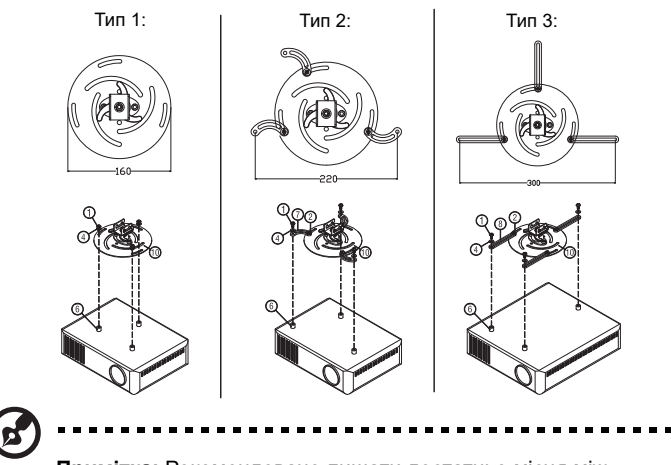

**Примітка:** Рекомендовано лишати достатньо місця між кронштейном і проектором, щоб забезпечити достатнє розповсюдження тепла.

4 З'єднайте сполучувач корпусу з кронштейном проектора (ілюстрація 1) і затягніть чотири гвинти (ілюстрація 2).

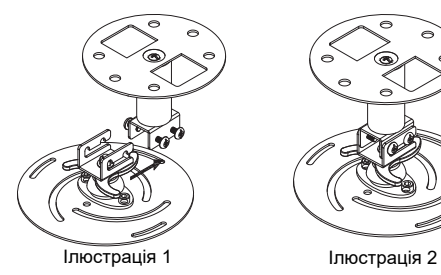

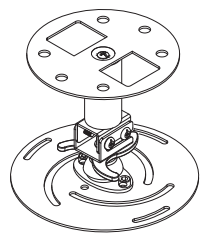

### 5 У разі необхідності відрегулюйте кут і розташування.

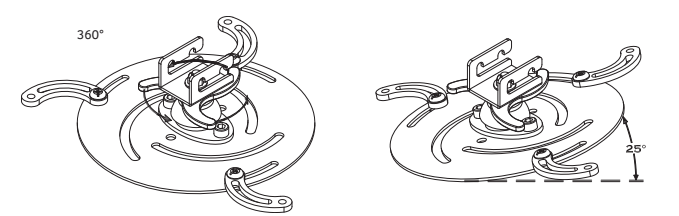

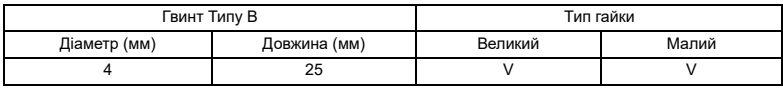

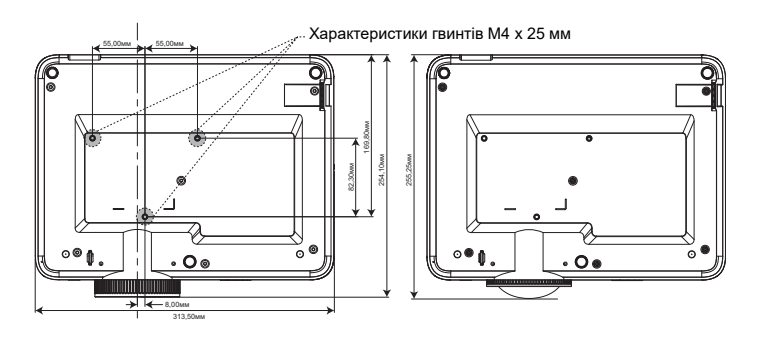

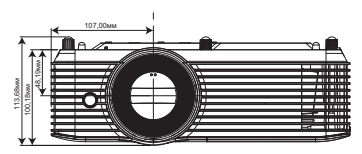

## Технічні характеристики

Вказані технічні характеристики можуть змінюватися без попередження. Найновішу версію характеристик Ви знайдете в опублікованих ринкових характеристиках Acer.

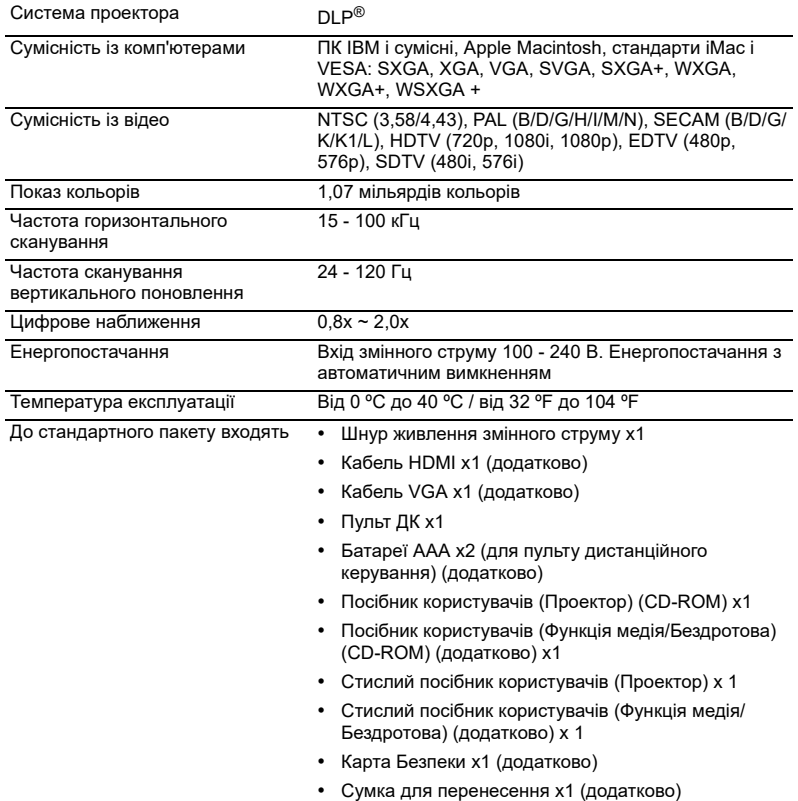

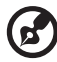

**Примітка 1:** Вказані технічні характеристики можуть змінюватися без попередження.

------------

-------------

#### X1126AH/X1127i/D506AD/D606Di/D606D+/EV-S57AH/V60Si/V60S/V26AS/ AS610i/AS610/AS600A/EV-S57i/DX125A/BS-025i/BS-025A/DX125i/KS320A/ KS320i/X118HP/BS-012P/DSV1844/DSV1912/X1128H/DS608/V65S/AS620/ EV-S77H/BS-027/DX127/KS321/X119H/BS-014/X1128i/DS608i/V65Si/AS620i/ EV-S77i/BS-027i/DX127i/KS321i/X119i/BS-014i

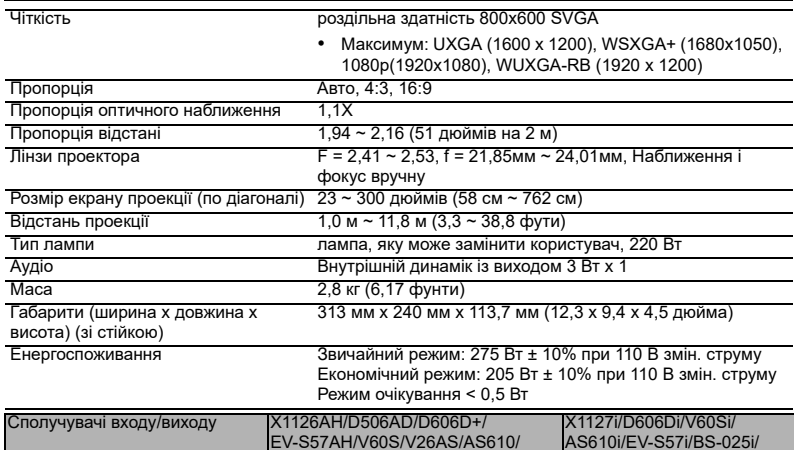

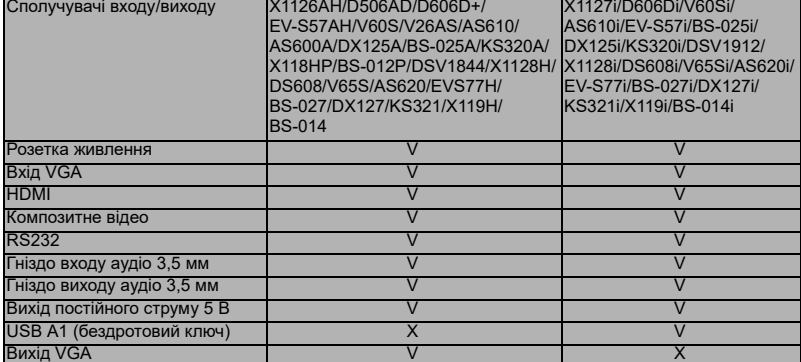

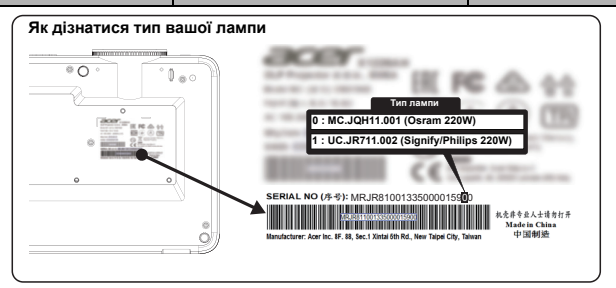

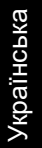

 $\mathbf{z}$ . . .

**Примітка 1:** Вказані технічні характеристики можуть змінюватися без попередження.

#### X118H/X118AH/X118/D606D/D606B/D606/EV-S65H/EV-S65A/EV-S65/V36S/ V36SB/V16S/AS319/AS319E/AS309/DX112/DX112C/DX112G/BS-012/BS-012K/ BS-012E/KS316/KS316A/KS316B/X1123HG/X1186G/X118HG/DSV1725/ DSV1726/DSV1727

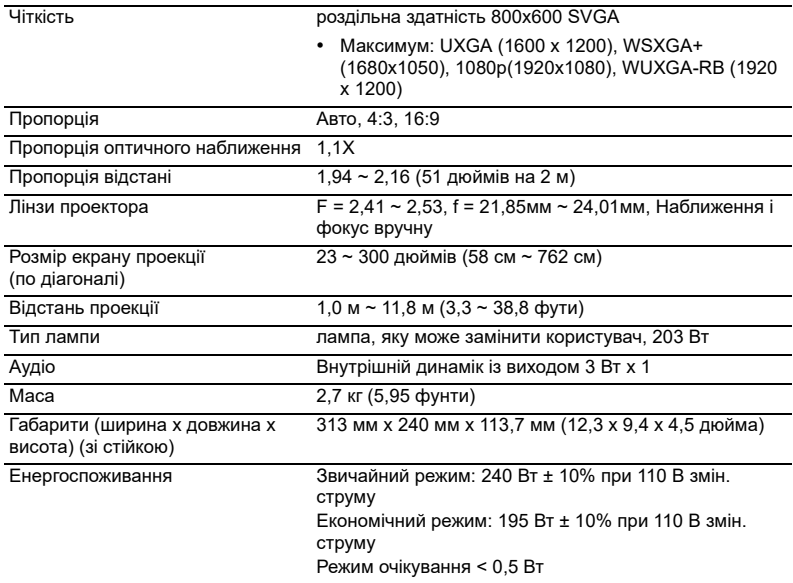

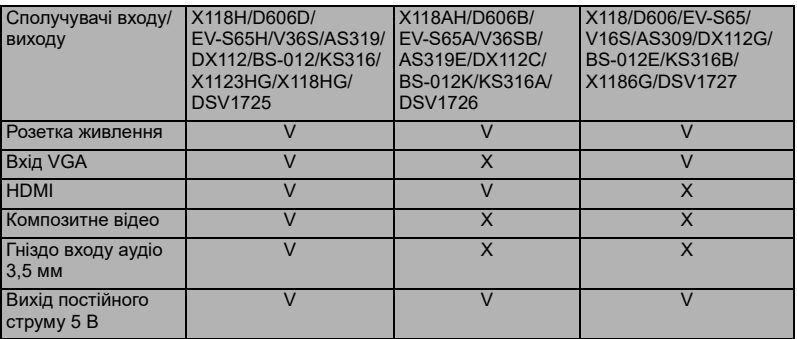

**Примітка 1:** Вказані технічні характеристики можуть змінюватися без попередження.

#### S1286HN/S1286H/T411DT/T411D/XS-X31HG/XS-X31H/F1286HN/F1286H/ SE210L/SE210/DS-110T/DS-110/S1286GH/DNX1712/DNX1713

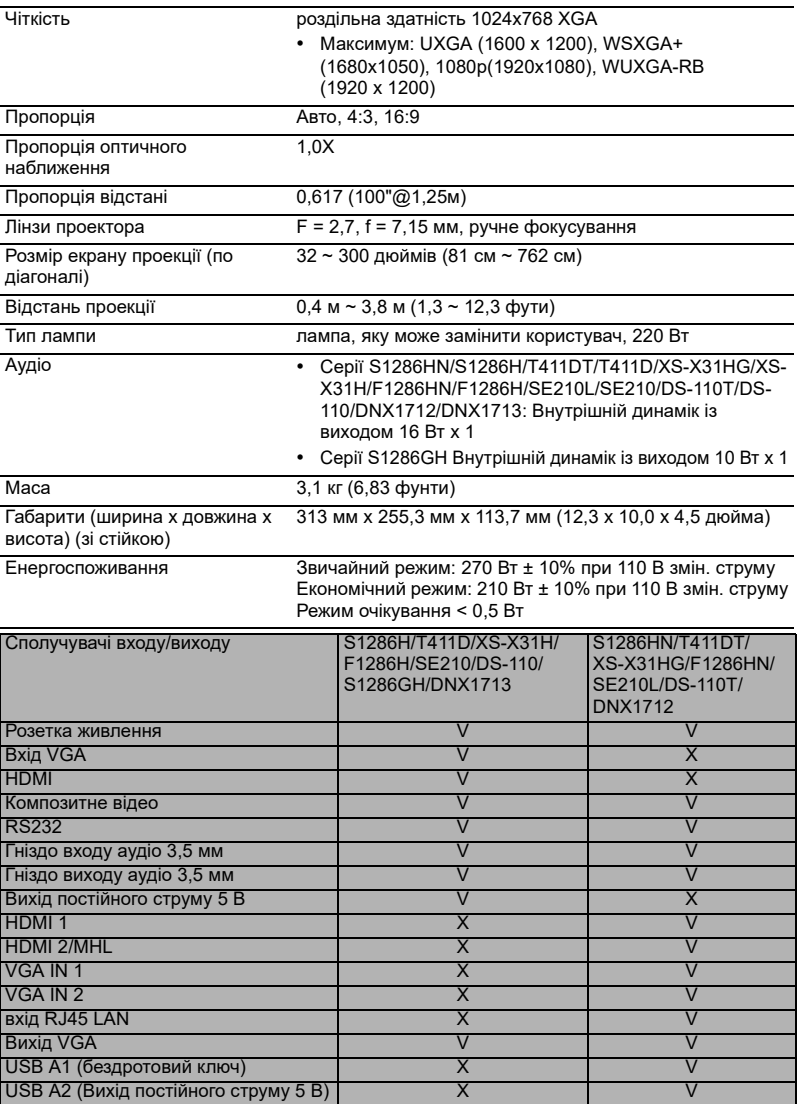

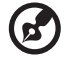

**Примітка 1:** Вказані технічні характеристики можуть змінюватися без попередження.

#### S1288HN/S1288H/T413DT/T413D/XS-X33HG/XS-X33H/F1288HN/F1288H/ SE212L/SE212/DS-112T/DS-112/DNX1810/DNX1811

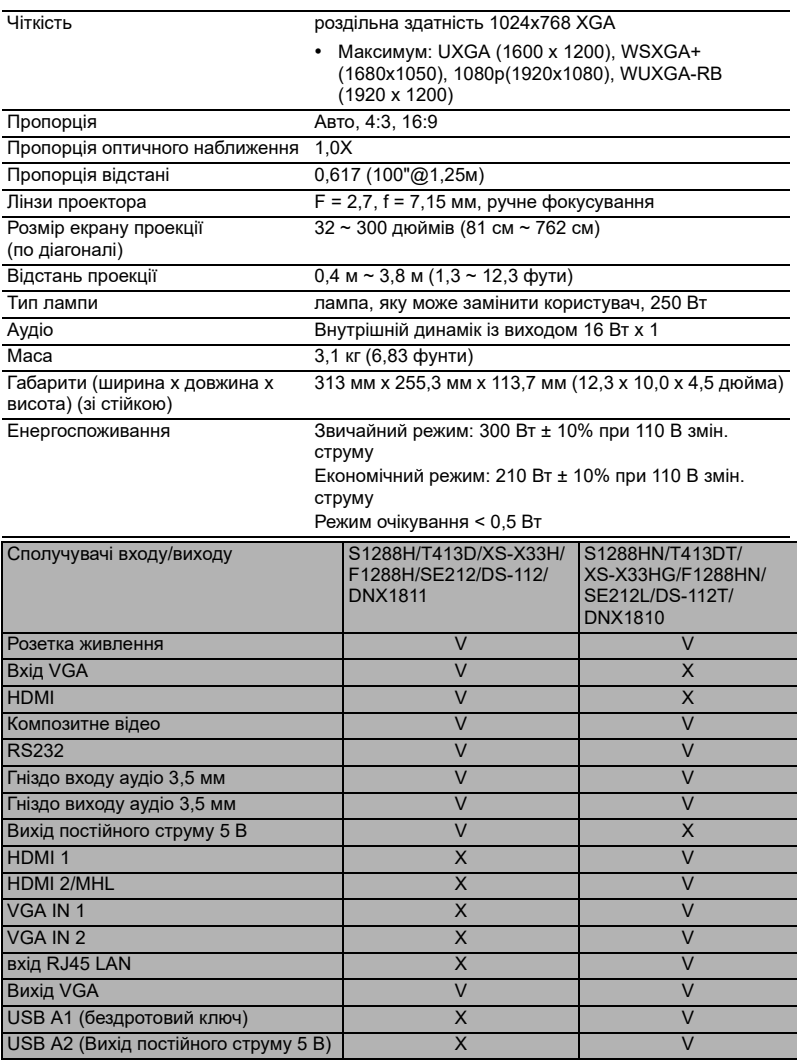

**Примітка 1:** Вказані технічні характеристики можуть змінюватися без попередження.

**Примітка 2:** \* Наявність функцій залежить від моделі.

 $\mathbf{z}$ 

60

#### X1226AH/X1227i/D516AD/D616Di/D616D+/EV-X57AH/V60Xi/V60X/V26AX/ AX610i/AX610/AX600A/EV-X57i/DX225A/BS-125i/BS-125A/DX225i/KX320A/ KX320i/X128HP/BS-112P/DNX1843/DNX1911/X1228H/DX608/V65X/AX620/ EV-X77H/BS-127/DX227/KX321/X129H/BS-114/X1228i/DX608i/V65Xi/AX620i/ EV-X77i/BS-127i/DX227i/KX321i/X129i/BS-114i

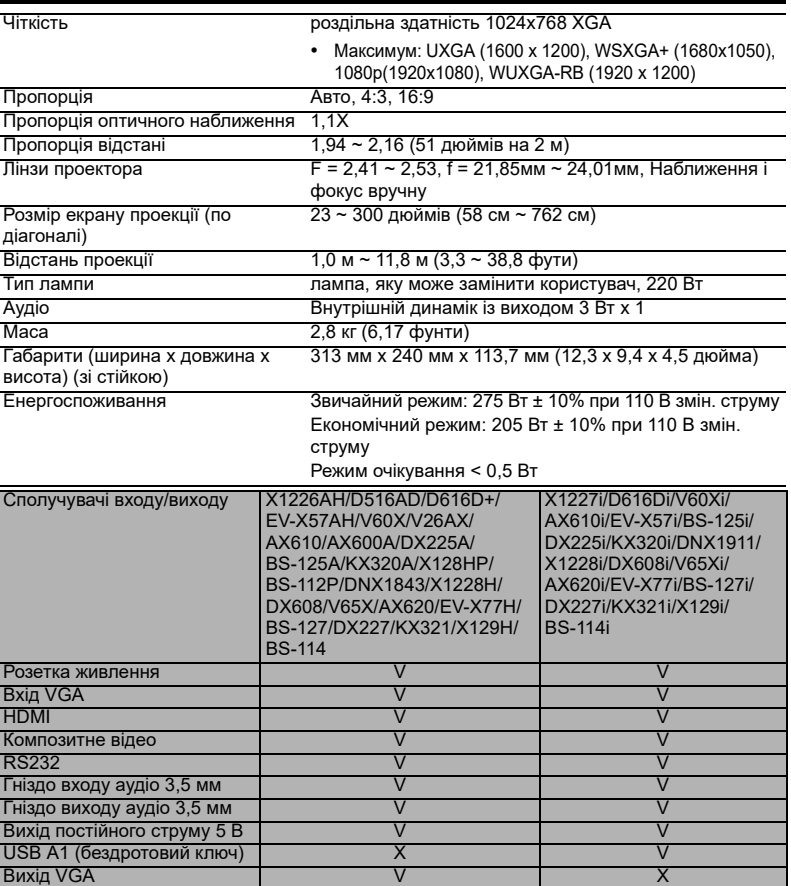

#### **Як дізнатися тип вашої лампи**  $\circ$  O  $0<sub>0</sub>$ m **Тип лампи 0 : MC.JQH11.001 (Osram 220W)** 医障の間 **1 : UC.JR711.002 (Signify/Philips 220W)**SERIAL NO (##): MRJR81001335000015900<br>
Model + Act in Channel + Act is the United States of the United States<br>
Note that the U.S. Sec. I Amatom Ra, New Tape Oly, Tahun<br>
49 Tal 90 St å
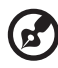

. . . . . . **Примітка 1:** Вказані технічні характеристики можуть змінюватися

без попередження.

#### X128H/X128GH/X128/D616D/D616/EV-X65H/EV-X65/V36X/V36XC/AX319/ AX319D/DX212/DX212G/BS-112/BS-112E/KX316/KX316B/X1223HG/X1286G/ X128HG/DNX1723/DNX1851/DNX1724

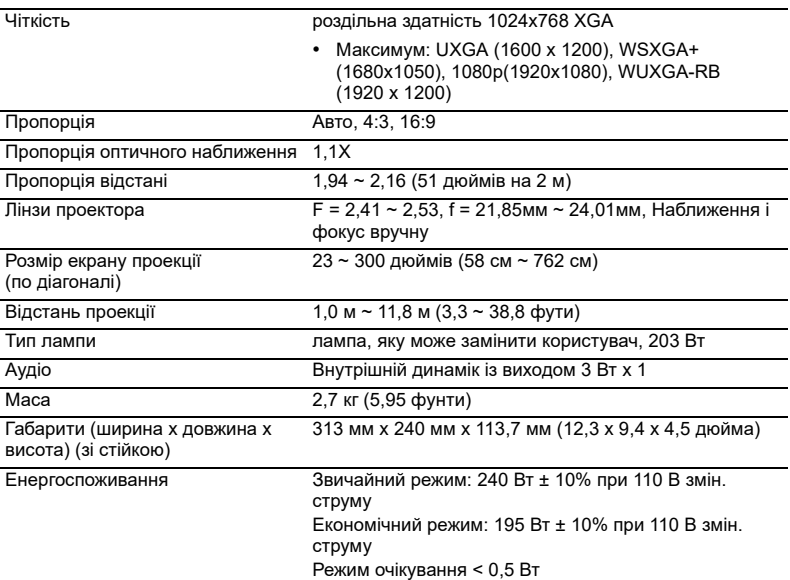

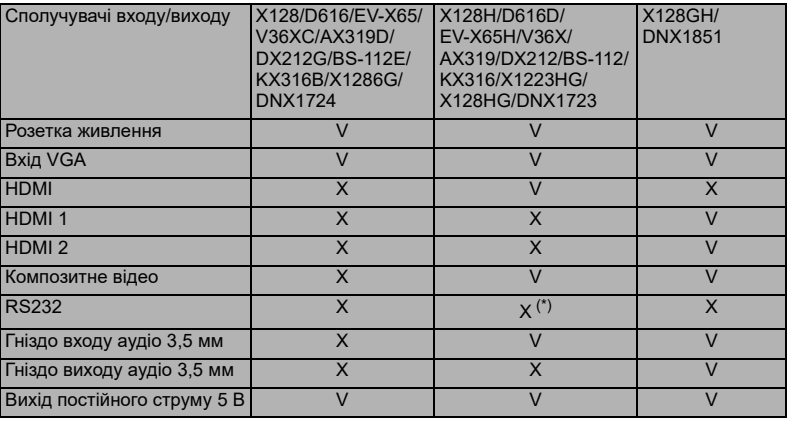

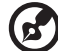

**Примітка 1:** Вказані технічні характеристики можуть змінюватися без попередження.

#### S1386WHN/S1386WH/T421DT/T421D/XS-W31HG/XS-W31H/F1386WHN/ F1386WH/SE410L/SE410/DS-310T/DS-310/DWX1711/DWX1734

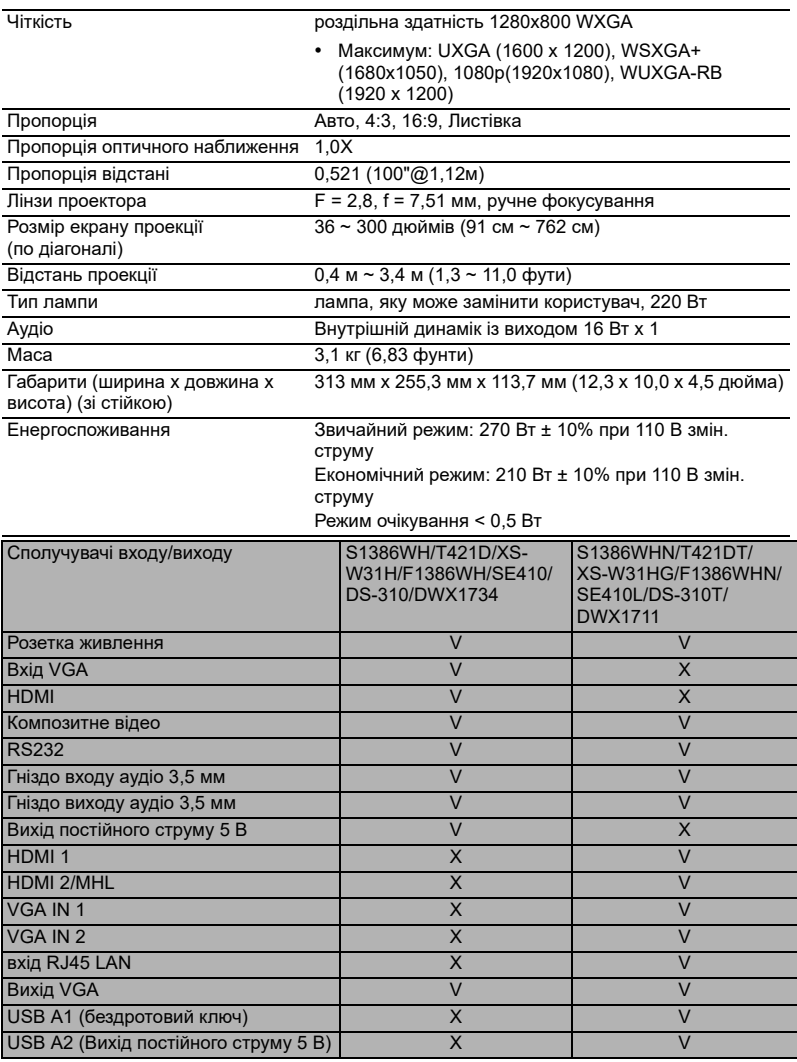

**Примітка 1:** Вказані технічні характеристики можуть змінюватися без попередження.

**Примітка 2:** \* Наявність функцій залежить від моделі.

Ø.

#### S1388WHN/S1388WH/T423DT/T423D/XS-W33HG/XS-W33H/F1388WHN/ F1388WH/SE412L/SE412/DS-312T/DS-312/DWX1809/DWX1737

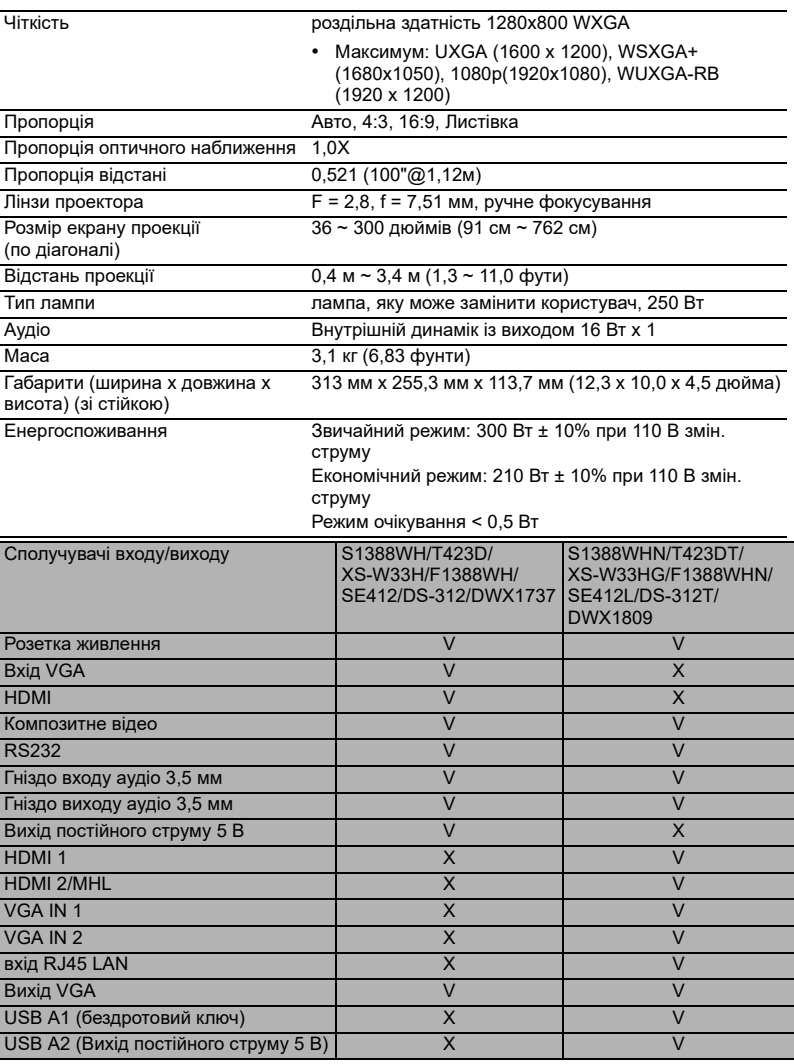

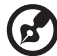

**Примітка 1:** Вказані технічні характеристики можуть змінюватися без попередження.

#### X1326AWH/X1327Wi/D526AD/D626Di/D626D+/EV-W57AH/V60Wi/V60W/V26AW/ AW610i/AW610/AW600A/EV-W57i/DX425A/BS-325i/BS-325A/DX425i/KW320A/ KW320i/X138WHP/H5386BDi+/BS-312P/DWX1842/DWX1910/X1328WH/DW608/ V65W/AW620/EV-W77H/BS-327/DX427/KW321/X139WH/BS-314/X1328Wi/ DW608i/V65Wi/AW620i/EV-W77i/BS-327i/DX427i/KW321i/X139Wi/BS-314i

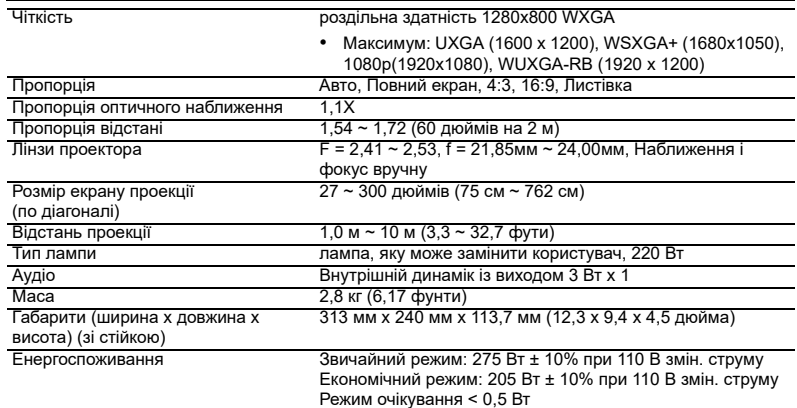

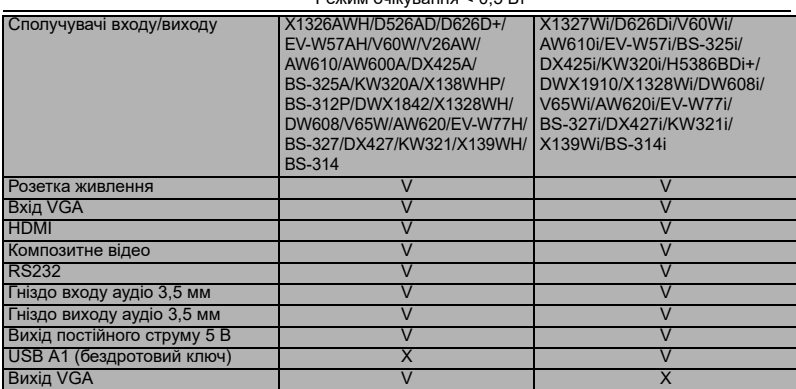

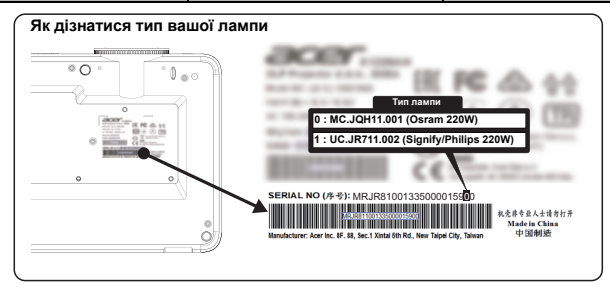

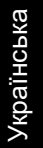

 $\mathbf{z}$ . . .

**Примітка 1:** Вказані технічні характеристики можуть змінюватися без попередження.

#### X138WH/D626D/EV-W65H/V36W/AW319/DX412/BS-312/KW316/DWX1722

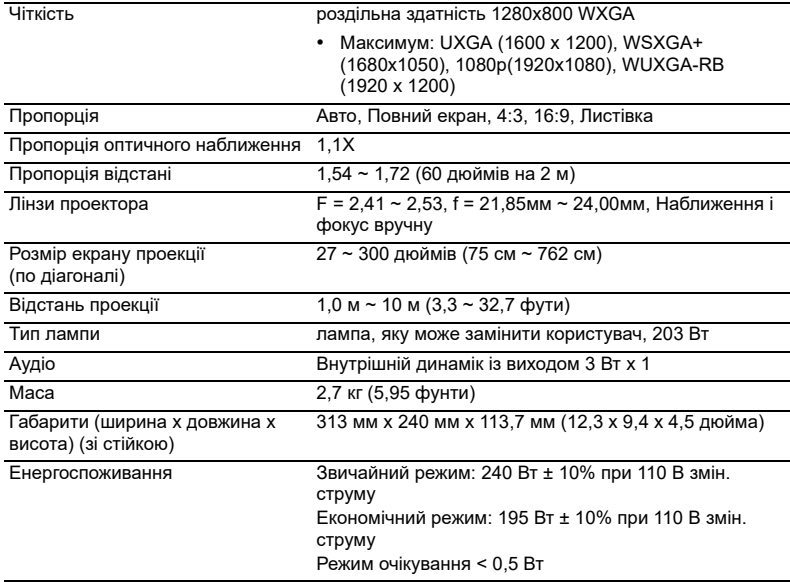

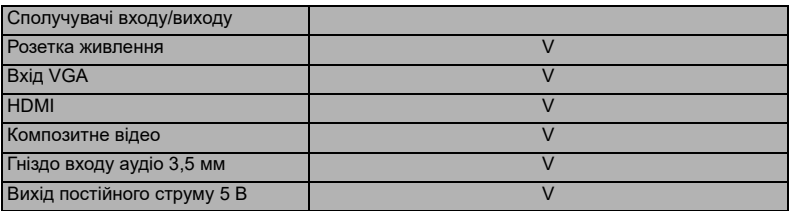

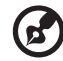

**Примітка 1:** Вказані технічні характеристики можуть змінюватися без попередження.

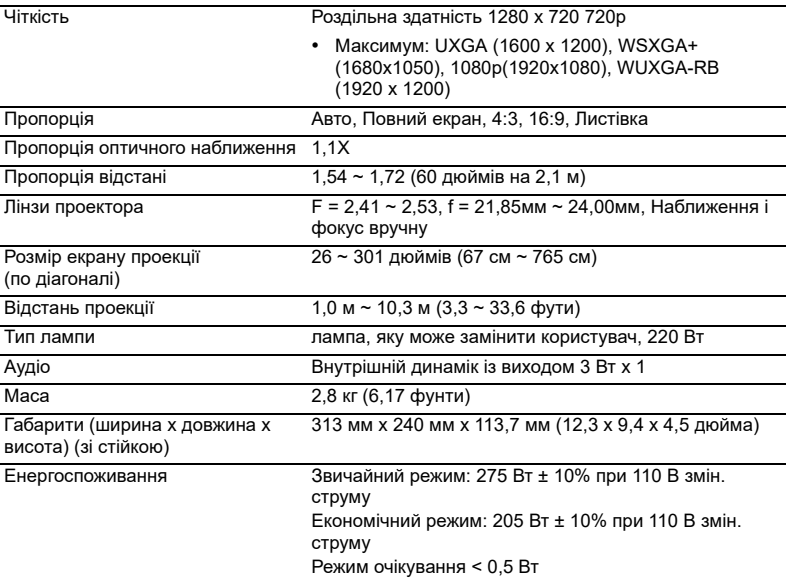

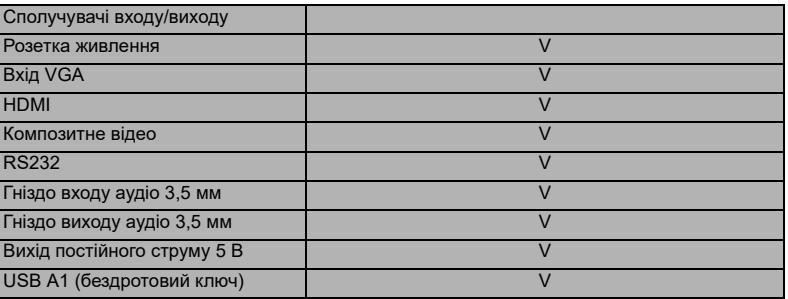

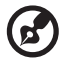

**Примітка 1:** Вказані технічні характеристики можуть змінюватися без попередження.

#### V6520/G550/V151/HT-810/HV533/TH-432/V7500+/D1P1718/D1P1805

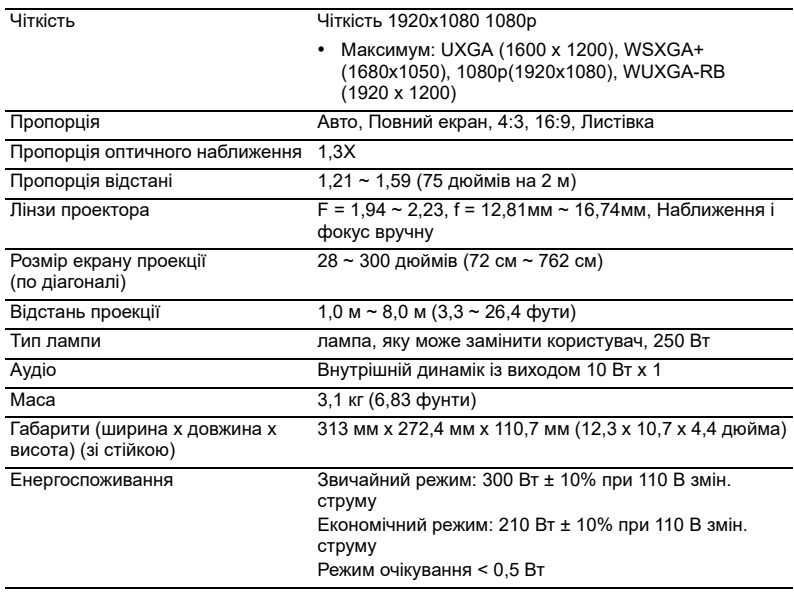

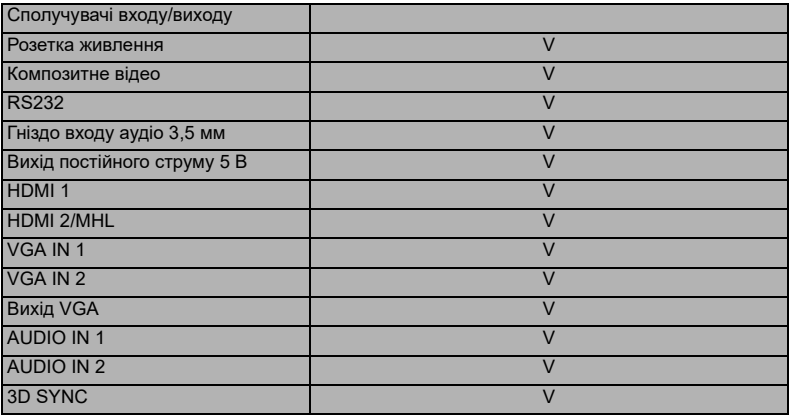

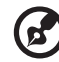

#### .......

**Примітка 1:** Вказані технічні характеристики можуть змінюватися без попередження.

#### H6545BD/E146F/HE-805L/H6512BD+/V62B/GM534/VH-434/D1P1839

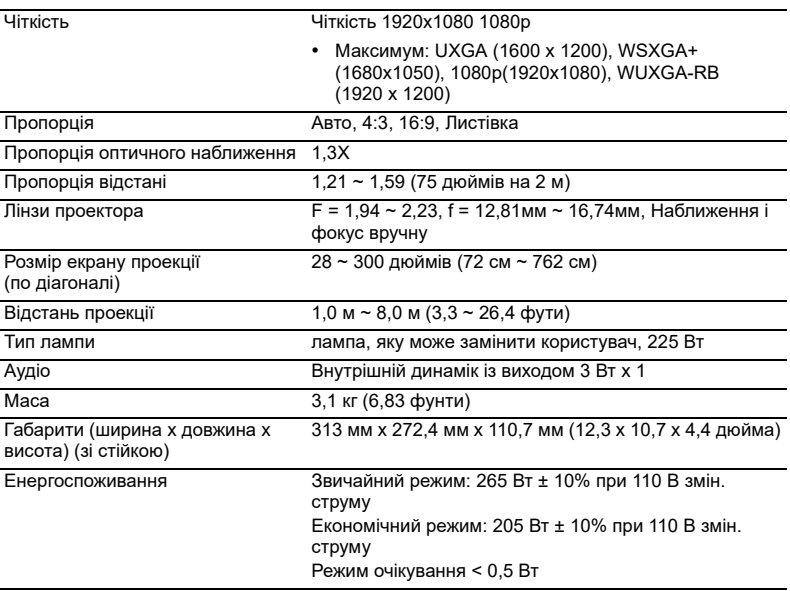

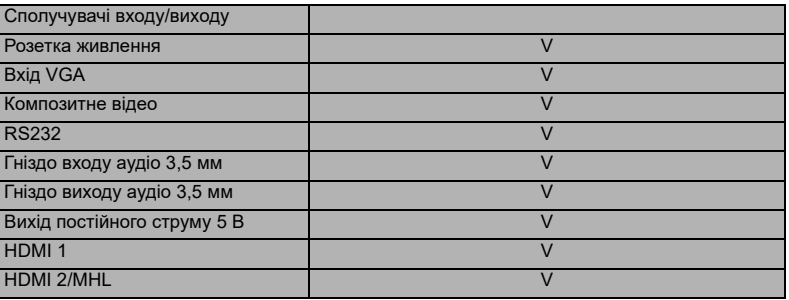

**d** 

-------------**Примітка 1:** Вказані технічні характеристики можуть змінюватися

без попередження.

#### X1527i/D656Di/V60Fi/AF610i/EV-F57i/BS-425i/DX525i/KW320i/H6541BDi/ H6541BDi+/H6542ABDi/D1P1909/X1528H/DF608/V65F/AF620/EV-F58/BS-427/ DX527/KF321/H6546BD/H6546BD+/H6546ABD/X159H/D1P1915/X1528i/DF608i/ V65Fi/AF620i/EV-F58i/BS-427i/DX527i/KF321i/H6546BDi/H6546BDi+/ H6546ABDi/H6542ABDi/M457i

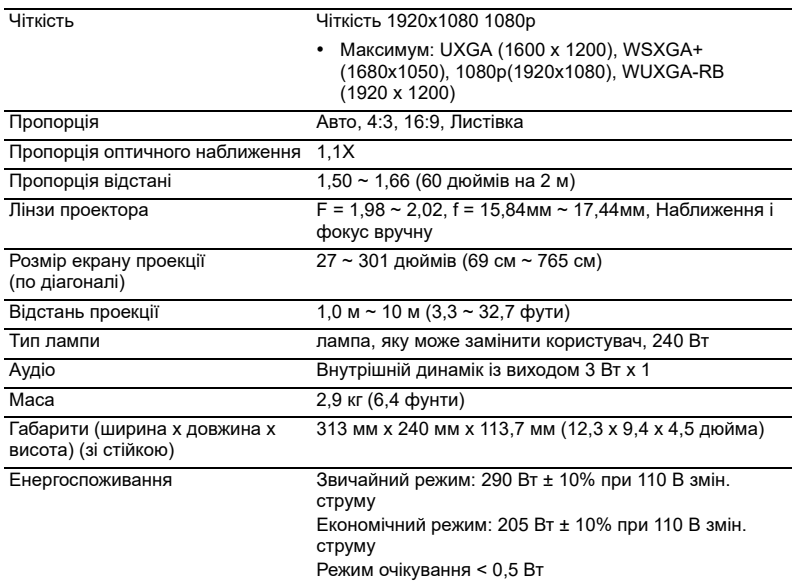

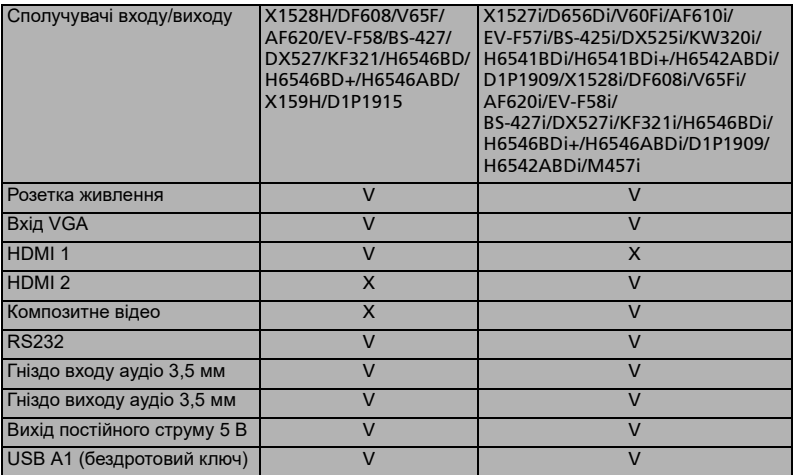

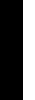

 $\circledast$ ................................. i e r

**Примітка 1:** Вказані технічні характеристики можуть змінюватися без попередження.

#### H6521BD/X168H/E155F/D666D/HE-802K/EV-WU65H/GM512/V36U/VH-412/ AU319/H6521ABD/DX612/BS-512/KU316/D1P1720/DWU1721

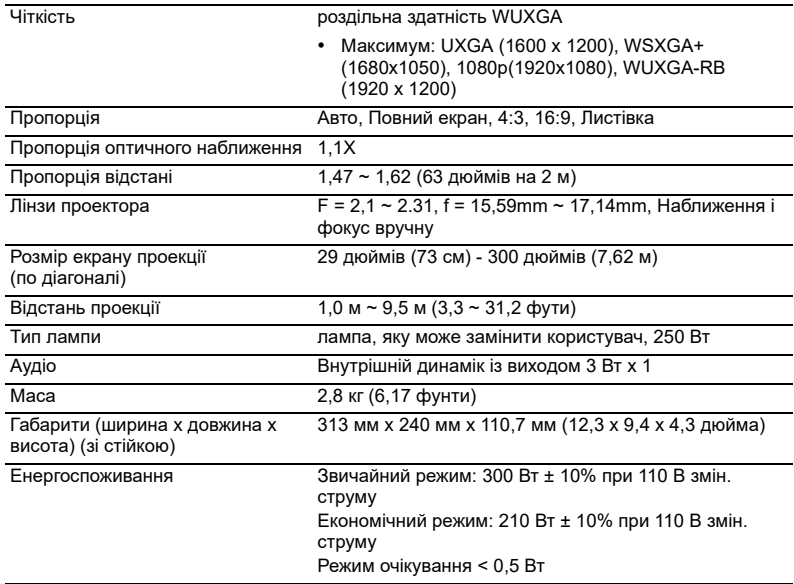

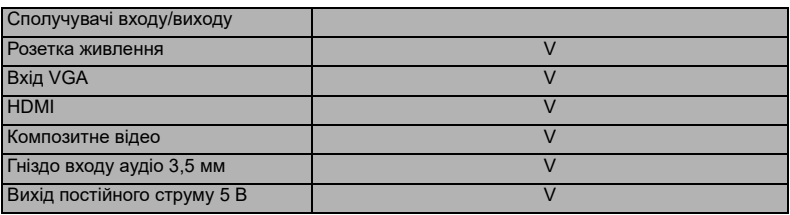

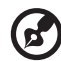

### 

**Примітка 1:** Вказані технічні характеристики можуть змінюватися без попередження.

#### H6540BD/X1623H/E156D/D860D/HE-806J/EV-WU80H/GM532/V50U/VH-432/ AU540/DX620/BS-520/KU330/D1P1719/DWU1729

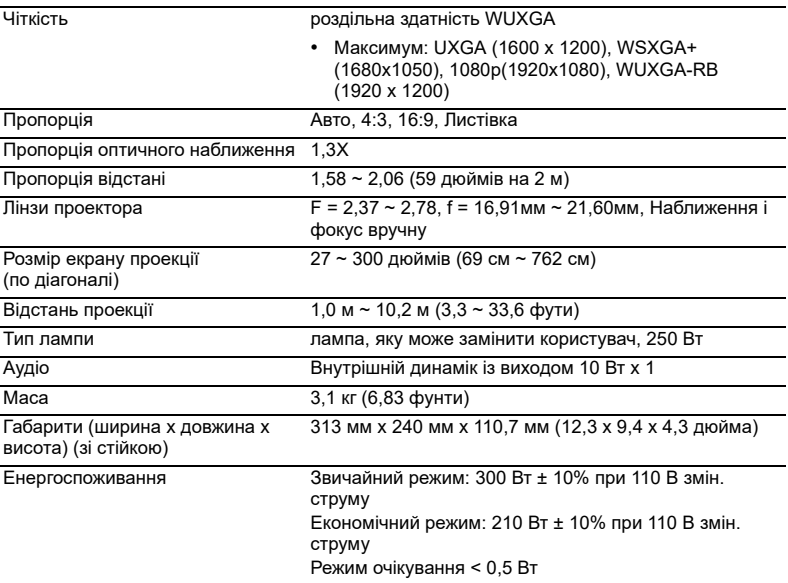

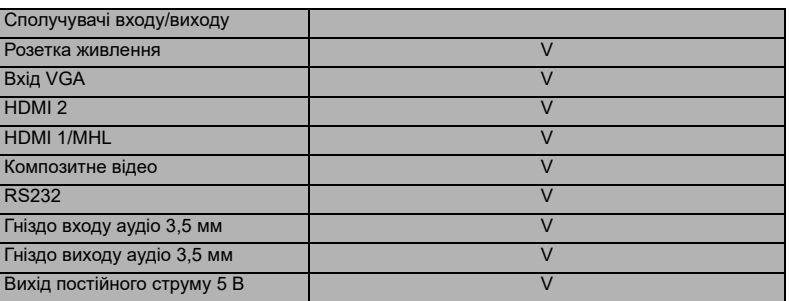

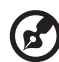

**Примітка 1:** Вказані технічні характеристики можуть змінюватися без попередження.

#### H6518STi/E146Si/HE-802STi/H6517STPi/S1586Hi/GM513S/VH-413S/D1P1914

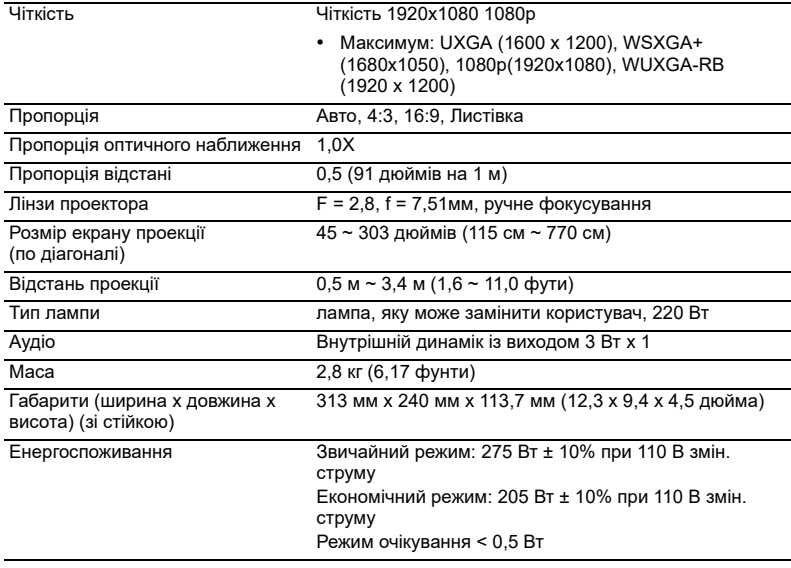

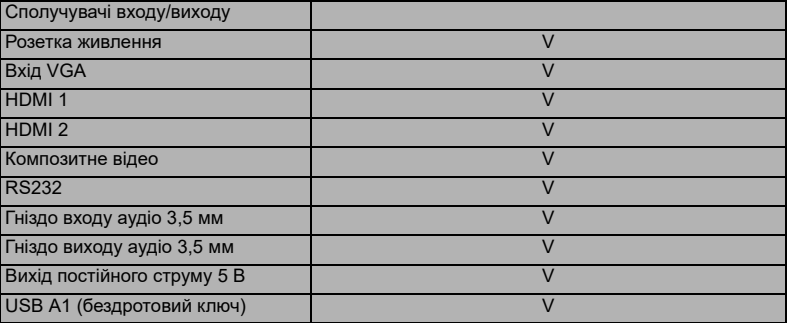

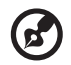

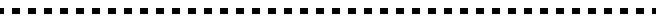

**Примітка 1:** Вказані технічні характеристики можуть змінюватися без попередження.

### HV532/D1P1718

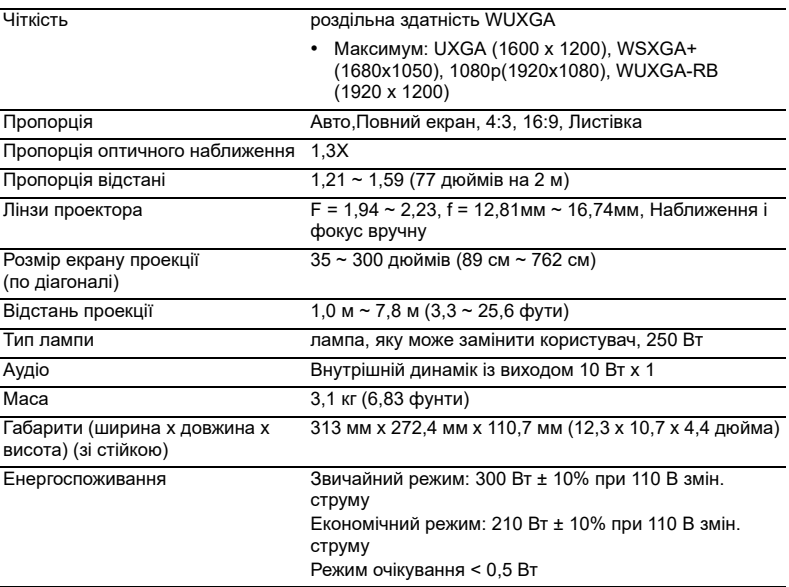

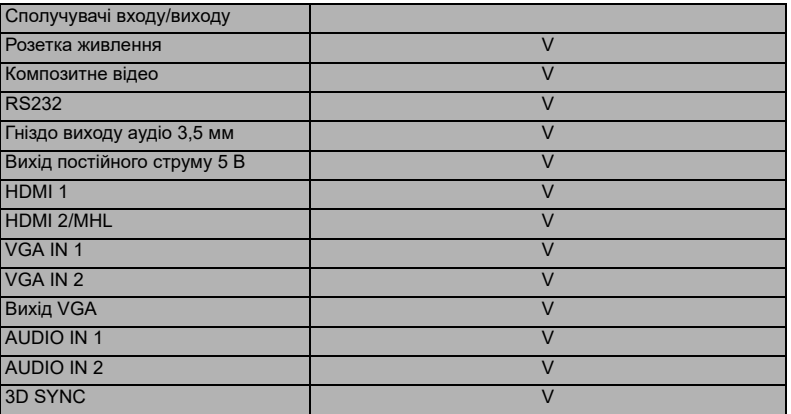

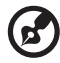

----------------------------i.

**Примітка 1:** Вказані технічні характеристики можуть змінюватися без попередження.

# Режими сумісності

### A. Аналоговий сигнал VGA

### 1 Аналоговий VGA - сигнальний ПК

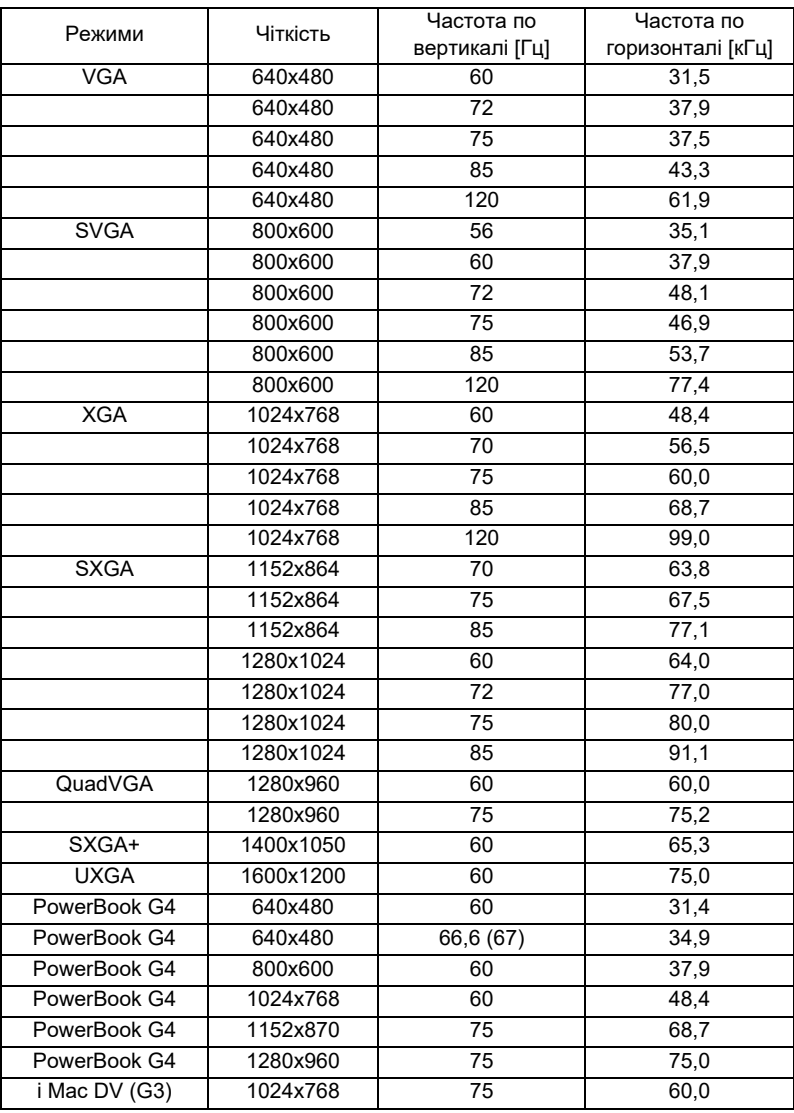

77

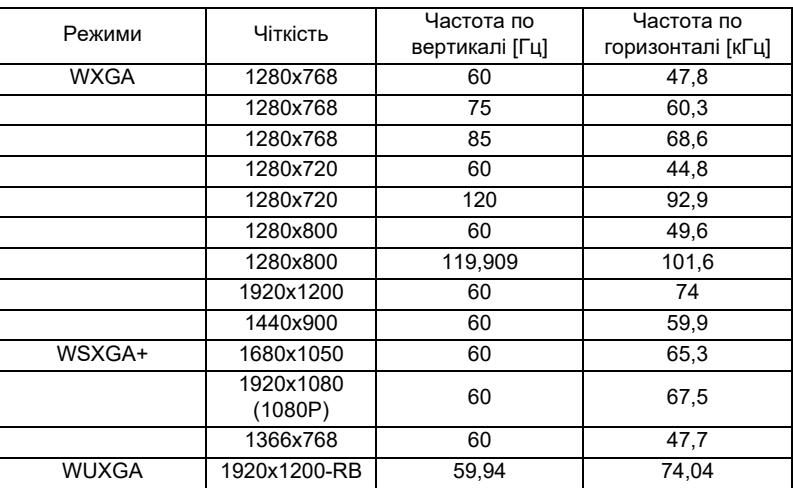

### 2 Аналоговий сигнал VGA - Подовжена широка синхронізація

#### 3 Аналоговий сигнал VGA - Компонентний сигнал

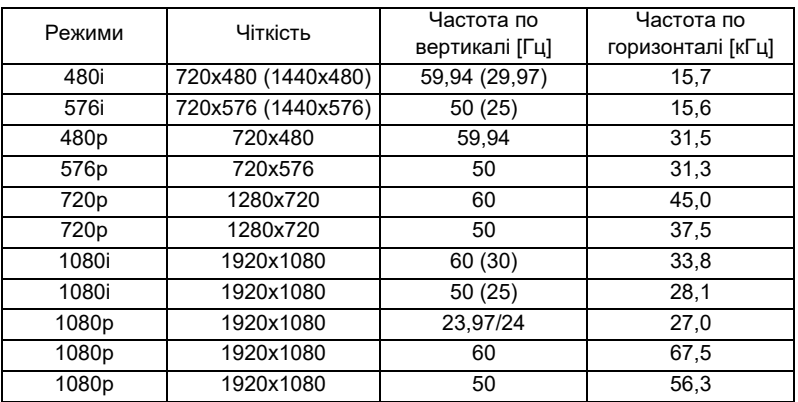

### Б. Цифровий HDMI

1 HDMI - Сигнал ПК

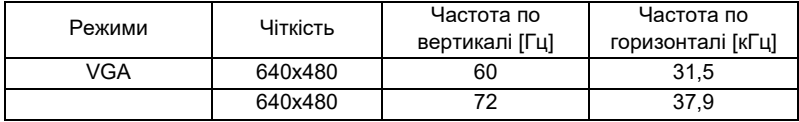

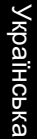

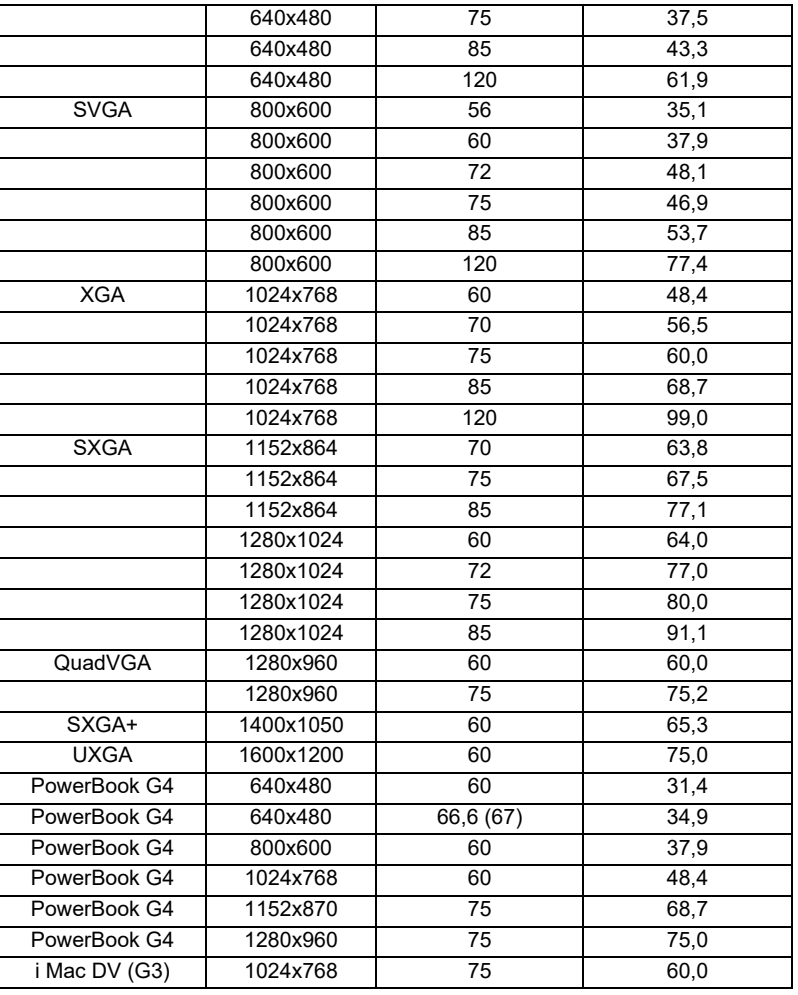

### 2 HDMI - Подовжена широка синхронізація

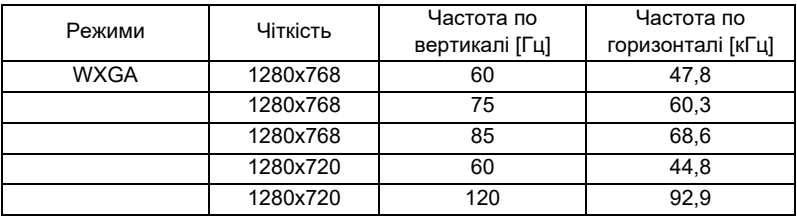

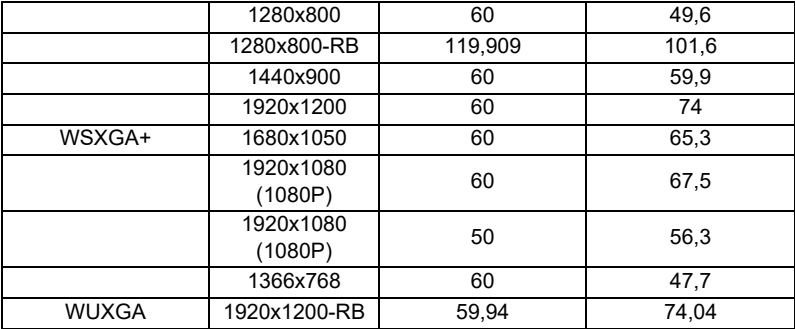

### 3 HDMI - Сигнал відео

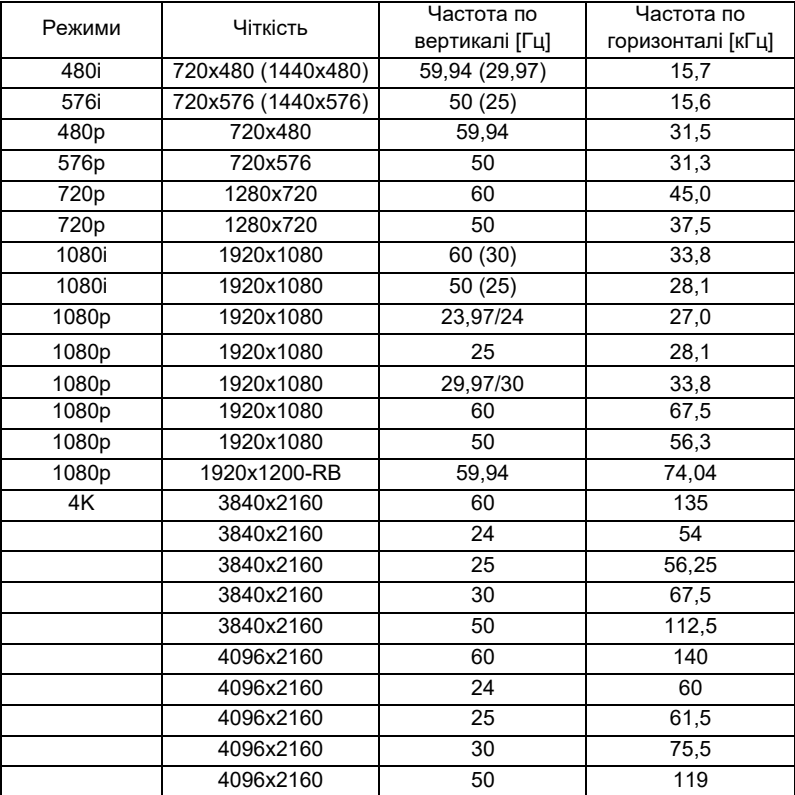

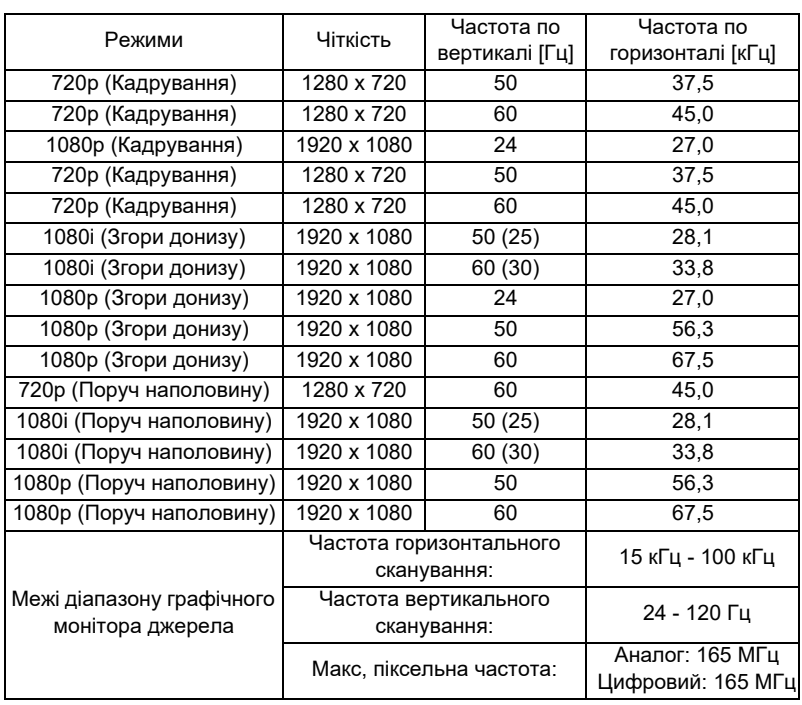

### 4 HDMI - хронометраж 1.4a 3D

# C. MHL Цифровий

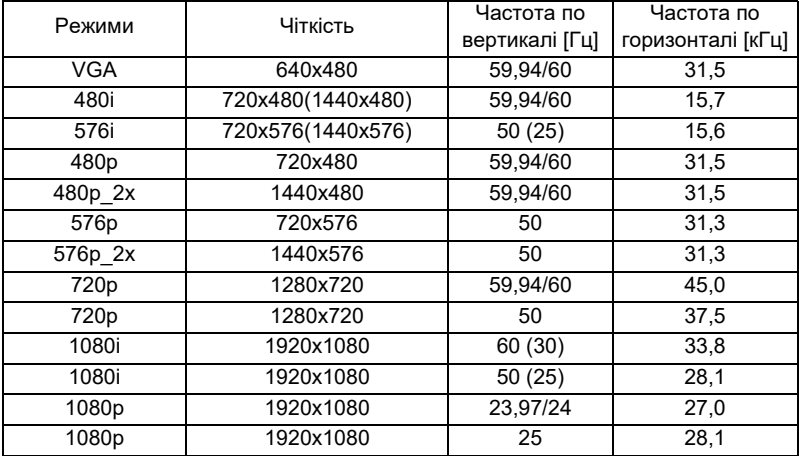

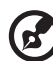

. . . . . 

**Примітка 1:** Наявність функцій залежить від моделі.

**Примітка 2:** Не підтримується упаковка кадрів MHL 1080p 3D 24p.

# Правила безпеки

## Заява ФКЗ (США)

Цей пристрій пройшов перевірку і був визнаний таким, що відповідає обмеженням для цифрового пристрою Класу В згідно Частини 15 правил ФКЗ (США). Ці обмеження призначені надати достатній захист від шкідливої інтерференції у житловому секторі. Цей пристрій створює, використовує і може випромінювати енергію радіочастот. Неправильно встановлений або експлуатований він може викликати шкідливу інтерференцію з радіозв'язком.

Проте нема гарантії, що інтерференція не виникне у певній інсталяції. Якщо цей пристрій викликає шкідливу інтерференцію з прийомом радіо- або телепередач, що можна визначити, вимкнувши і знову увімкнувши пристрій, користувачеві слід спробувати виправити інтерференцію одним або більше з наступних способів:

- Переорієнтуйте або перемістіть антену прийому.
- Збільшіть відстань між пристроєм і приймачем.
- Підключіть пристрій до розетки іншої мережі, ніж та, до якої підключено приймач.
- Зверніться до розповсюджувача чи досвідченого радіо- або телетехніка по допомогу.

### Примітка: Екрановані кабелі

Всі сполучувачі до іншої обчислювальної техніки слід робити екранованими кабелями, щоб забезпечити виконання вимог ФКЗ.

### Примітка: Периферійні пристрої

До обладнання слід підключати лише периферійні пристрої (пристрої входу/ виходу, контакти, принтери тощо), сертифіковані щодо сумісності з обмеженнями Класу В. Робота з несертифікованими периферійними пристроями може спричинити інтерференцію з прийомом радіо і теле-сигналів.

### Застереження

Зміни або модифікації, що не є схваленими у письмовій формі виробником, можуть скасувати право користувача на користуватися цим пристроєм, яке було надано Федеральною Комісією З'вязку (США).

### Умови роботи

Цей пристрій відповідає Частини 15 Правил ФКЗ. Робота можлива за виконання наступних двох умов: (1) цей пристрій не може викликати шкідливої інтерференції і (2) цей пристрій мусить приймати будь-яку отримувану інтерференцію, включаючи будь-яку, яка може викликати небажану роботу.

## Примітка: Для користувачів у Канаді

Цей цифровий пристрій Класу В відповідає канадським ICES-003.

### Remarque à l'intention des utilisateurs canadiens

Cet appareil numérique de la classe B est conforme à la norme NMB-003 du Canada.

Сумісність із нормативною сертифікацією Росії/України

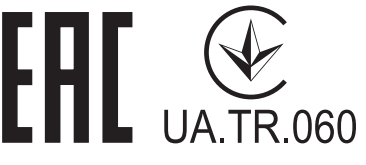

Примітка про правила щодо радіоприладу

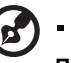

**Примітка**: Ця інформація стосується лише моделей з функціями

---------

Wi-Fi і/або Bluetooth.

### Загальне

Цей виріб відповідає стандартам безпеки для радіочастот будь-яких країни або регіону, у якому він схвалений для використання із застосуванням бездротового зв'язку. Залежно від конфігурацій, цей виріб може містити або не містити пристрої бездротового радіо (такого, як модулі Wi-Fi і/або Bluetooth).

### Канада — пристрої радіозв'язку низької потужності, для користування якими не потрібна ліцензія (RSS-247)

- a Загальна інформація Робота можлива за виконання наступних двох умов: 1. Цей пристрій не може викликати інтерференції та 2. Цей пристрій мусить приймати будь-яку інтерференцію, включаючи інтерференцію, яка може викликати небажану роботу пристрою.
- b Робота в діапазоні 2,4 ГГц Щоб запобігти радіоінтерференції з ліцензованими послугами, цей пристрій слід експлуатувати в приміщенні. Інсталяція просто неба вимагає ліцензування.

## Список країн

Цей пристрій слід експлуатувати, суворо дотримуючись вказівок і обмежень, які існують у країні користування. Детальнішу інформацію дізнайтеся в місцевій організації в країні користування. Найновіший список країн знаходиться тут: http://ec.europa.eu/enterprise/rtte/implem.htm.

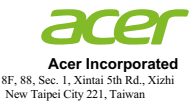

#### **Declaration of Conformity**

We,

#### **Acer Incorporated**

8F, 88, Sec. 1, Xintai 5th Rd., Xizhi, New Taipei City 221, Taiwan

#### And,

**Acer Italy s.r.l.** 

Viale delle Industrie 1/A, 20020 Arese (MI), Italy Tel: +39-02-939-921 ,Fax: +39-02 9399-2913 www.acer.it

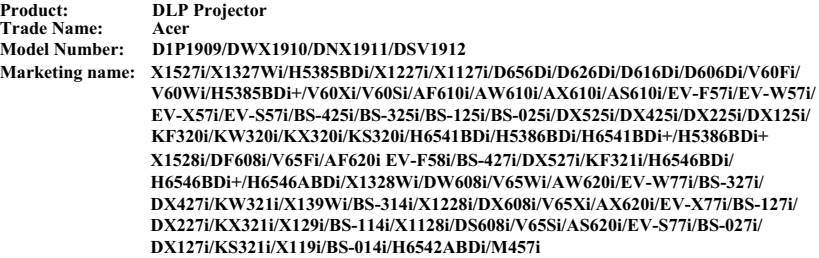

We, Acer Incorporated, hereby declare under our sole responsibility that the product described above is in conformity with the relevant Union harmonization legislations: Directive 2014/53/EU on Radio Equipment, RoHS Directive 2011/65/EU and ErP Directive 2009/125/EC. The following harmonized standards and/or other relevant standards have been applied:

Electromagnetic compatibility<br>  $\boxtimes$  EN 55032:2015+AC:2016, Class B<br>  $\boxtimes$  EN 61000-3-3:2014 Class D<br>  $\boxtimes$  EN 61000-3-3:2013<br>
Radio frequency spectrum usage Electromagnetic compa EN 55032:2015+AC:2016, Class B EN 55024: 2010+A1:2015 EN 301 489-7 V1.3.1 EN 61000-3-2:2014 Class D EN 301 489-1 V2.1.1 EN 301 489-17 V3.1.1 EN 61000-3-3:2013 EN 301 489-3 V2.1.1 EN 301 489-24 V1.5.1 EN 300 328 V2.1.1 EN 302 291-2 V1.1.1 EN 301 908-1 V7.1.1 EN 300 440-1 V1.6.1 EN 301 511 V9.0.2 EN 301 908-2 V6.2.1 EN 300 440 V2.2.1 EN 301 893 V2.1.1 EN 301 908-13 V6.2.1 EN 302 291-1 V1.1.1 H Healthy and d Safety EN 60950-1:2006/A11:2009/A1:2010/A12:2011/A2:2013 EN 50360: 2001/A1: 2012 EN 62209-1:2006 EN 62311:2008 EN 50566:2013 EN 62209-2:2010  $\Box$  EN 62479:2010 R RoHS EN 50581:2012 E ErP Regulation (EC) No. 278/2009; EN 50563:2011 Regulation (EU) No. 617/2013 ⊠ Regulation (EC) No. 1275/2008; EN 50564:2011

This radio equipment operates with the following frequency bands and maximum radio-frequency power:

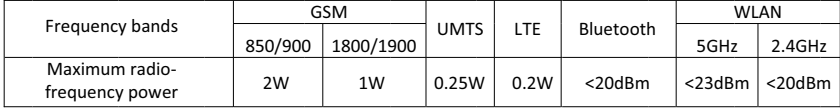

Year to begin affixing CE marking 2019.

**RU Jan / Sr. Manager Acer Incorporated (Taipei, Taiwan)** \_\_\_\_\_\_\_\_\_\_\_\_\_\_\_\_\_\_\_\_\_\_\_\_\_\_\_\_\_\_\_ **Nov. 29, 2019**

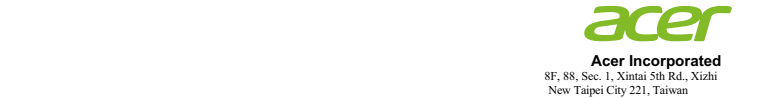

#### **Declaration of Conformity**

We,

**Acer Incorporated**

8F, 88, Sec. 1, Xintai 5th Rd., Xizhi, New Taipei City 221, Taiwan

And,

**Acer Italy s.r.l.** 

Viale delle Industrie 1/A, 20020 Arese (MI), Italy Tel: +39-02-939-921 ,Fax: +39-02 9399-2913 www.acer.it

**Product: DLP Projector** 

**Trade Name: Acer** 

**Model Number: D1P1719/D1P1839/D1P1720/DWU1729/DWU1721/DWX1722/DNX1723/DNX1851/ DNX1724/DSV1725/DSV1726/DSV1727/DSV1844/DWX1711/DWX1734/DNX1712/ DNX1713/D1P1718/DWX1809/DWX1737/DWX1842/DNX1810/DNX1811/DNX1843/ D1P1805/D1P1913**

**Marketing name: H6540BD/H6545BD/H6521BD/X1623H/X168H/X138WH/X128H/X128GH/X128/ X118H/X118AH/X118/X1126AH/S1386WHN/S1386WH/S1286HN/S1286H/V6520/HV532/S1388WHN/ S1388WH/X1326AWH/S1288HN/S1288H/X1226AH/G550/X1526AH/E156D/E146F/E155F/D860D/ D666D/D626D/D616D/D616/D606D/D606B/D606/D506AD/T421DT/T421D/T411DT/T411D/V151/T423DT/ T423D/D526AD/T413DT/T413D/D516AD/D656D+/D626D+/D616D+/D606D+/HE-806J/HE-805L/HE-802K/ EV-WU80H/EV-WU65H/EV-W65H/EV-X65H/EV-X65/EV-S65H/EV-S65A/EV-S65/EV-S57AH/XS-W31HG/ XS-W31H/XS-X31HG/XS-X31H/HT-810/XS-W33HG/XS-W33H/EV-W57AH/XS-X33HG/XS-X33H/ EV-X57AH/V60F/V60W/V60X/V60S/GM532/H6512BD+/GM512/V50U/V36U/V36W/V36X/V36XC/V36S/ V36SB/V16S/V26AS/F1386WHN/F1386WH/F1286HN/F1286H/HV533/F1388WHN/F1388WH/V26AW/ F1288HN/F1288H/V26AX/AF610/AW610/AX610/AS610/VH-432/V62B/VH-412/AU540/ AU319/AW319/ AX319/AX319D/AS319/AS319E/AS309/AS600A/SE410L/SE410/SE210L/SE210/TH-432/ SE412L/SE412/ AW600A/SE212L/SE212/AX600A/EV-F57AH/GM534/H6521ABD/DX620/DX612/DX412/ DX212/DX212G/ DX112/DX112C/DX112G/DX125A/DS-310T/DS-310/DS-110T/DS-110/V7500+/DS-312T/ DS-312/DX425A/ DS-112T/DS-112/DX225A/BS-425A/VH-434/BS-520/BS-512/BS-312/BS-112/BS-112E/BS-012/BS-012K/ BS-012E/BS-025A/S1286GH/BS-325A/BS-125A/X525A/KU330/KU316/KW316/KX316/KX316B/KS316/ KS316A/KS316B/KS320A/KW320A/KX320A/X1223HG/X1286G/X1123HG/X1186G/H6541BD/X138WHP/ X128HP/X118HP/H6541BD+/BS-312P/BS-112P/BS-012P/X128HG/X118HG/X1528H/DF608/V65F/AF620/ EV-F58/BS-427/DX527/KF321/H6546BD/H6546BD+/H6546ABD/X159H/X1328WH/DW608/V65W/AW620/ EV-W77H/BS-327/DX427/KW321/X139WH/BS-314/X1228H/DX608/V65X/AX620/EV-X77H/BS-127/DX227/ KX321/X129H/BS-114/X1128H/DS608/V65S/AS620/EV-S77H/BS-027/DX127/KS321/X119H/BS-014**

We, Acer Incorporated, hereby declare under our sole responsibility that the product described above is in conformity with the relevant Union harmonization legislations: Directive 2014/53/EU on Radio Equipment, RoHS Directive 2011/65/EU and ErP Directive 2009/125/EC. The following harmonized standards and/or other relevant standards have been applied:

Electromagnetic compatibility<br>  $\boxtimes$  EN 55032:2015+AC:2016, Class B<br>  $\boxtimes$  EN 61000-3-3:2014 Class A<br>  $\boxtimes$  EN 61000-3-3:2013<br>
Radio frequency spectrum usage Electromagnetic compa EN 55032:2015+AC:2016, Class B EN 55024: 2010+A1:2015 EN 301 489-7 V1.3.1 EN 61000-3-2:2014 Class A EN 301 489-1 V2.1.1 EN 301 489-17 V3.1.1 EN 61000-3-3:2013 EN 301 489-3 V2.1.1 EN 301 489-24 V1.5.1 EN 300 328 V2.1.1  $\Box$  FN 302 291-2 V1.1.1. EN 301 908-1 V7.1.1 EN 300 440-1 V1.6.1  $\Box$  EN 301 511 V9.0.2 EN 301 908-2 V6.2.1 EN 300 440 V2.1.1 EN 301 893 V2.1.1 EN 301 908-13 V6.2.1 EN 302 291-1 V1.1.1 Healthy and Safety EN 60950-1:2006/A11:2009/A1:2010/A12:2011/A2:2013 EN 50360: 2001/A1: 2012 EN 62209-1:2006 EN 62311:2008 EN 50566:2013 EN 62209-2:2010 EN 62479:2010 R RoHS EN 50581:2012 E ErP Regulation (EU) No. 617/2013 Regulation (EC) No. 278/2009; EN 50563:2011 ⊠ Regulation (EC) No. 1275/2008: EN 50564:2011

Year to begin affixing CE marking 2019.

**RU Jan / Sr. Manager Acer Incorporated (Taipei, Taiwan)**

\_\_\_\_\_\_\_\_\_\_\_\_\_\_\_\_\_\_\_\_\_\_\_\_\_\_\_\_\_\_\_ **Nov. 29, 2019**

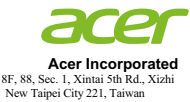

### **EU Declaration of Conformity**

We,

#### **Acer Incorporated**

8F, 88, Sec. 1, Xintai 5th Rd., Xizhi, New Taipei City 221, Taiwan

#### And,

**Acer Italy s.r.l.**  Tel: +39-02-939-921 ,Fax: +39-02 9399-2913 www.acer.it Viale delle Industrie 1/A, 20020 Arese (MI), Italy

**Product: Acer Wireless Projection Kit Trade Name: Marketing name: UWA5**

We, Acer Incorporated, hereby declare under our sole responsibility that the product described above is in conformity with the relevant Union harmonization legislations: Directive 2014/53/EU on Radio Equipment, RoHS Directive 2011/65/EU. The following harmonized standards and/or other relevant standards have been applied:

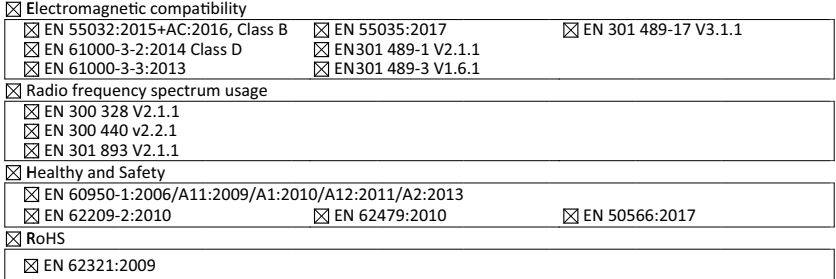

Operation frequency and radio-frequency power are listed as below: Bluetooth: 2402-2480MHz < 10 dBm WLAN 2.4GHz: 2412MHz-2462MHz < 20dBm WLAN 5GHz: 5180-5320MHz < 23dBm WLAN 5GHz: 5500-5700MHz < 23dBm

Year to begin affixing CE marking 2019.

**RU Jan / Sr. Manager Acer Incorporated (Taipei, Taiwan)**

\_\_\_\_\_\_\_\_\_\_\_\_\_\_\_\_\_\_\_\_\_\_\_\_\_\_\_\_\_\_\_ **Aug. 28, 2019**

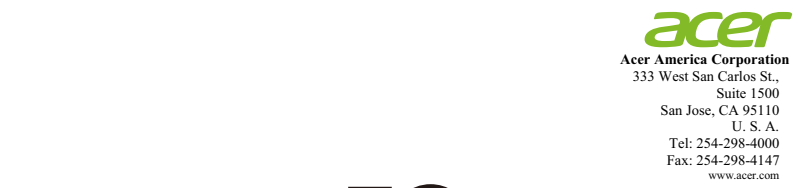

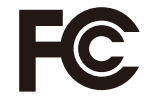

### **Federal Communications Commission Declaration of Conformity**

This device complies with Part 15 of the FCC Rules. Operation is subject to the<br>following two conditions: (1) this device may not cause harmful interference,<br>and (2) this device must accept any interference received, inclu **that may cause undesired operation.** 

**The following local Manufacturer / Importer is responsible for this declaration:** 

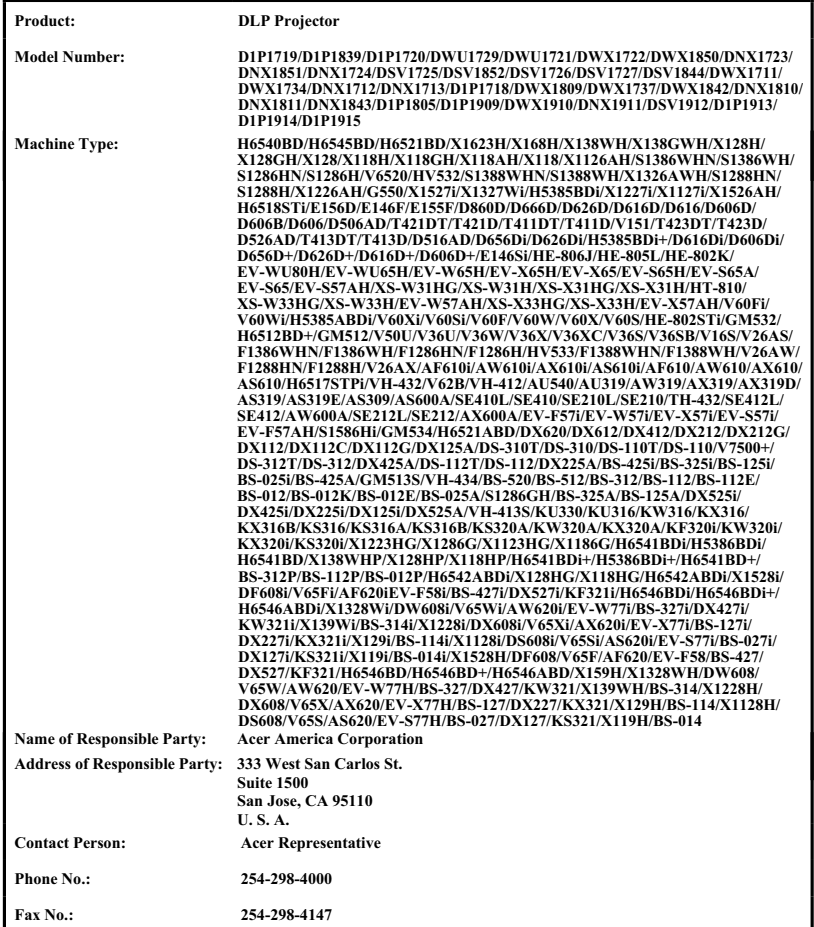

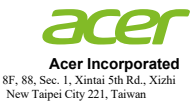

### **Declaration of Conformity**

#### We,

#### **Acer Incorporated**

8F, 88, Sec. 1, Xintai 5th Rd., Xizhi, New Taipei City 221, Taiwan

#### And,

#### **Acer Italy s.r.l.**

Viale delle Industrie 1/A, 20020 Arese (MI), Italy Tel: +39-02-939-921 ,Fax: +39-02 9399-2913 www.acer.it

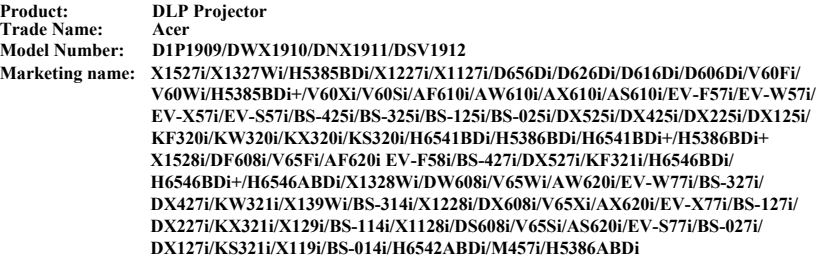

We, Acer Incorporated, hereby declare under our sole responsibility that the product described above is in conformity with the relevant Union harmonization legislations: Directive 2014/53/EU on Radio Equipment, RoHS Directive 2011/65/EU and ErP Directive 2009/125/EC. The following harmonized standards and/or other relevant standards have been applied:

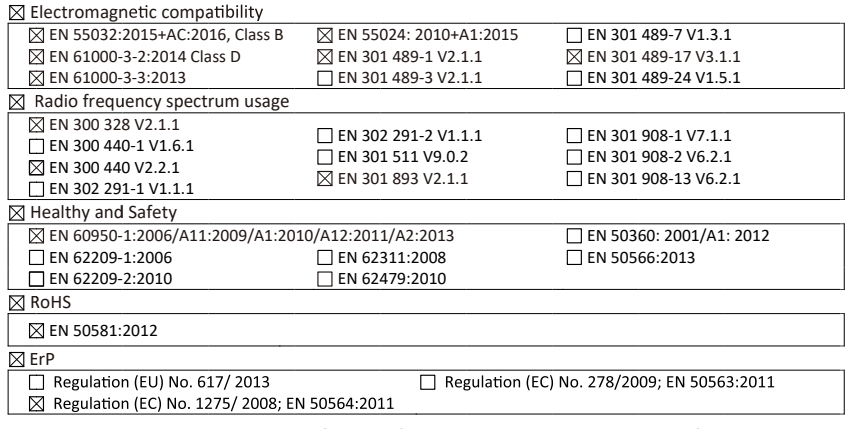

This radio equipment operates with the following frequency bands and maximum radio-frequency power:

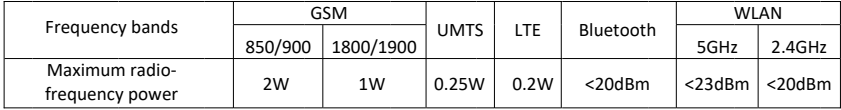

Year to begin affixing CE marking 2019.

**RU Jan / Sr. Manager Acer Incorporated (Taipei, Taiwan)** \_\_\_\_\_\_\_\_\_\_\_\_\_\_\_\_\_\_\_\_\_\_\_\_\_\_\_\_\_\_\_ **Nov. 29, 2019**

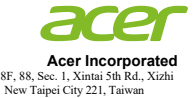

#### **Declaration of Conformity**

We,

**Acer Incorporated**

8F, 88, Sec. 1, Xintai 5th Rd., Xizhi, New Taipei City 221, Taiwan And,

**Acer Italy s.r.l.** 

Viale delle Industrie 1/A, 20020 Arese (MI), Italy Tel: +39-02-939-921 ,Fax: +39-02 9399-2913 www.acer.it

**Product: DLP Projector** 

**Trade Name: Acer** 

**Model Number: D1P1719/D1P1839/D1P1720/DWU1729/DWU1721/DWX1722/DNX1723/DNX1851/ DNX1724/DSV1725/DSV1726/DSV1727/DSV1844/DWX1711/DWX1734/DNX1712/ DNX1713/D1P1718/DWX1809/DWX1737/DWX1842/DNX1810/DNX1811/DNX1843/ D1P1805/D1P1913**

**Marketing name: H6540BD/H6545BD/H6521BD/X1623H/X168H/X138WH/X128H/X128GH/X128/ X118H/X118AH/X118/X1126AH/S1386WHN/S1386WH/S1286HN/S1286H/V6520/HV532/S1388WHN/ S1388WH/X1326AWH/S1288HN/S1288H/X1226AH/G550/X1526AH/E156D/E146F/E155F/D860D/ D666D/D626D/D616D/D616/D606D/D606B/D606/D506AD/T421DT/T421D/T411DT/T411D/V151/T423DT/ T423D/D526AD/T413DT/T413D/D516AD/D656D+/D626D+/D616D+/D606D+/HE-806J/HE-805L/HE-802K/ EV-WU80H/EV-WU65H/EV-W65H/EV-X65H/EV-X65/EV-S65H/EV-S65A/EV-S65/EV-S57AH/XS-W31HG/ XS-W31H/XS-X31HG/XS-X31H/HT-810/XS-W33HG/XS-W33H/EV-W57AH/XS-X33HG/XS-X33H/ EV-X57AH/V60F/V60W/V60X/V60S/GM532/H6512BD+/GM512/V50U/V36U/V36W/V36X/V36XC/V36S/ V36SB/V16S/V26AS/F1386WHN/F1386WH/F1286HN/F1286H/HV533/F1388WHN/F1388WH/V26AW/ F1288HN/F1288H/V26AX/AF610/AW610/AX610/AS610/VH-432/V62B/VH-412/AU540/ AU319/AW319/ AX319/AX319D/AS319/AS319E/AS309/AS600A/SE410L/SE410/SE210L/SE210/TH-432/ SE412L/SE412/ AW600A/SE212L/SE212/AX600A/EV-F57AH/GM534/H6521ABD/DX620/DX612/DX412/ DX212/DX212G/ DX112/DX112C/DX112G/DX125A/DS-310T/DS-310/DS-110T/DS-110/V7500+/DS-312T/ DS-312/DX425A/ DS-112T/DS-112/DX225A/BS-425A/VH-434/BS-520/BS-512/BS-312/BS-112/BS-112E/BS-012/BS-012K/ BS-012E/BS-025A/S1286GH/BS-325A/BS-125A/X525A/KU330/KU316/KW316/KX316/KX316B/KS316/ KS316A/KS316B/KS320A/KW320A/KX320A/X1223HG/X1286G/X1123HG/X1186G/H6541BD/X138WHP/ X128HP/X118HP/H6541BD+/BS-312P/BS-112P/BS-012P/X128HG/X118HG/X1528H/DF608/V65F/AF620/ EV-F58/BS-427/DX527/KF321/H6546BD/H6546BD+/H6546ABD/X159H/X1328WH/DW608/V65W/AW620/ EV-W77H/BS-327/DX427/KW321/X139WH/BS-314/X1228H/DX608/V65X/AX620/EV-X77H/BS-127/DX227/ KX321/X129H/BS-114/X1128H/DS608/V65S/AS620/EV-S77H/BS-027/DX127/KS321/X119H/BS-014**

We, Acer Incorporated, hereby declare under our sole responsibility that the product described above is in conformity with the relevant Union harmonization legislations: Directive 2014/53/EU on Radio Equipment, RoHS Directive 2011/65/EU and ErP Directive 2009/125/EC. The following harmonized standards and/or other relevant standards have been applied:

Electromagnetic compa

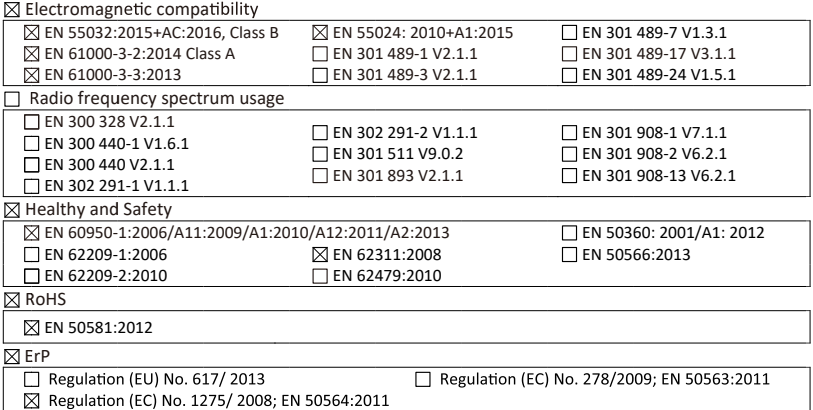

Year to begin affixing CE marking 2019.

**RU Jan / Sr. Manager Acer Incorporated (Taipei, Taiwan)**

\_\_\_\_\_\_\_\_\_\_\_\_\_\_\_\_\_\_\_\_\_\_\_\_\_\_\_\_\_\_\_ **Nov. 29, 2019**

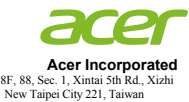

### **EU Declaration of Conformity**

#### We,

#### **Acer Incorporated**

8F, 88, Sec. 1, Xintai 5th Rd., Xizhi, New Taipei City 221, Taiwan

#### And,

**Acer Italy s.r.l.**  Tel: +39-02-939-921 ,Fax: +39-02 9399-2913 www.acer.it Viale delle Industrie 1/A, 20020 Arese (MI), Italy

**Product: Acer Wireless Projection Kit Trade Name: Marketing name: UWA5**

We, Acer Incorporated, hereby declare under our sole responsibility that the product described above is in conformity with the relevant Union harmonization legislations: Directive 2014/53/EU on Radio Equipment, RoHS Directive 2011/65/EU. The following harmonized standards and/or other relevant standards have been applied:

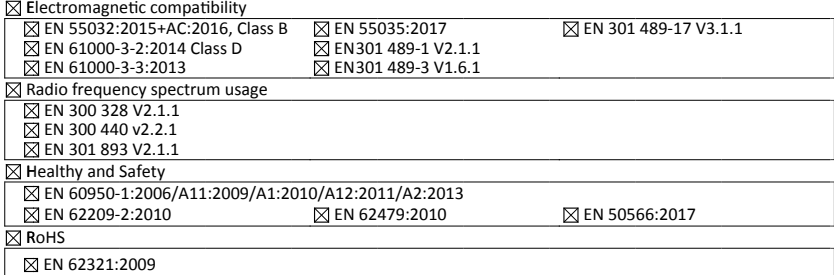

Operation frequency and radio-frequency power are listed as below: Bluetooth: 2402-2480MHz < 10 dBm WLAN 2.4GHz: 2412MHz-2462MHz < 20dBm WLAN 5GHz: 5180-5320MHz < 23dBm WLAN 5GHz: 5500-5700MHz < 23dBm

Year to begin affixing CE marking 2019.

**RU Jan / Sr. Manager Acer Incorporated (Taipei, Taiwan)**

\_\_\_\_\_\_\_\_\_\_\_\_\_\_\_\_\_\_\_\_\_\_\_\_\_\_\_\_\_\_\_ **Aug. 28, 2019**

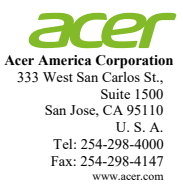

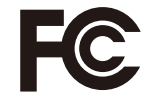

### **Federal Communications Commission Declaration of Conformity**

**This device complies with Part 15 of the FCC Rules. Operation is subject to the following two conditions: (1) this device may not cause harmful interference, and (2) this device must accept any interference received, including interference that may cause undesired operation.** 

**The following local Manufacturer / Importer is responsible for this declaration:** 

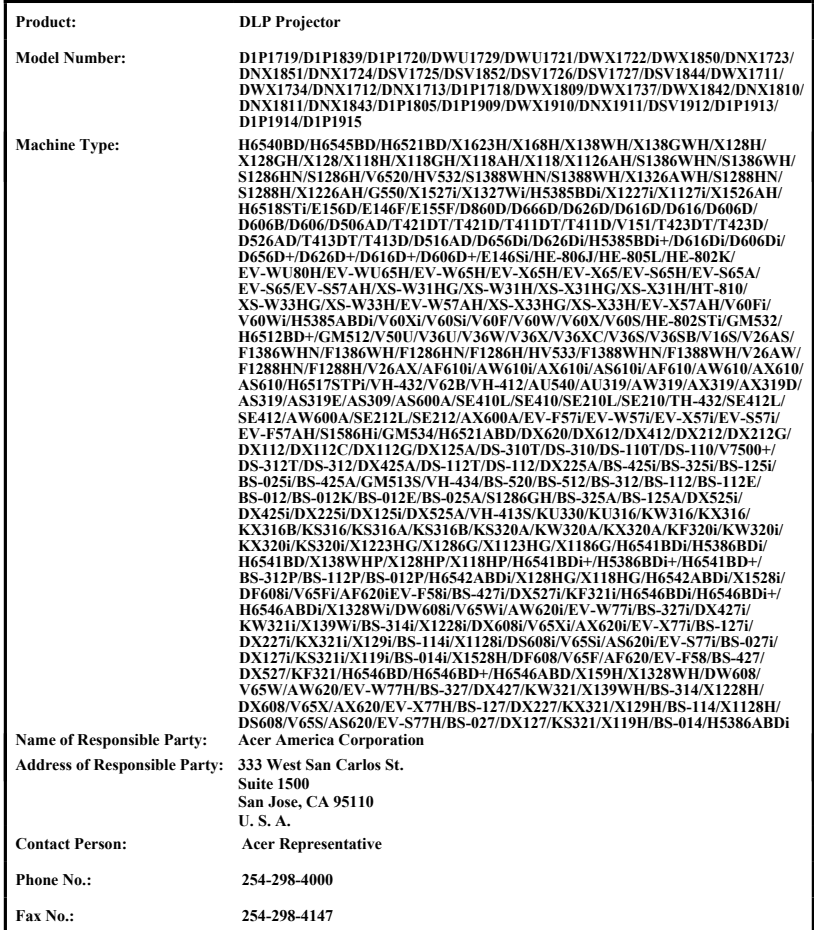